WordCamp **Wrocław 2023**

# **WordPress bez instalacji, komputera, i internetu: Poznaj WordPress Playground**

# Adam Zieliński

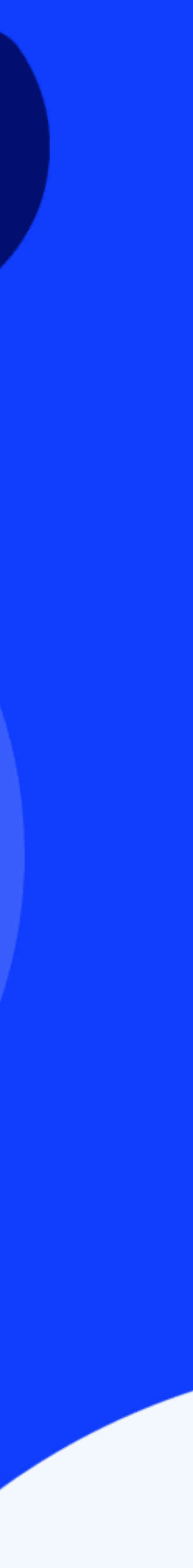

### Ten WordPress działa w przeglądarce!

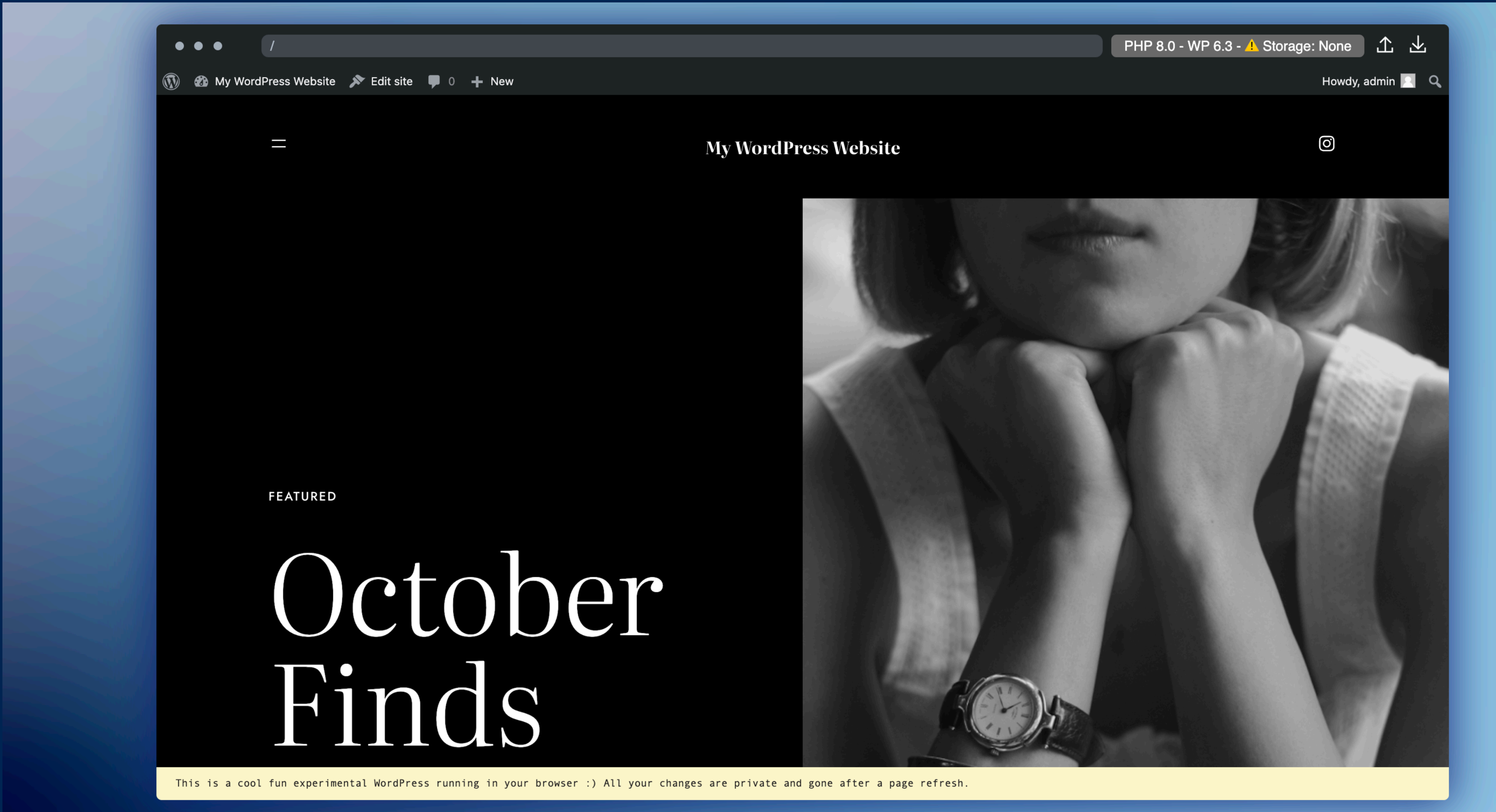

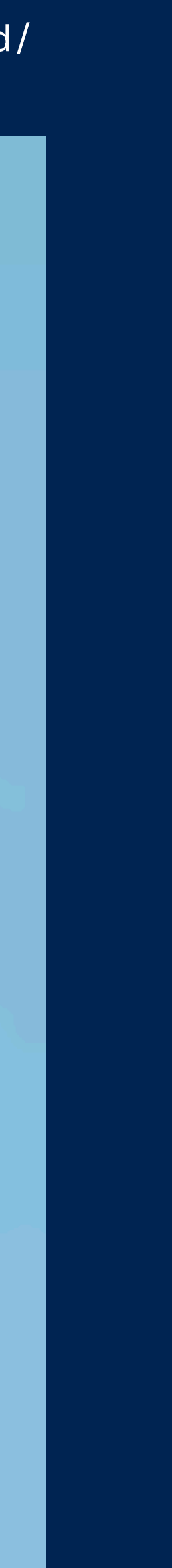

### Ten WordPress działa w przeglądarce!

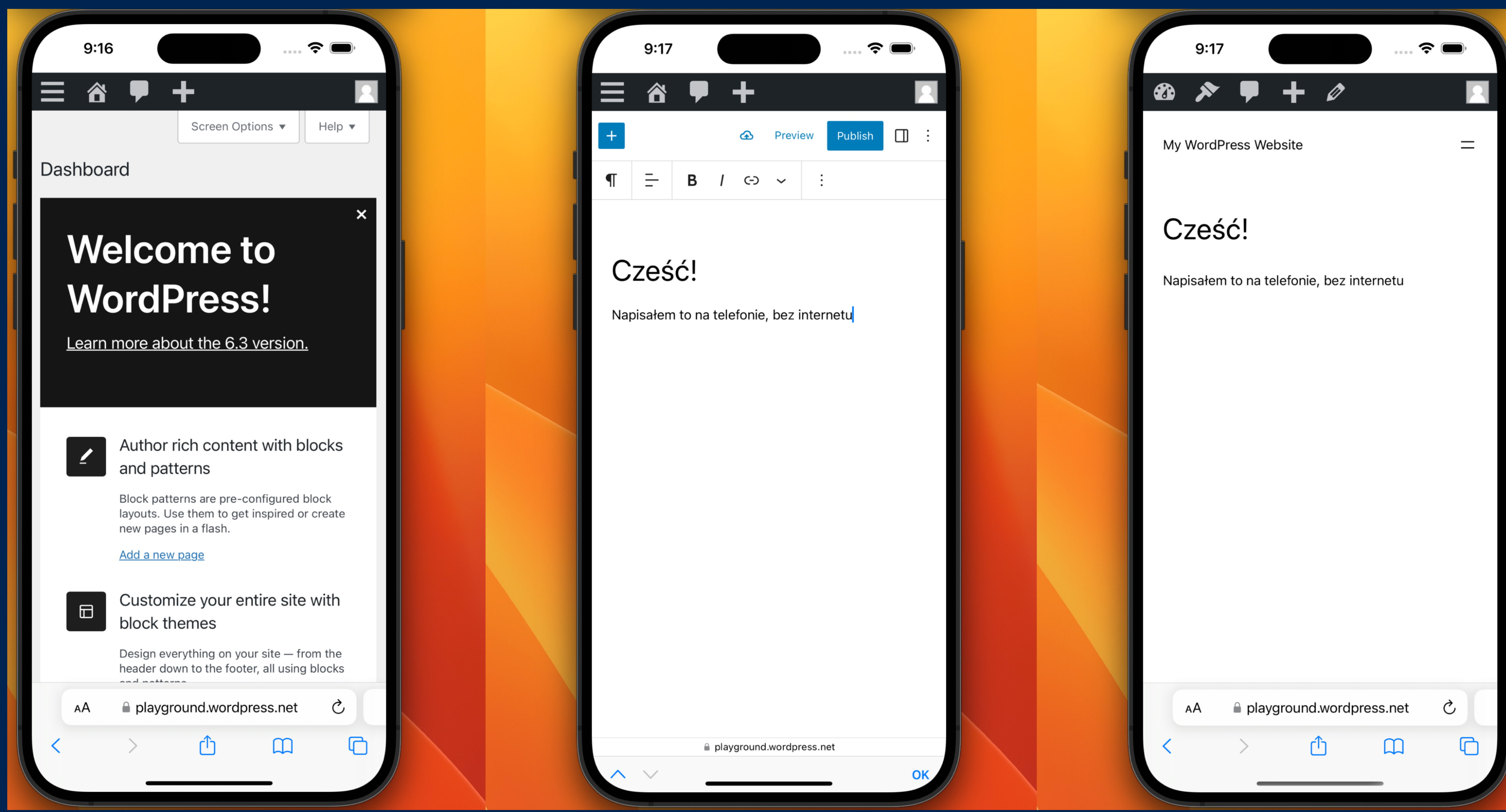

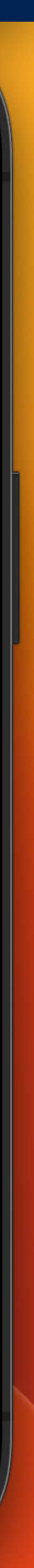

**WordPress jest trudny** Problem:

/ WordPress jest trudny

# Instalacja nie trwa 5 minut

Jestem użytkownikiem, chcę użyć WordPressa.

- 
- -
- 
- -
	-
- -
	-
- -
	-
	-
	-
	-
	-
- 
- 

/ WordPress jest trudny

# Instalacja nie trwa 5 minut

Jestem użytkownikiem, chcę użyć WordPressa.

Ale tu piszą że potrzebuję PHP, MySQL, HTTPS, FTP, Apache...

Więc może innym razem

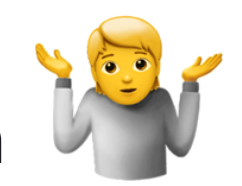

### How to install WordPress **PLEGIT**

### **TOPICS**

Things to Know Before Installing WordPress

### **Basic Instructions**

**Detailed instructions** 

- Step 1: Download and Extract
- Step 2: Download and Extract
	- **O** Using phpMyAdmin
- Step 3: Set up wp-config.php
- Step 4: Upload the files
	- o In the Root Directory
	- o In a Subdirectory
- Step 5: Run the Install Script
	- Setup configuration file
	- Finishing installation
- o Installing WordPress at popular Hosting Companies
	- o installing WordPress at Atlantic.net
	- o Installing WordPress at AWS
	- o Installing WordPress at DigitalOcean
	- o Installing WordPress at Linode
	- o Installing WordPress at iPage Hosting
	- o Installing WordPress at Microsoft Azure
- Common installation problems
- Changelog

### *n* Creating a plugin

content/plugins/my-first-gutenberg-app directory in your local WordPress

- 
- 
- 
- 

*/ WordPress jest trudny*

# **Nauka wymaga determinacji**

Jestem programistą. Chcę nauczyć się

WordPressa.

### Create your First App with Gutenberg Data

Browse: Home / How-to Guides / Create your First App with Gutenberg Data / Setup

### Setup **PEdit**

We will build the application as a WordPress plugin, which means you need to have WordPress itself installed. One way to do this is by following the instructions on the Getting Started page. Once your setup is complete, you can follow along with the rest of this tutorial.

Also, this tutorial will lean heavily on Redux concepts such as state, actions, and selectors. If you are not familiar with them, you may want to start by reviewing Getting Started With Redux.

### $\mathscr P$  Creating a plugin

We'll do all the development inside of a WordPress plugin. Let's start by creating a  $wp$ content/plugins/my-first-gutenberg-app directory in your local WordPress environment. We will need to create four files inside that directory:

- my-first-gutenberg-app.php to create a new admin page
- src/index.js for our JavaScript application
- style.css for the minimal stylesheet
- package.json for the build process

Go ahead and create these files using the following snippets:

### src/index.js:

```
Copy
       1 import { render } from '@wordpress/element';
       \overline{2}3 function MyFirstApp() {
             return <span>Hello from JavaScript!</span>;
       4
       5 \}6
       7 window.addEventListener(
       8
             'load',
             function () {
       9
                 render(
      10
                     <MyFirstApp />,
      11
                     document.querySelector( '#my-first-gutenberg-app
\sim);
             \},
      14
      15
             false
      16 );
```
*/ WordPress jest trudny*

# **Nauka wymaga determinacji**

Jestem programistą. Chcę nauczyć się

WordPressa.

### Create your First App with Gutenberg Data

Browse: Home / How-to Guides / Create your First App with Gutenberg Data / Setup

### Setup **PEdit**

We will build the application as a WordPress plugin, which means you need to have WordPress itself installed. One way to do this is by following the instructions on the Getting Started page. Once your setup is complete, you can follow along with the rest of this tutorial.

Also, this tutorial will lean heavily on Redux concepts such as state, actions, and selectors. If you are not familiar with them, you may want to start by reviewing Getting Started With Redux.

### $\mathscr P$  Creating a plugin

We'll do all the development inside of a WordPress plugin. Let's start by creating a  $wp$ content/plugins/my-first-gutenberg-app directory in your local WordPress environment. We will need to create four files inside that directory:

- my-first-gutenberg-app.php to create a new admin page
- src/index.js for our JavaScript application
- style.css for the minimal stylesheet
- package.json for the build process

Go ahead and create these files using the following snippets:

### src/index.js:

```
Copy
       1 import { render } from '@wordpress/element';
       2
       3 function MyFirstApp() {
             return <span>Hello from JavaScript!</span>;
       4
       5 \}6
       7 window.addEventListener(
       8
             'load',
             function () \{9
                 render(
      10
      11<MyFirstApp />,
                     document.querySelector( '#my-first-gutenberg-app
\sim);
            \},
      14
      15
             false
      16 );
```
*/ WordPress jest trudny*

# **Nauka wymaga determinacji**

Jestem programist ą. Chc ę nauczy ć si ę WordPressa. Tylko, że:

Wi ęc mo że naucz ę si ę Shopify? No. 1997

- Setup jest trudny
- Ciągle przeklejam kod
- Na filmiku jest coś inaczej ni ż u mnie

*/ WordPress jest trudny*

Jestem designerem. Chcę przetestować Pull

Request.

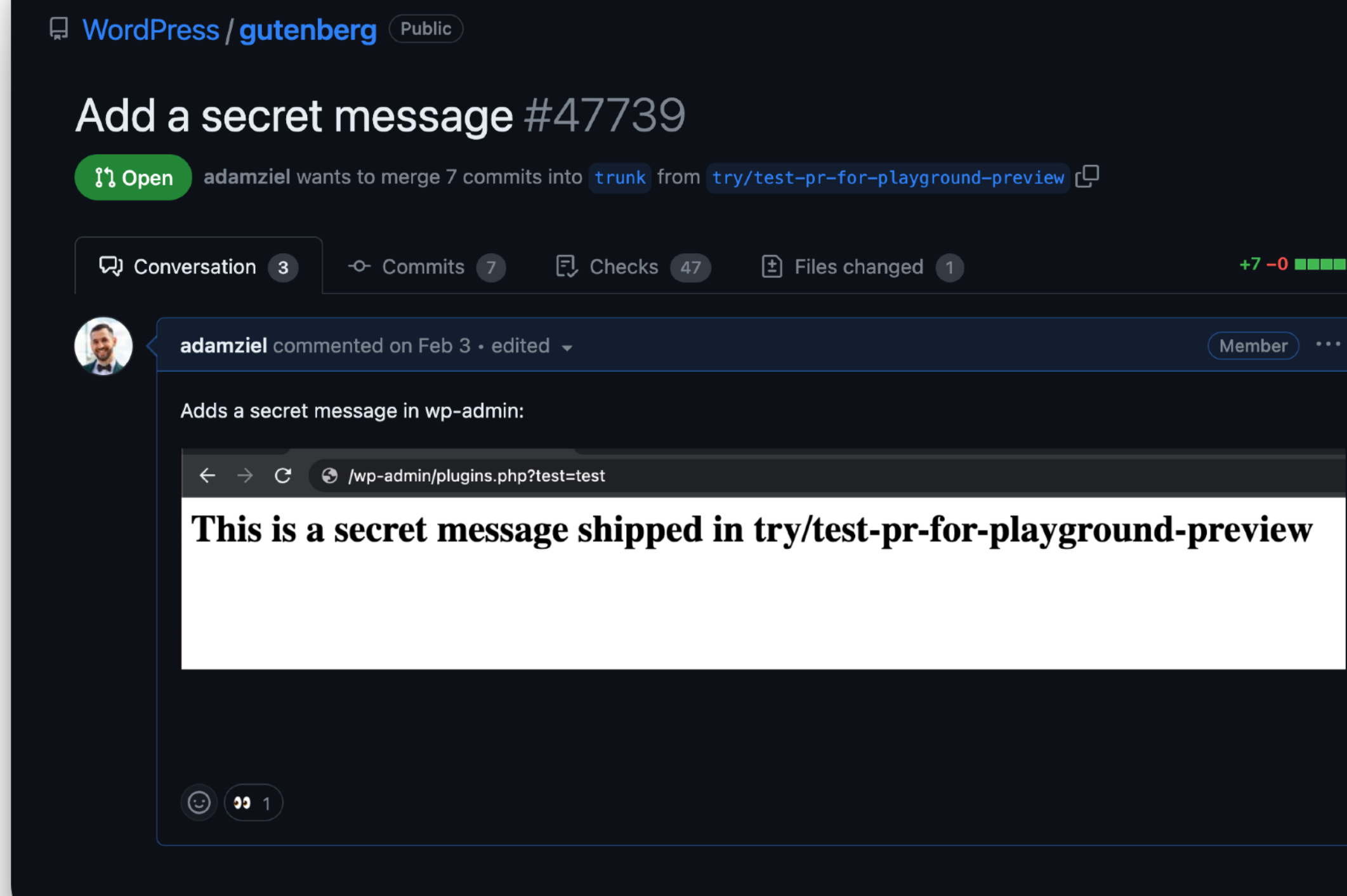

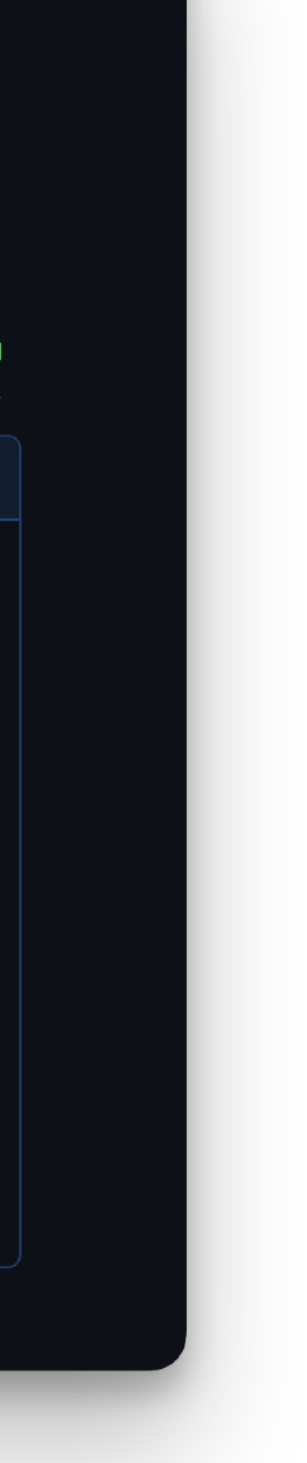

# **Testowanie wymaga wiedzy lub serwerów**

*/ WordPress jest trudny*

Jestem designerem. Chcę przetestować Pull Request.

Gdybym tylko miał środowisko lokalne albo staging…

Ale nie mam

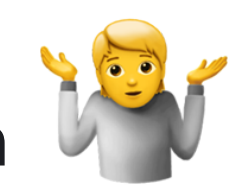

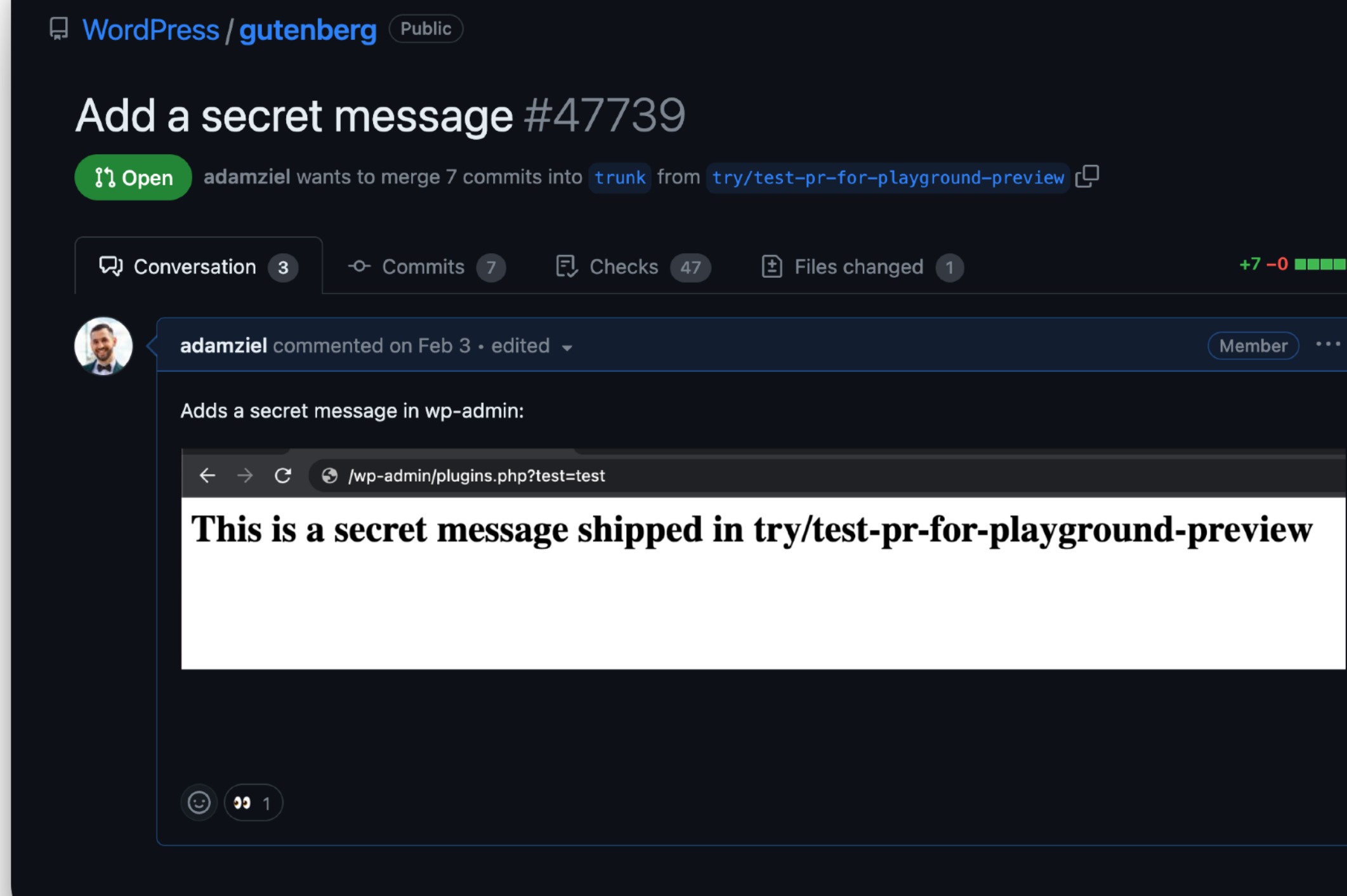

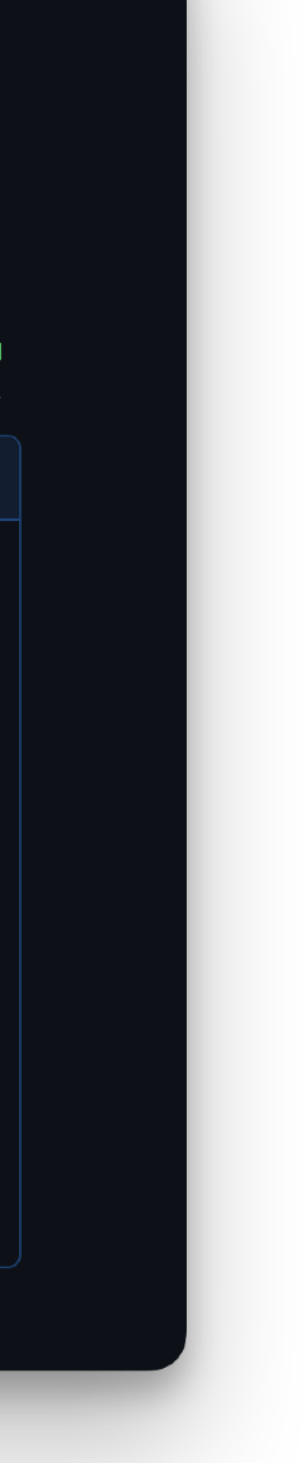

# **Testowanie wymaga wiedzy lub serwerów**

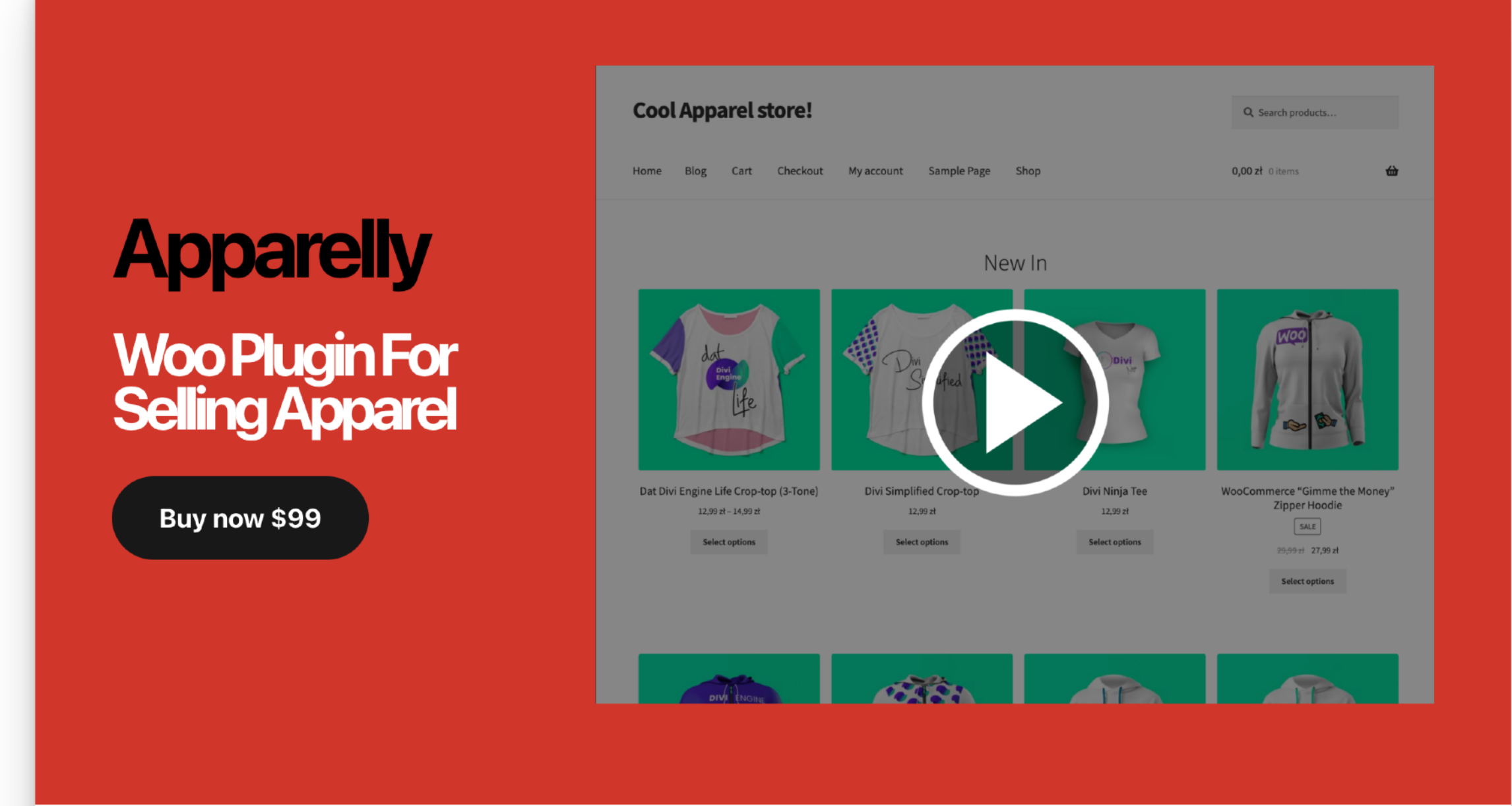

### There's no live demo so we hope you like screenshots!

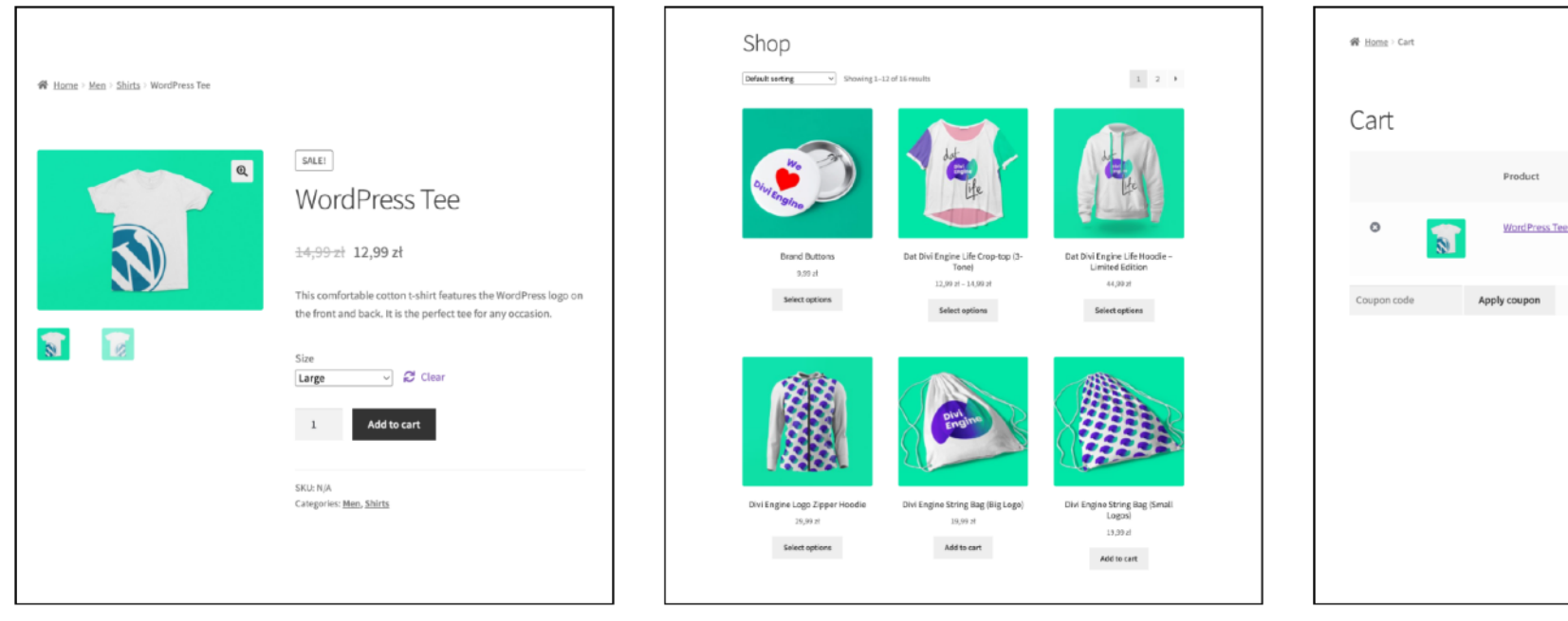

This is the coolest shopping cart ever

Sell T-shirts like never before!

Woooah, you can even sell hoodies and bags

*/ WordPress jest trudny*

# **Niewiele wtyczek ma demo**

Jestem firmą, chcę dać klientom wypróbować moją wtyczkę.

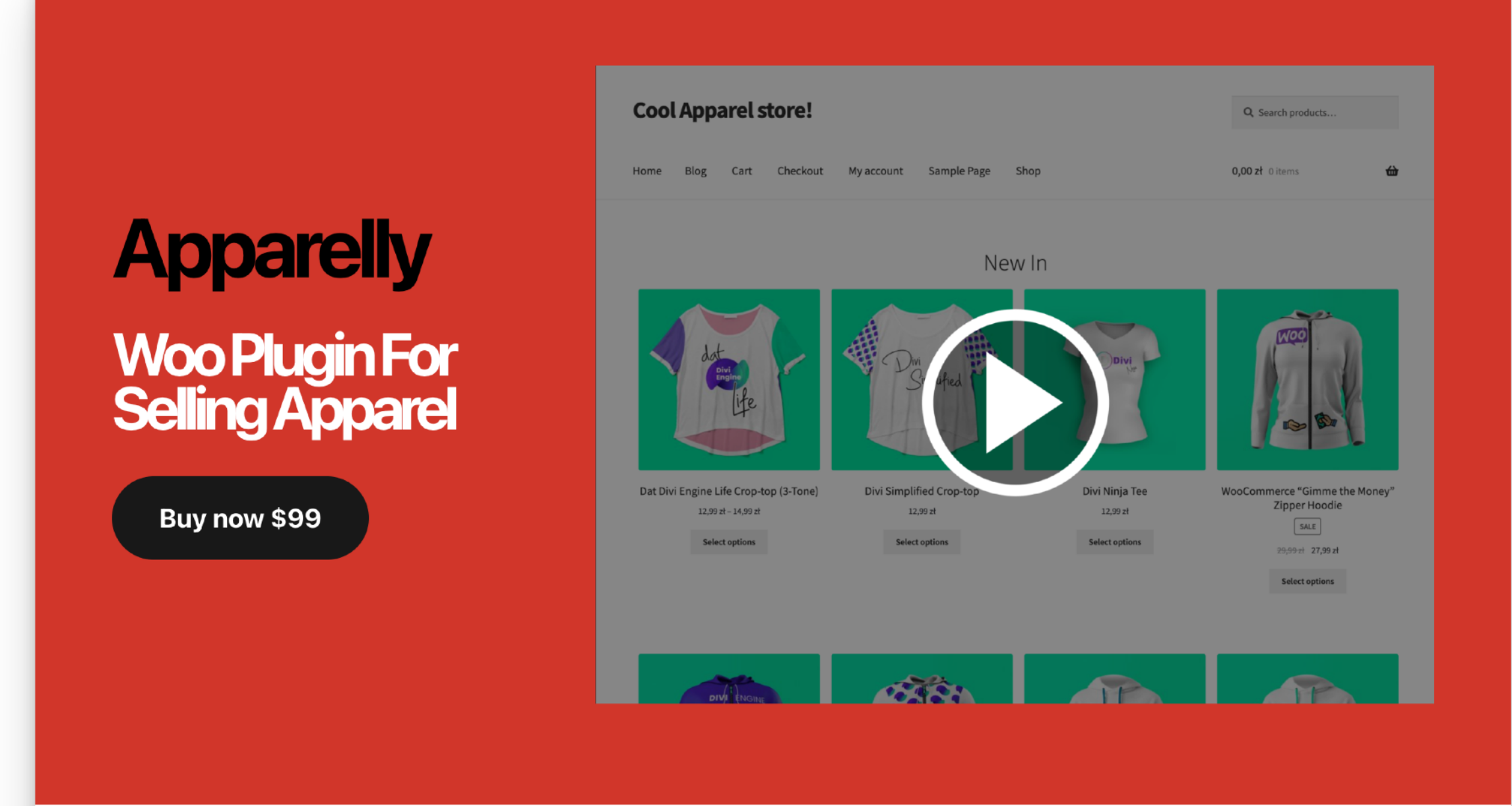

### There's no live demo so we hope you like screenshots!

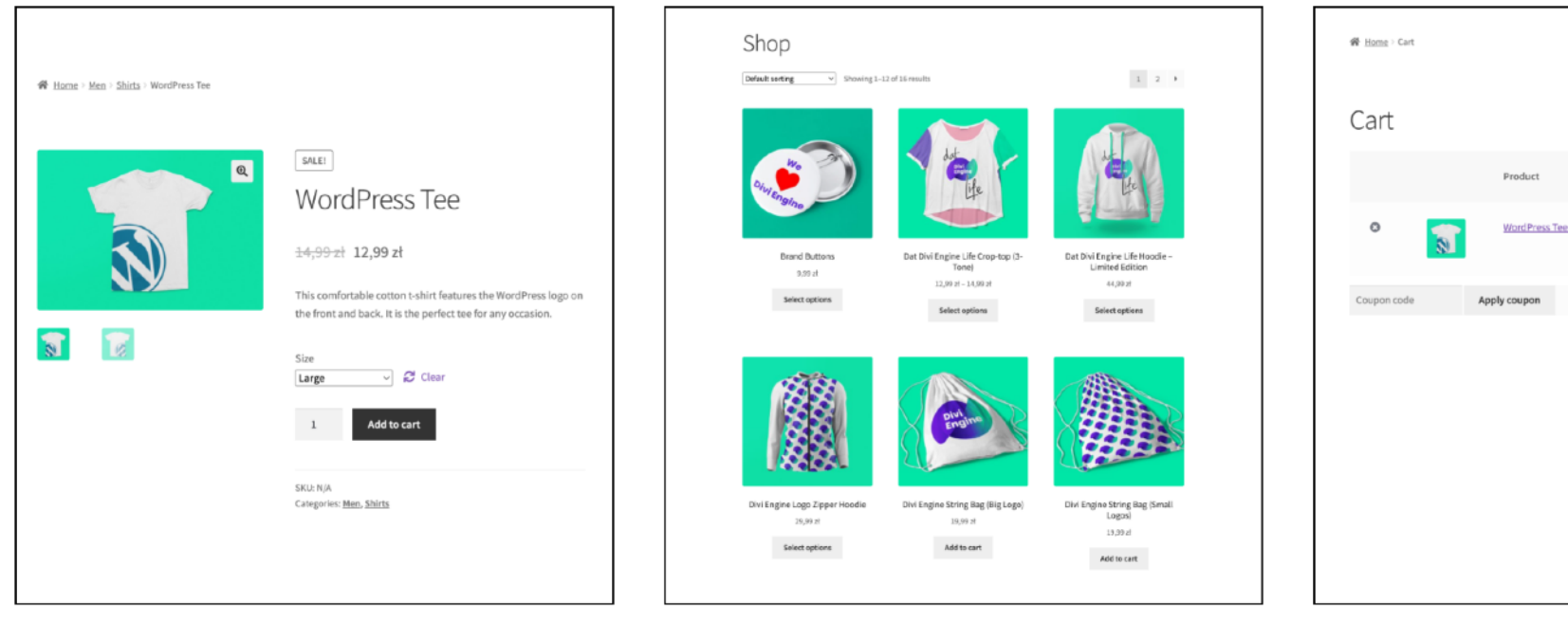

This is the coolest shopping cart ever

Sell T-shirts like never before!

Woooah, you can even sell hoodies and bags

*/ WordPress jest trudny*

# **Niewiele wtyczek ma demo**

Jestem firmą, chcę dać klientom wypróbować moją wtyczkę. Tylko że:

- Ludzie będą zmieniać treści w wp-adminie
- Osobny WordPress dla każdego = koszt
- Tryb read-only nie jest przydatny

Więc może screenshot wystarczy?

# **TRUDNE RZECZY W WORDPRESSIE** */ WordPress jest trudny*

- Instalacja
- Nauka i Praca
- Testowanie
- Dystrybucja (demo)

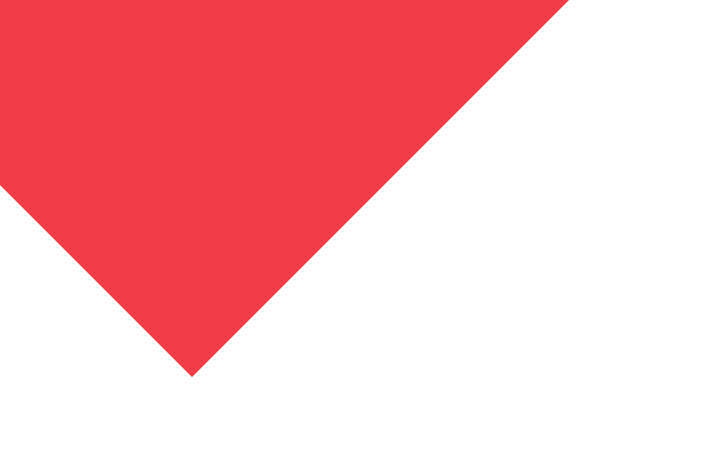

**WordPress Playground: Klik i gotowe** Rozwiązanie:

*/ WordPress Playground*

# **Instalacja? Klik i jest**

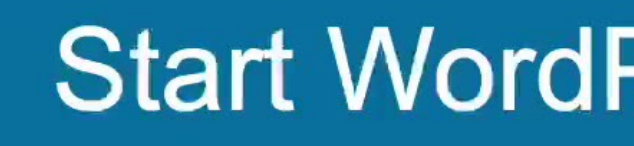

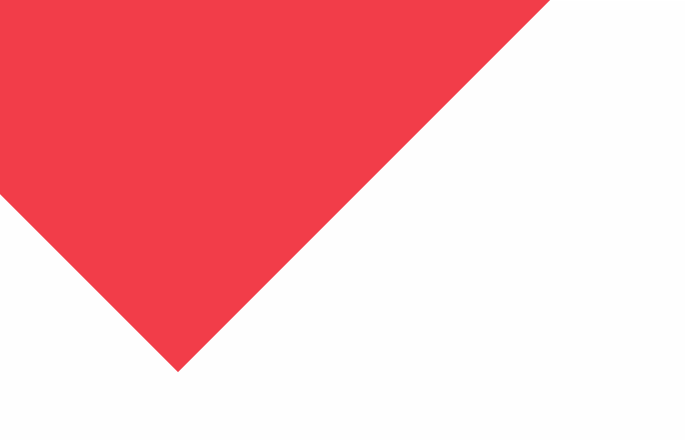

### **Start WordPress Playground**

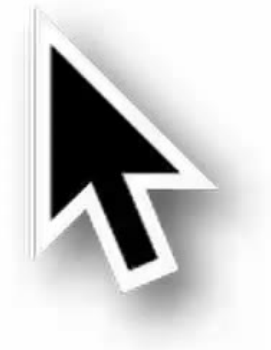

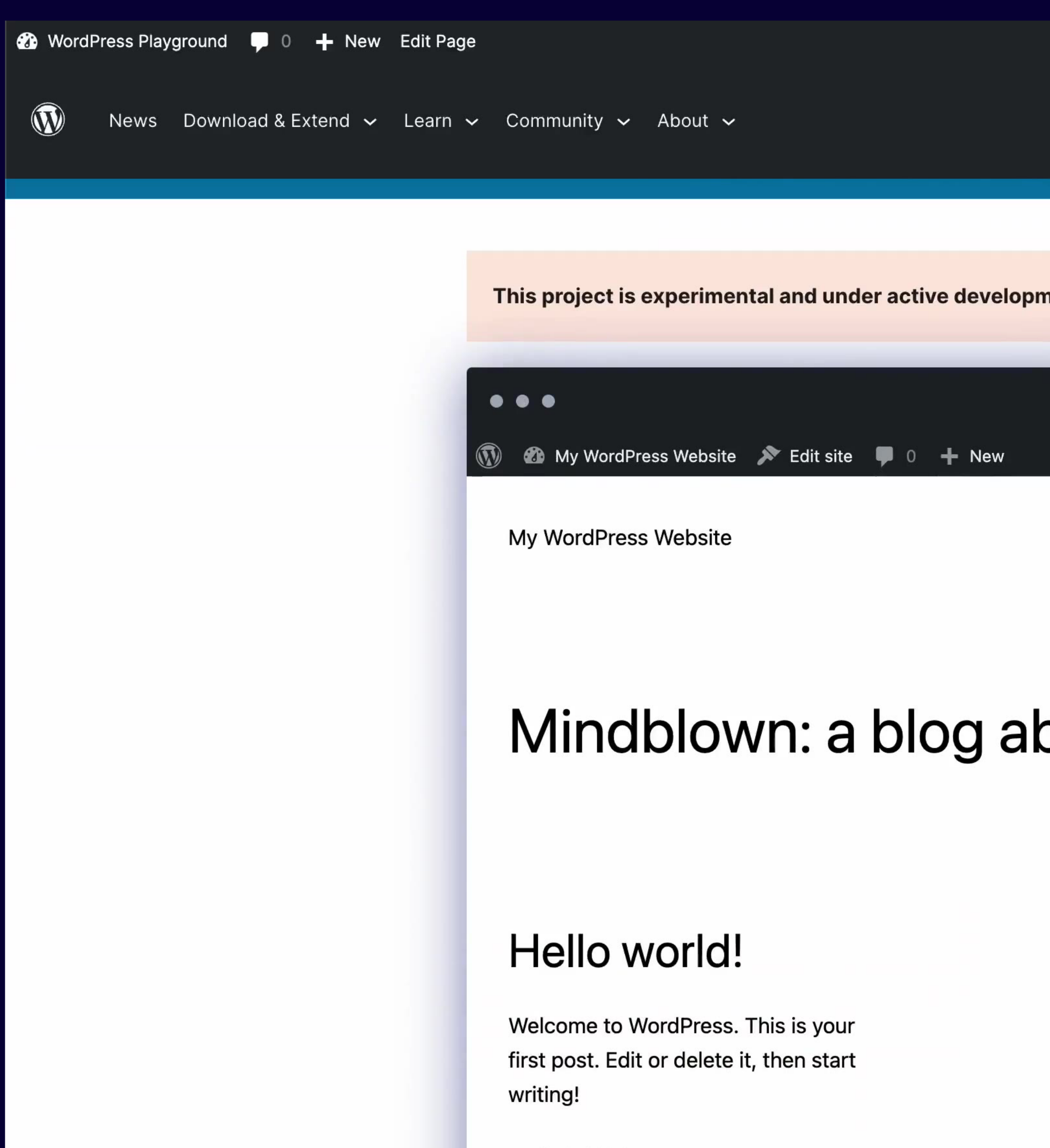

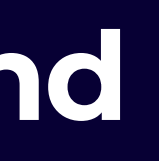

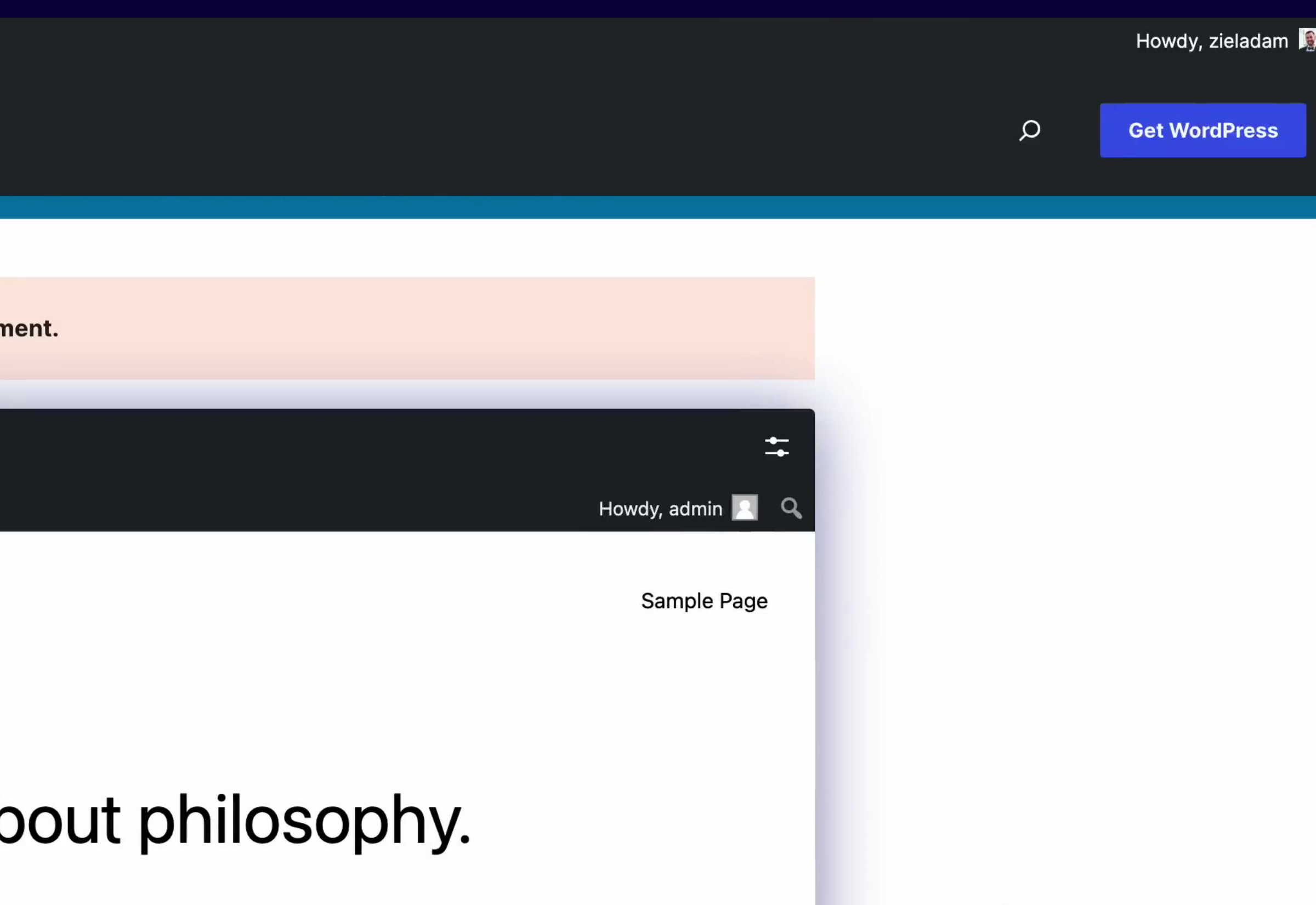

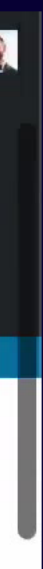

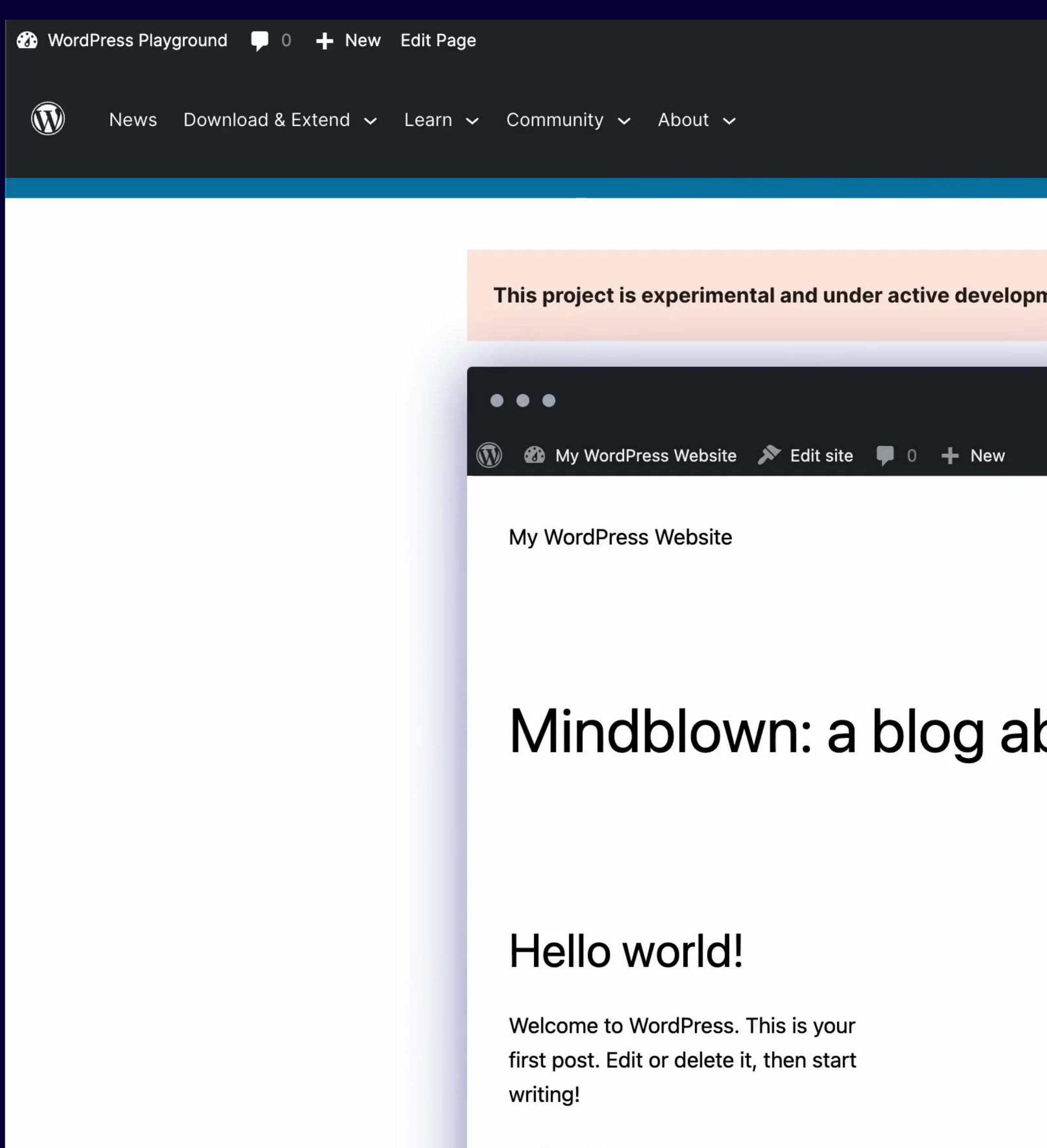

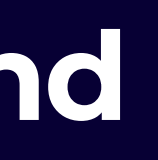

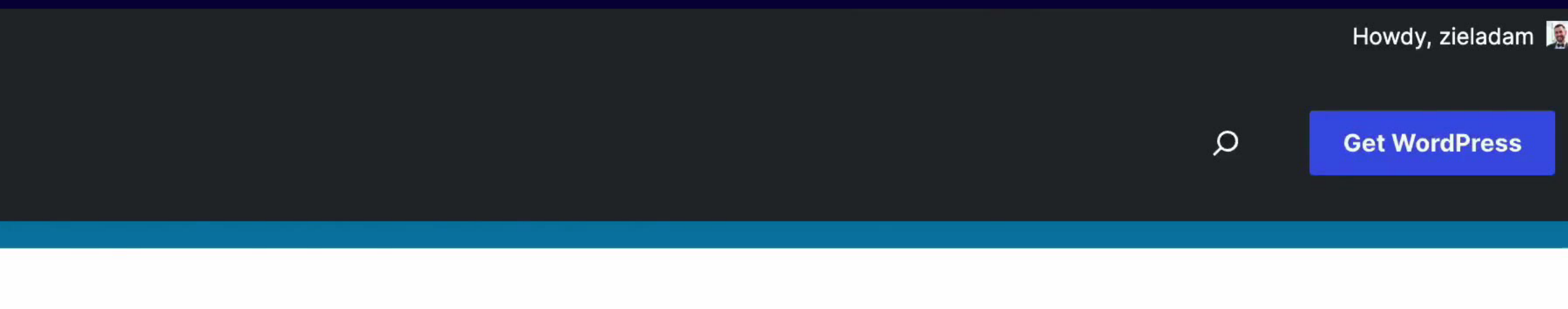

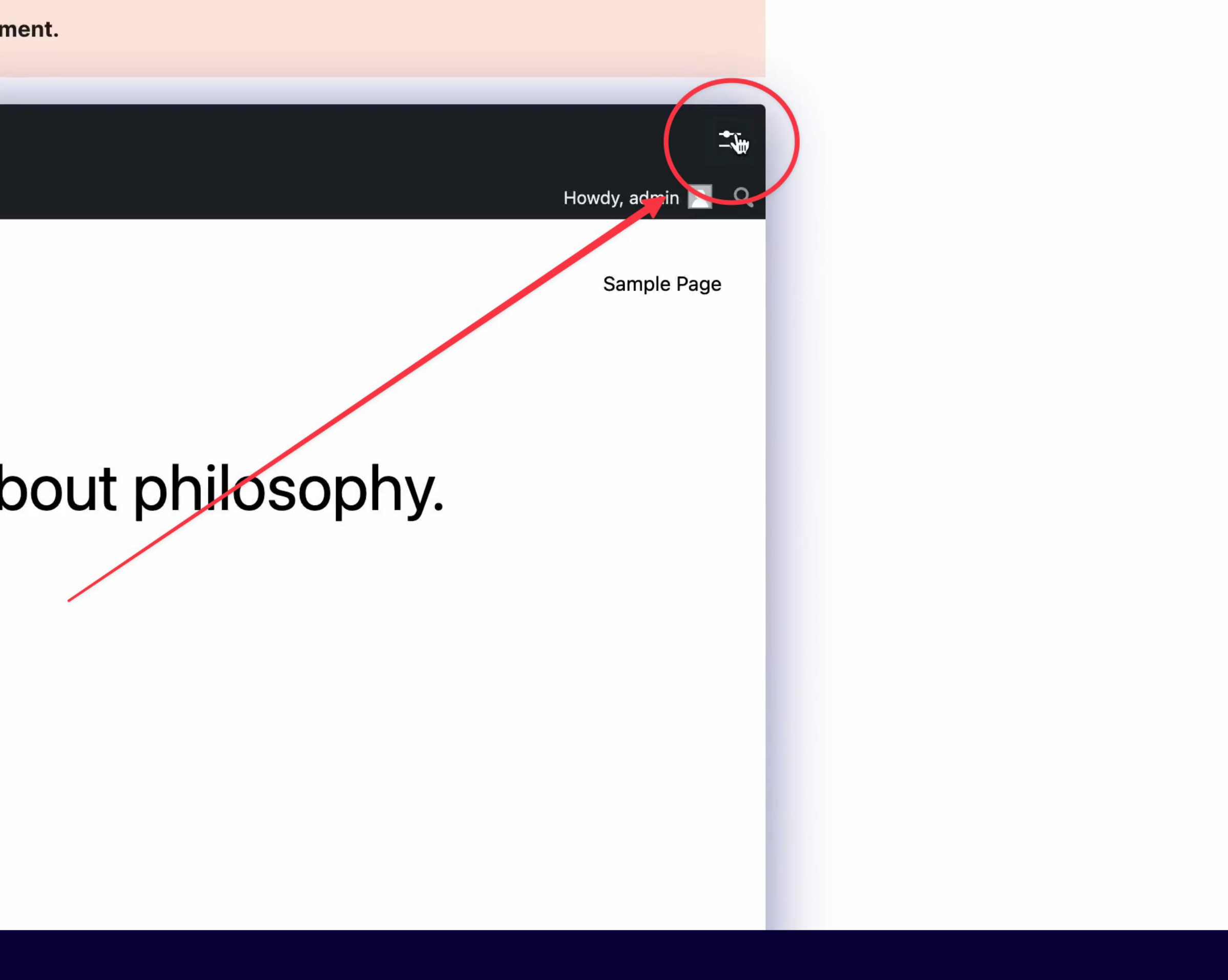

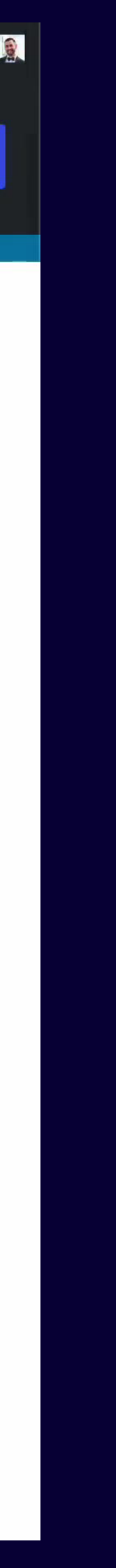

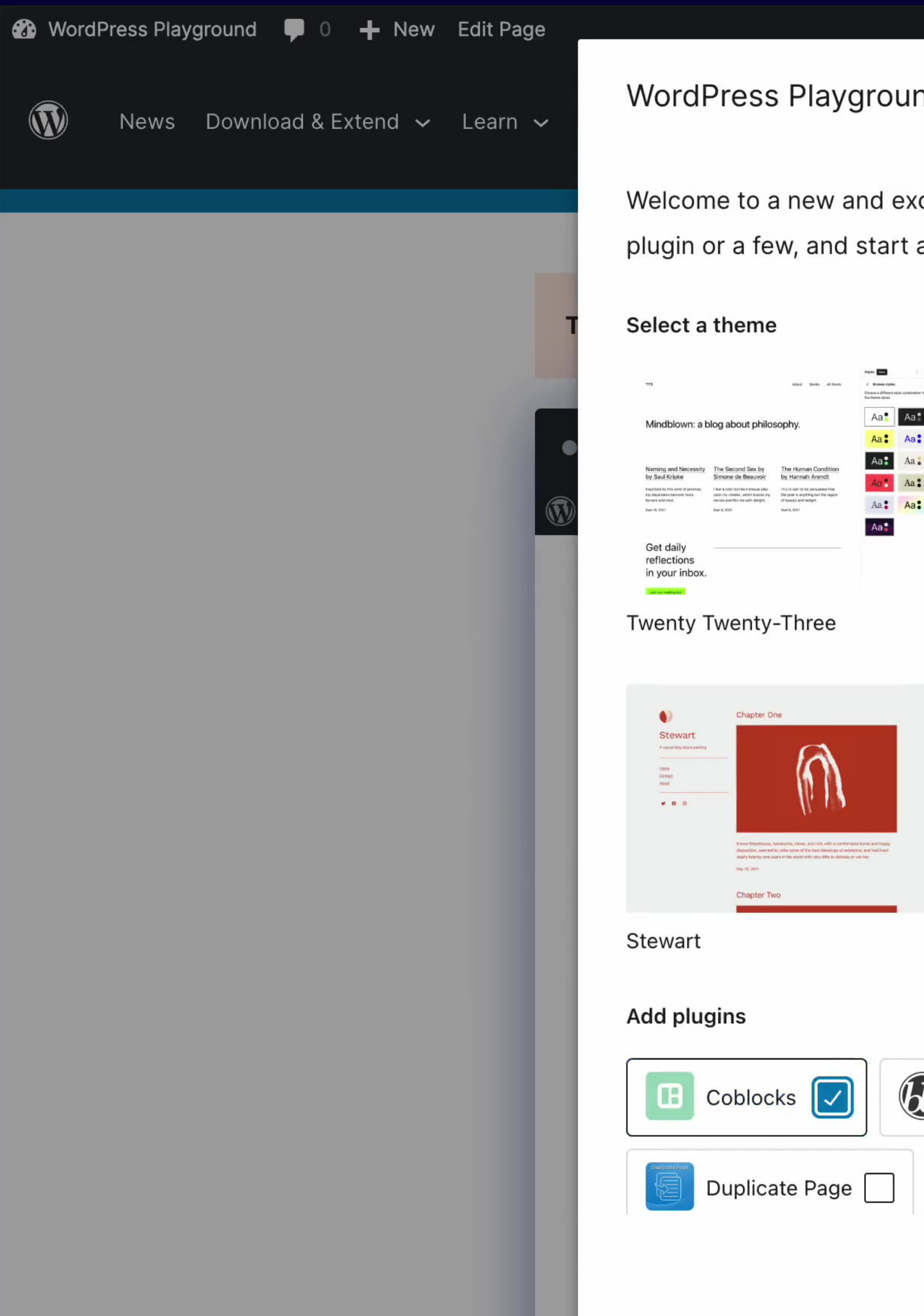

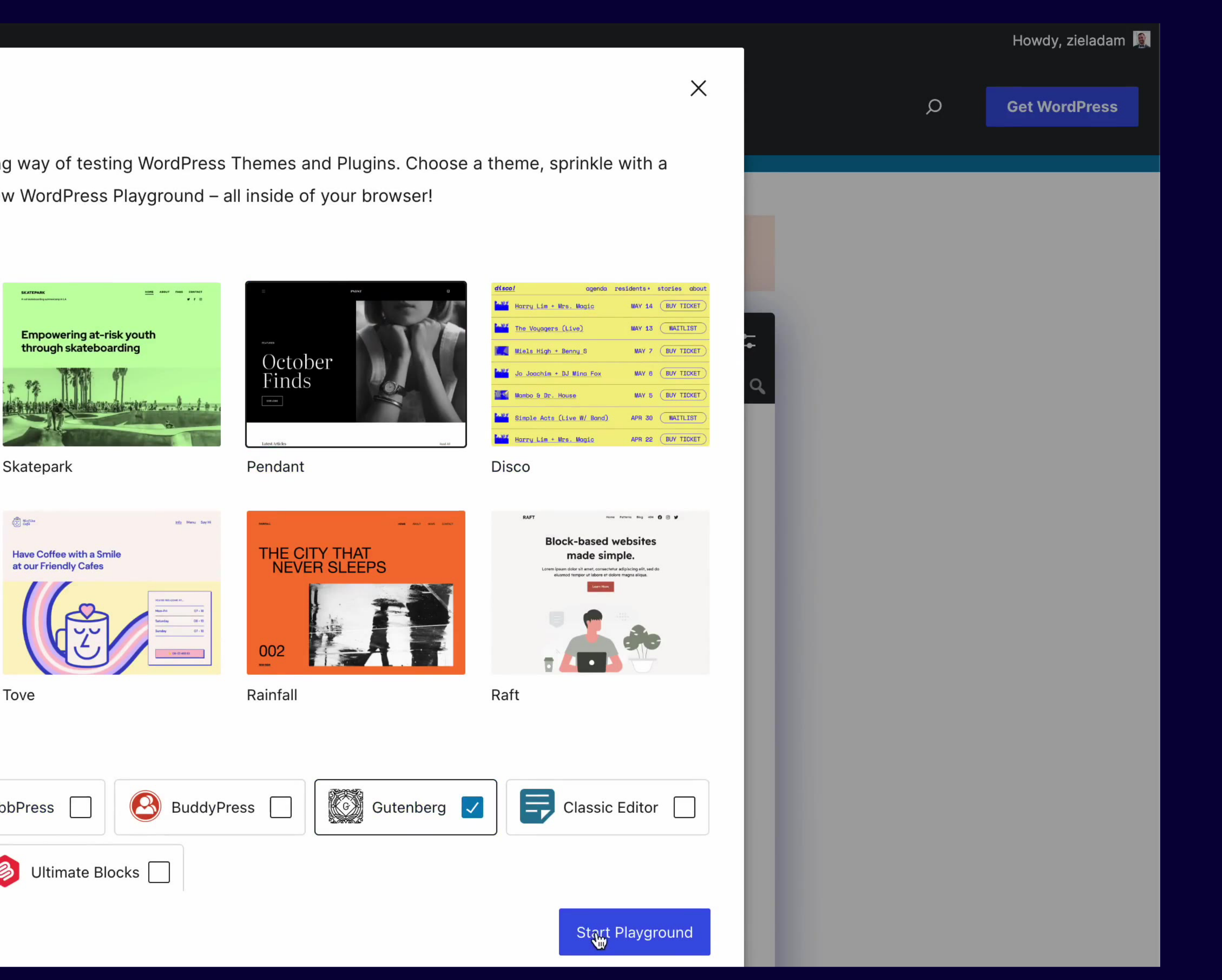

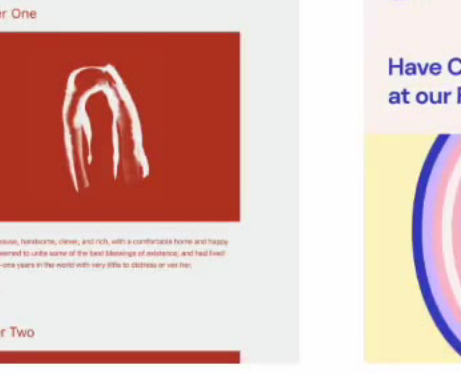

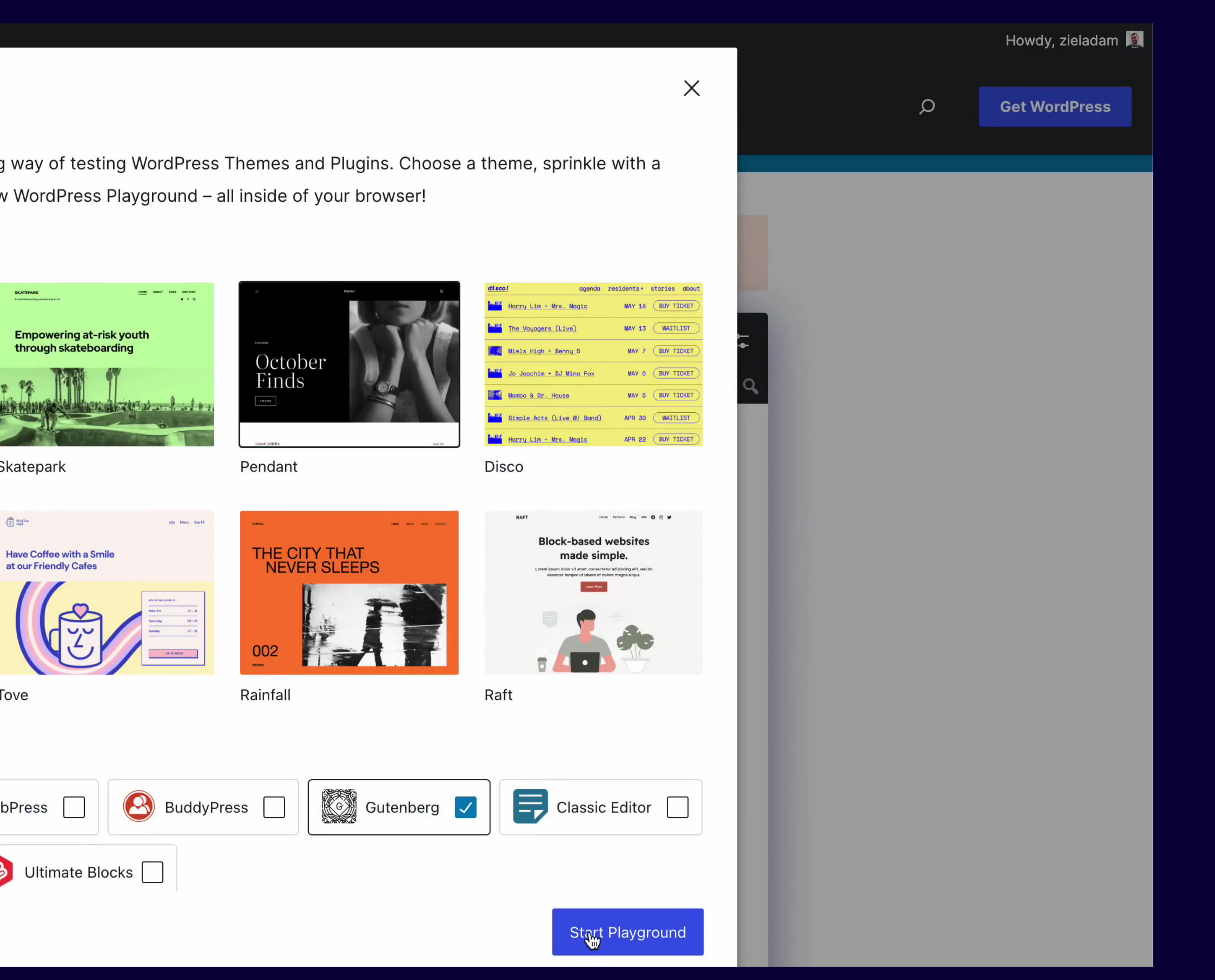

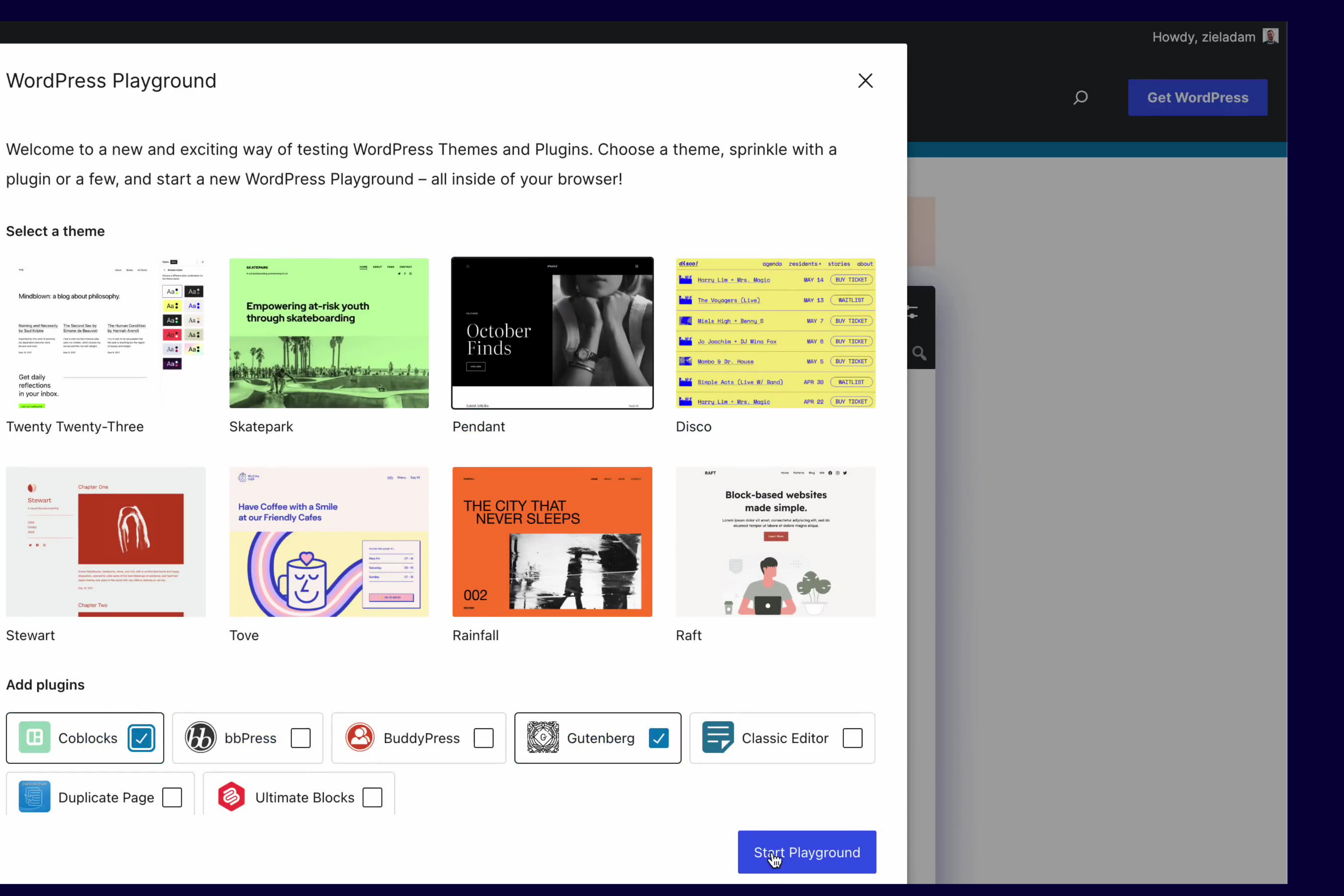

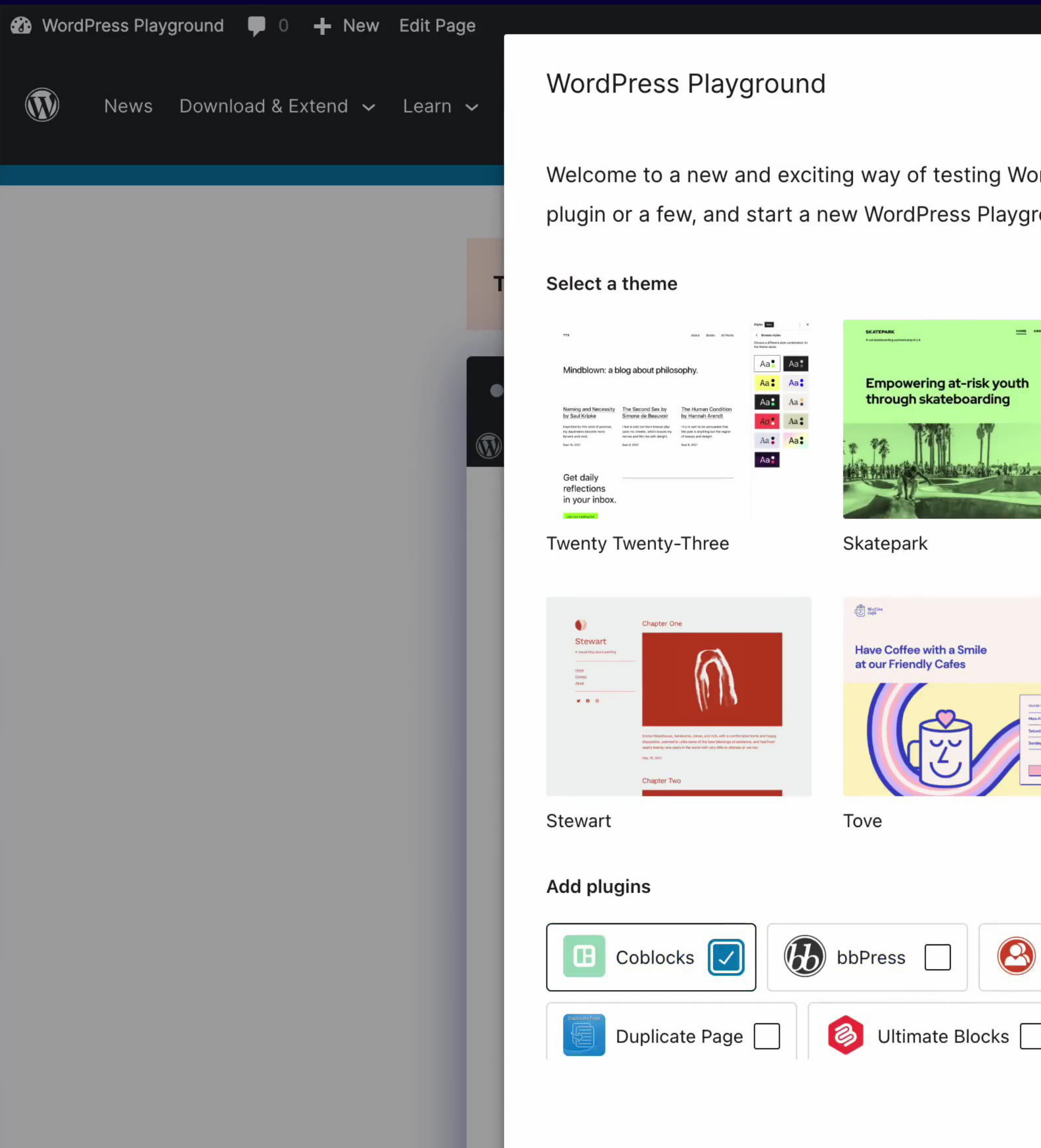

**Empowering at-risk youth** through skateboarding Addition of the state of the

Skatepark

C ago

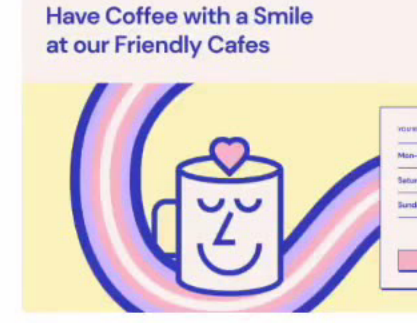

Tove

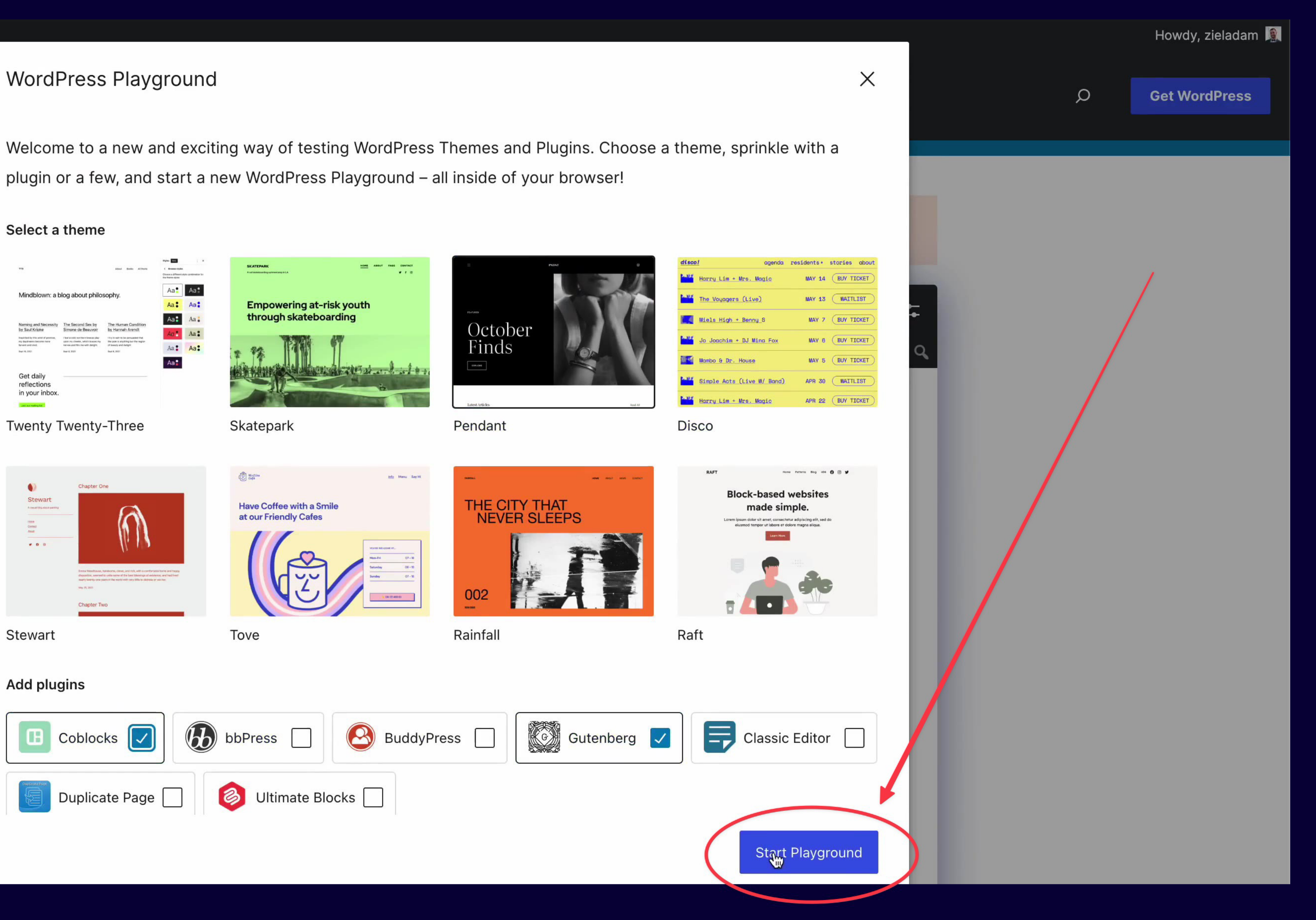

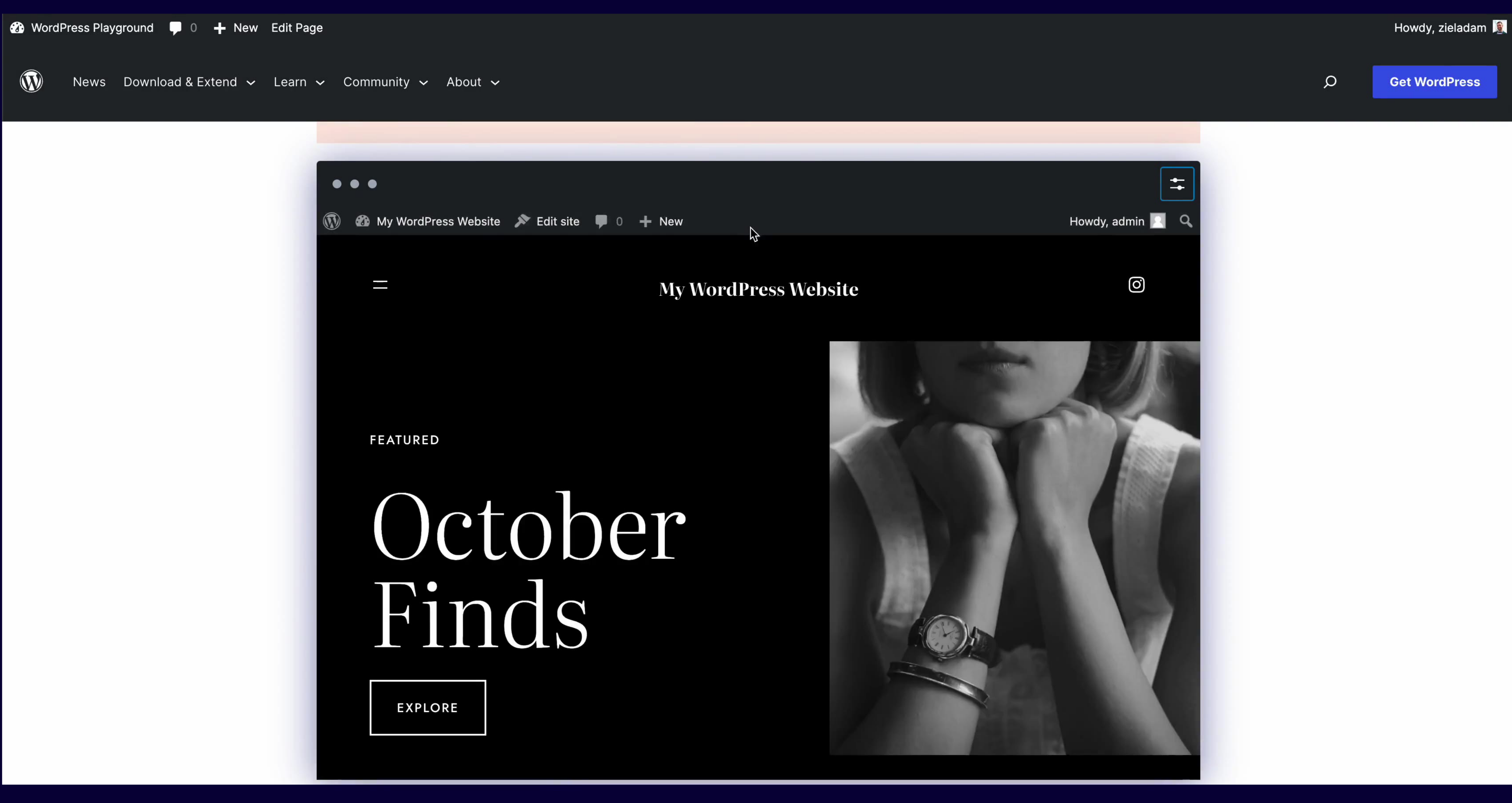

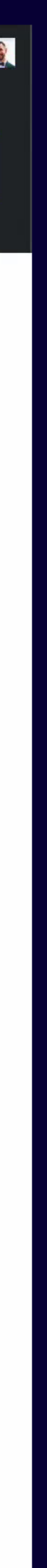

# WordPress course

Live code example:

 $\blacktriangleright$  Run

 $<$ ?php

echo 'Live PHP code!'; 2

### **PHP output:**

Live PHP code!

/ WordPress Playground

# Nauka? Klik i zaczynam

## How to Modify HTML in a PHP WordPress Plugin Using The New Tag Processor API

Adjusting the HTML markup in PHP has always been a struggle, but WordPress 6.2 makes it a breeze with the WP HTML Tag Processor API.

For example, here's how you can add an  $alt="$ " attribute to an  $\langle img \rangle$  /> tag:

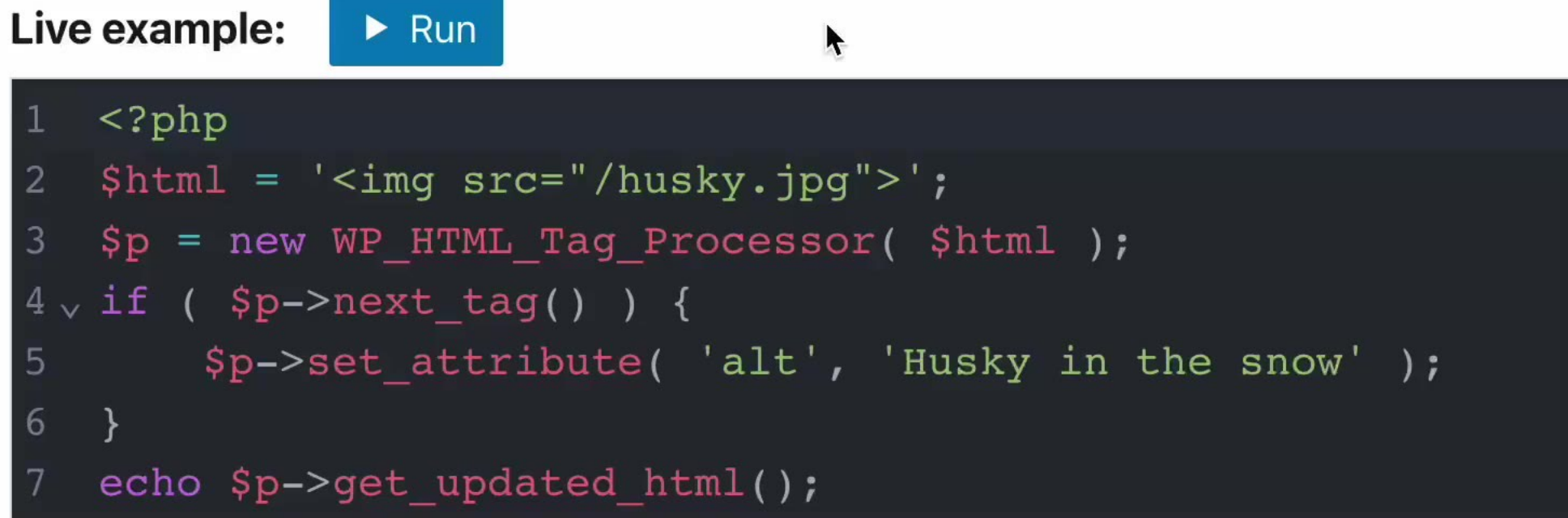

If you've ever struggled to add an HTML attribute using regular expressions, you know how big of an improvement this is! In fact, Tag Processor was born out of this exact struggle.

## How to Modify HTML in a PHP WordPress Plugin Using The New Tag Processor API

Adjusting the HTML markup in PHP has always been a struggle, but WordPress 6.2 makes it a breeze with the WP HTML Tag Processor API.

For example, here's how you can add an  $alt="$ " attribute to an  $\langle img \rangle$  tag:

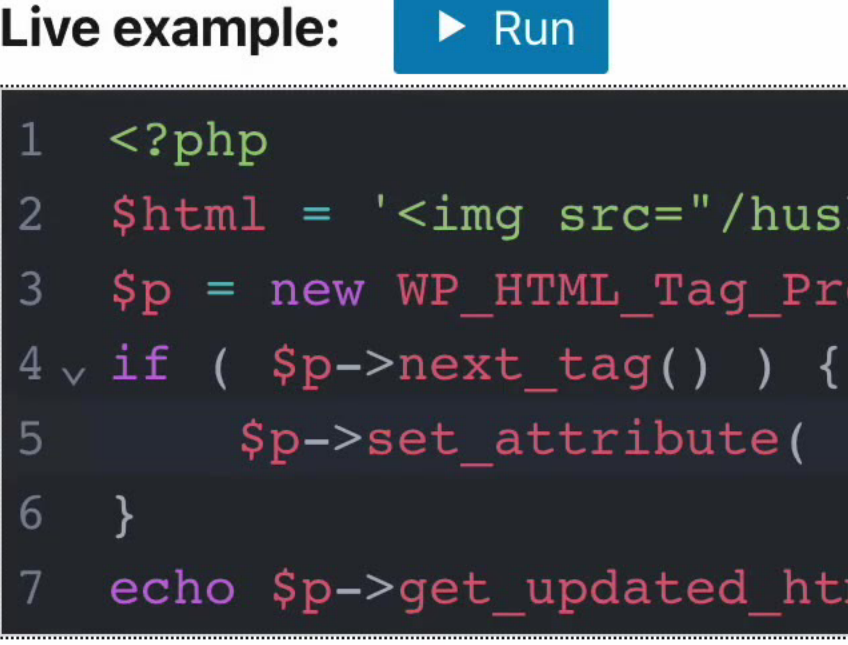

### **PHP output:**

<img alt="Husky in the snow" src="/husky.jpg">

If you've ever struggled to add an HTML attribute using regular expressions, you know this of an improvement this is the fast Tag Dreasannuas harp out of this

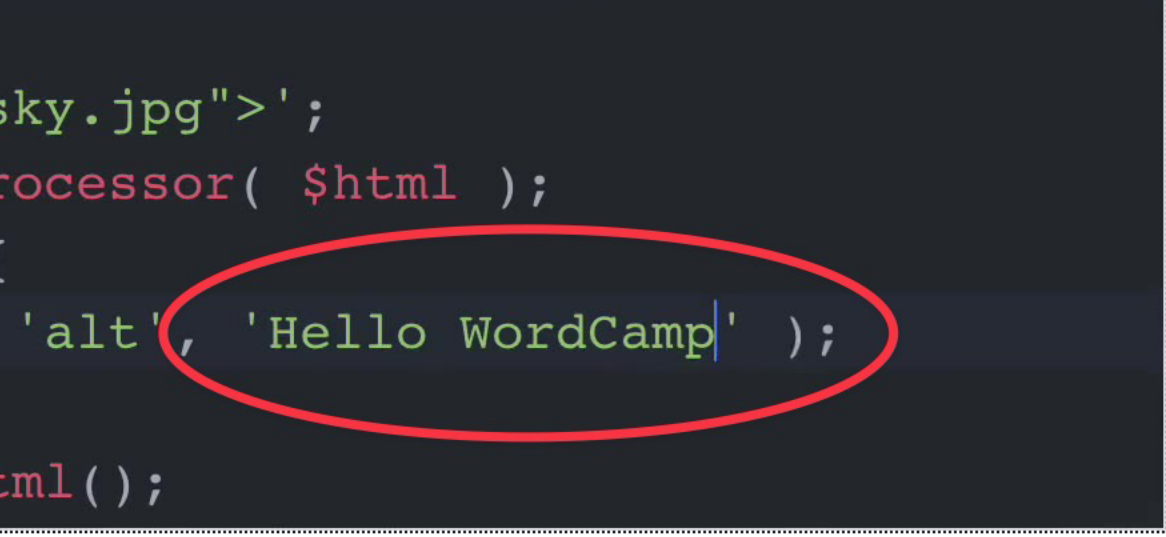

## How to Modify HTML in a PHP WordPress Plugin Using The New Tag Processor API

Adjusting the HTML markup in PHP has always been a struggle, but WordPress 6.2 makes it a breeze with the WP HTML Tag Processor API.

For example, here's how you can add an  $alt="$ " attribute to an  $\langle$ img  $\rangle$  tag:

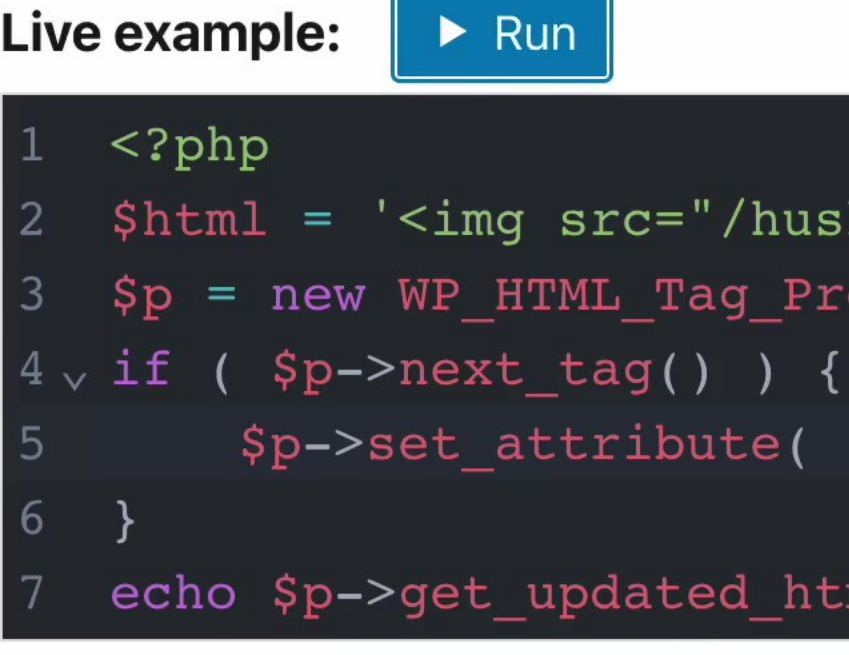

### **PHP output:**

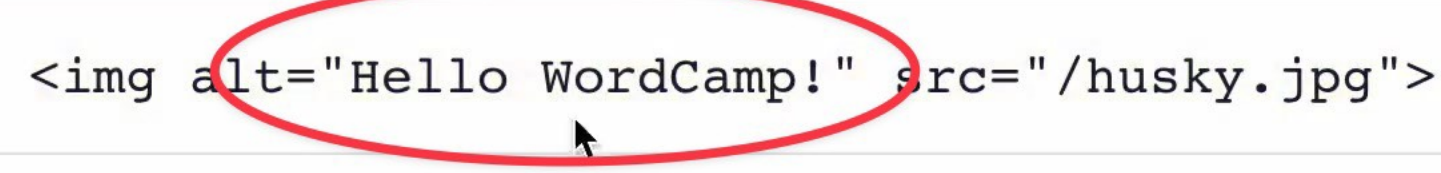

If you've ever struggled to add an HTML attribute using regular expressions, you know

this of an improvement this is the fast Tag Dreasancrups harp out of this

```
ky.jpg">';
ocessor( $html );
alt', 'Hello WordCamp!' );
ml() ;
```
### How to Modify HTML in a PHP WordPress Plugin Using The New Tag Processor API

Adjusting the HTML markup in PHP has always been a struggle, but WordPress 6.2 makes it a breeze with the WP HTML Tag Processor API.

For example, here's how you can add an  $alt="right"$  attribute to an  $\langle img \rangle$  tag:

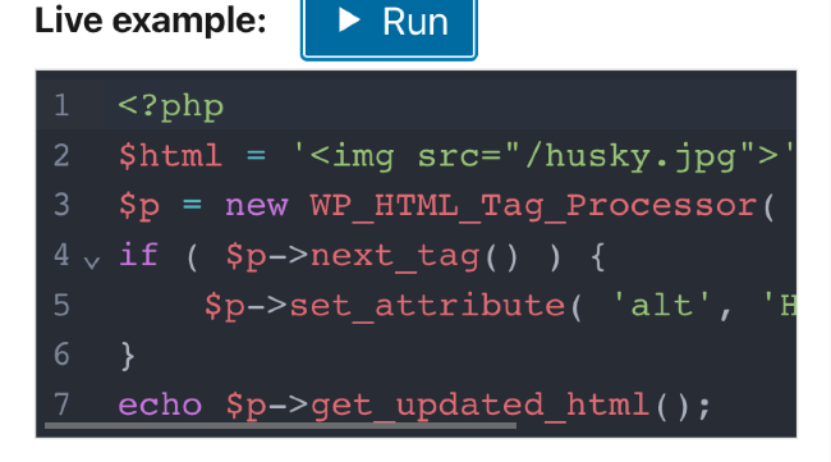

### **PHP output:**

 $\leq$ img alt="Husky in the snow" src=

/ WordPress Playground

# Nauka nawet na telefonie

### How to Modify HTML in a PHP WordPress Plugin Using The New Tag Processor API

Adjusting the HTML markup in PHP has always been a struggle, but WordPress 6.2 makes it a breeze with the WP HTML Tag Processor API.

For example, here's how you can add an alt="" attribute to an  $\langle \text{img} \rangle$  /> tag:

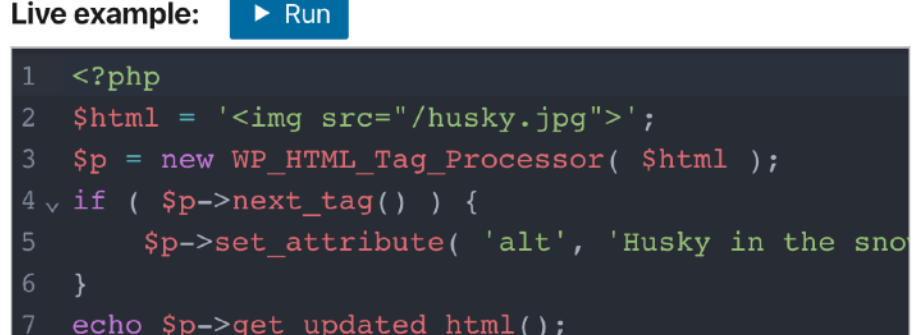

### **PHP output:**

<img alt="Husky in the snow" src="/husky.jpg">

If you've ever struggled to add an HTML attribute using regular expressions, you know how big of an improvement this is! In fact, Tag Processor was born out of this exact struggle.

Last year, Dennis Snell and I tried to add a CSS class to the first <h1>, <h2>, ... tag in every WordPress heading block. However, the hours spent on crafting the perfect regular expression were largely wasted.

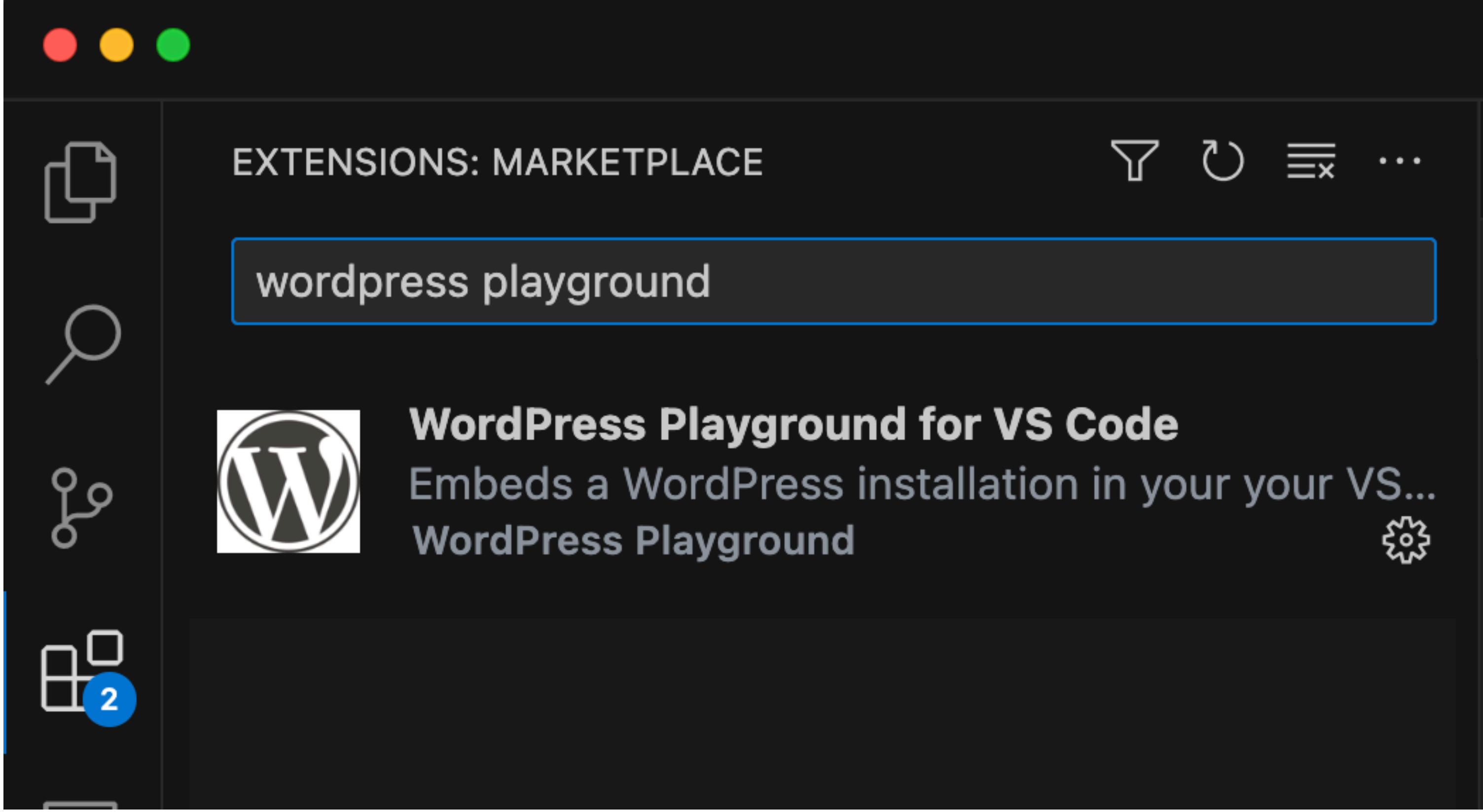

### $\bullet\bullet\bullet$

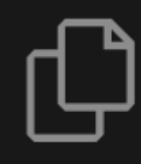

WordPress Playground is a tool for developing WordPress themes and plugins locally in Visual **Studio Code.** 

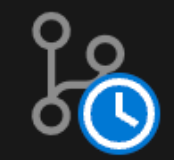

B

W

 $\Rightarrow$ 

 $\boxplus^{\mathsf{O}}$ 

品

 $\varphi$ 

It provides a working local WordPress environment, with which you can develop and test your WordPress plugin or theme, and even WordPress core itself.

To get started, make sure to open a folder with either your plugin, theme, or an entire WordPress, and then press the button below to start the playground:

### **WORDPRESS PLAYGROUND: SERVER**

rep

### **Start WordPress Server**

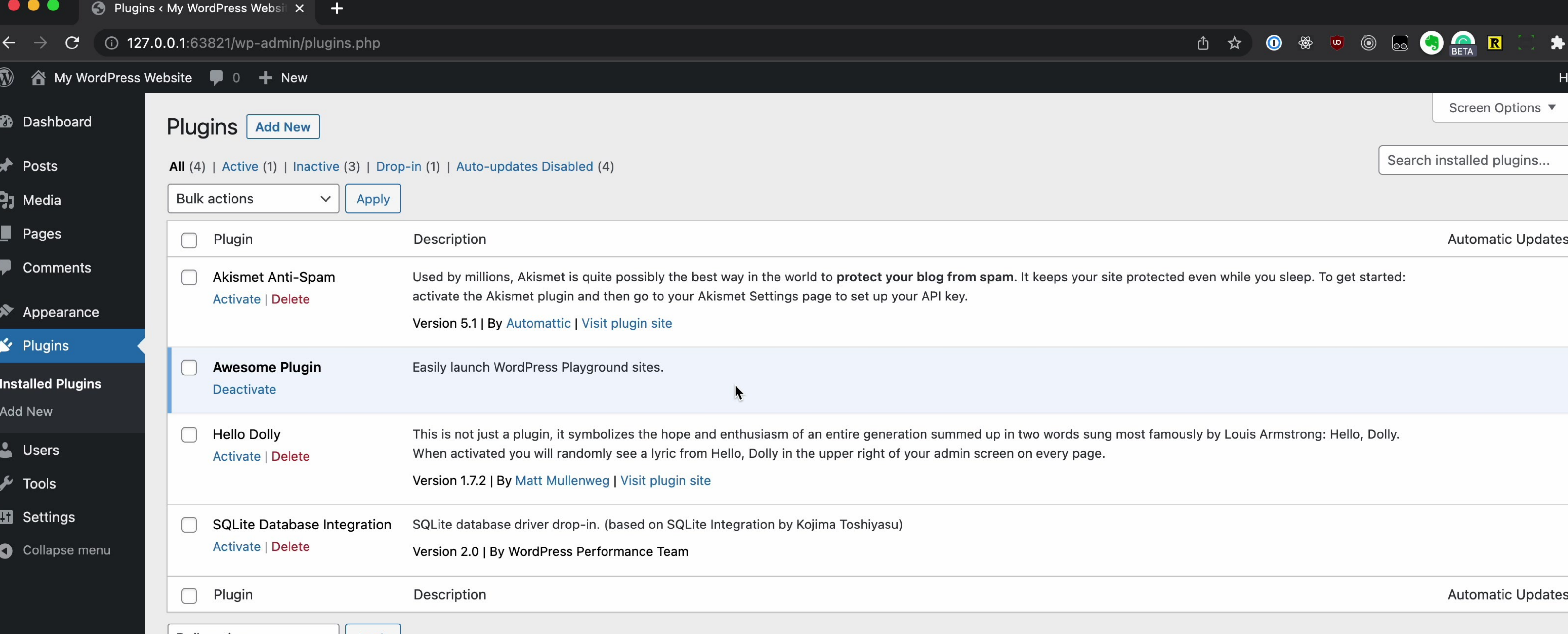

**Bulk actions** 

 $\vee$  | Apply

Thank you for creating with WordPress.

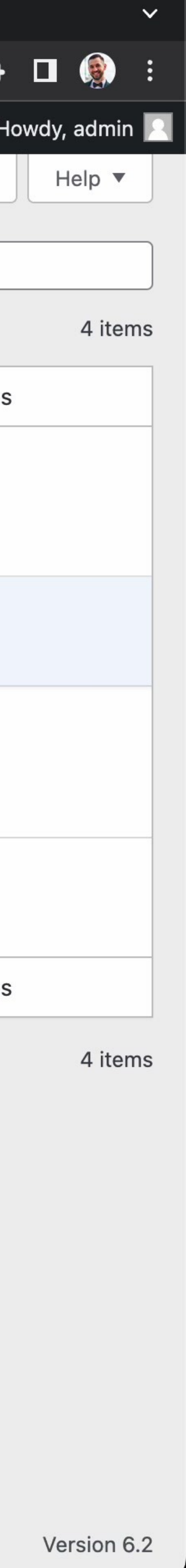

*/ WordPress Playground*

# **Testowanie? Klik i testuję**

## **Gutenberg Pull Request**

# or link

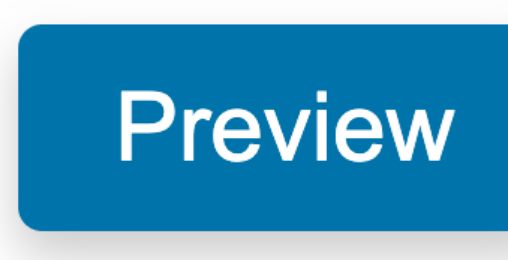

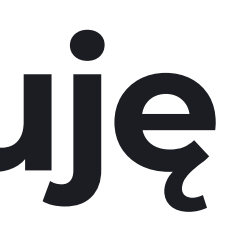

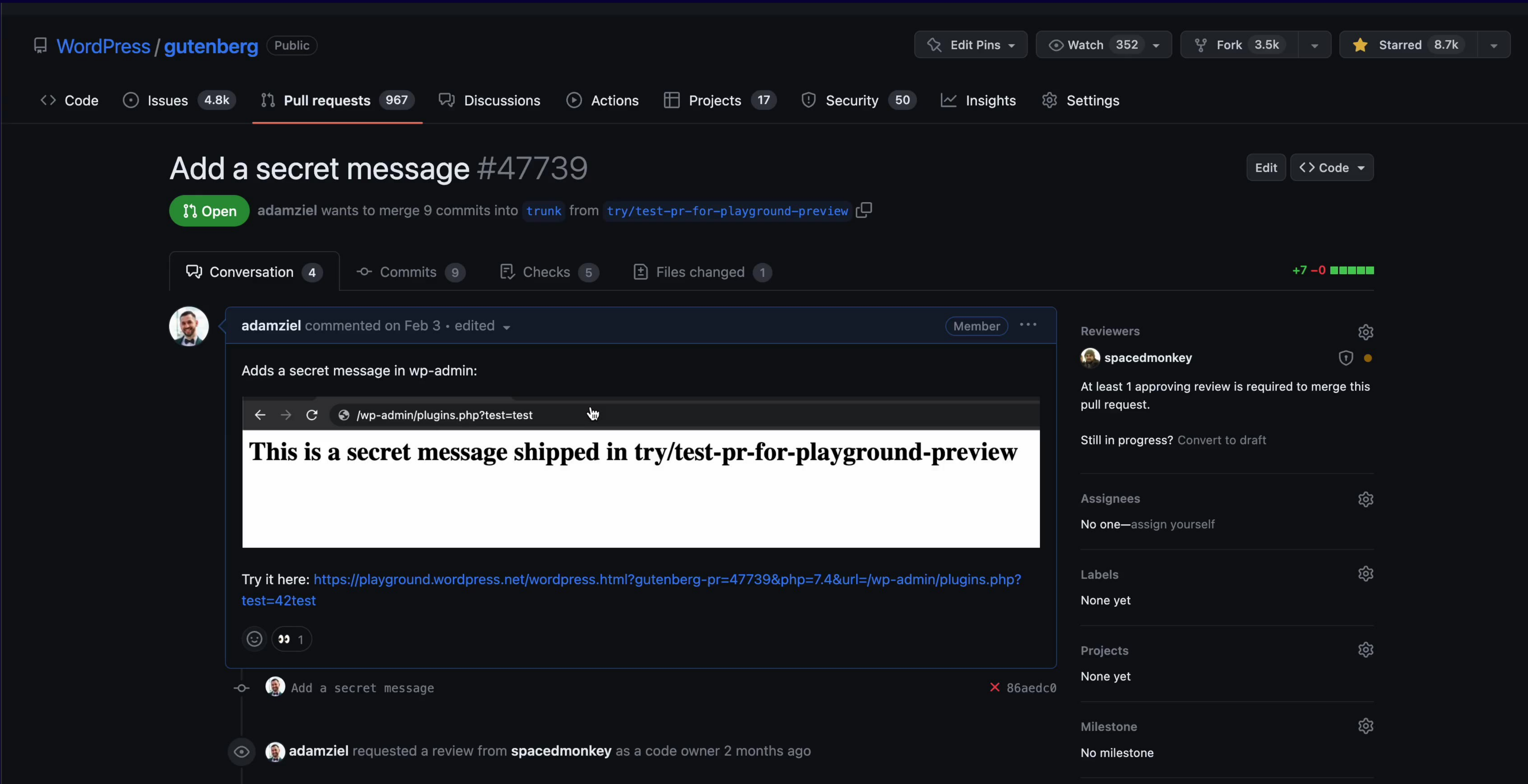

### This is a secret message shipped in try/test-pr-for-playground-preview

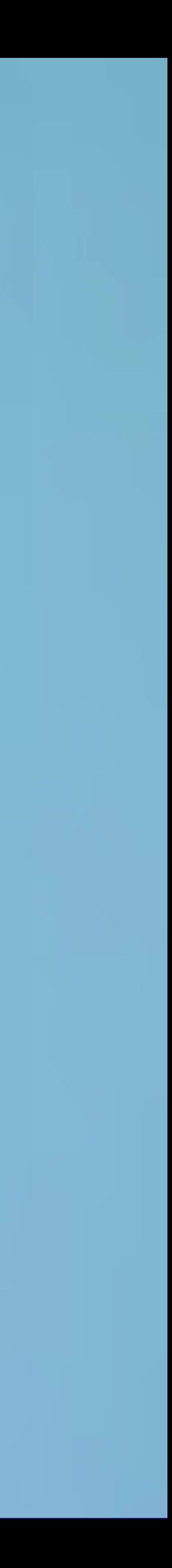

PHP 7.4  $\times$  WP 6.2  $\times$  1  $\times$ 

### This is a secret message shipped in try/test-pr-for-playground-pro-

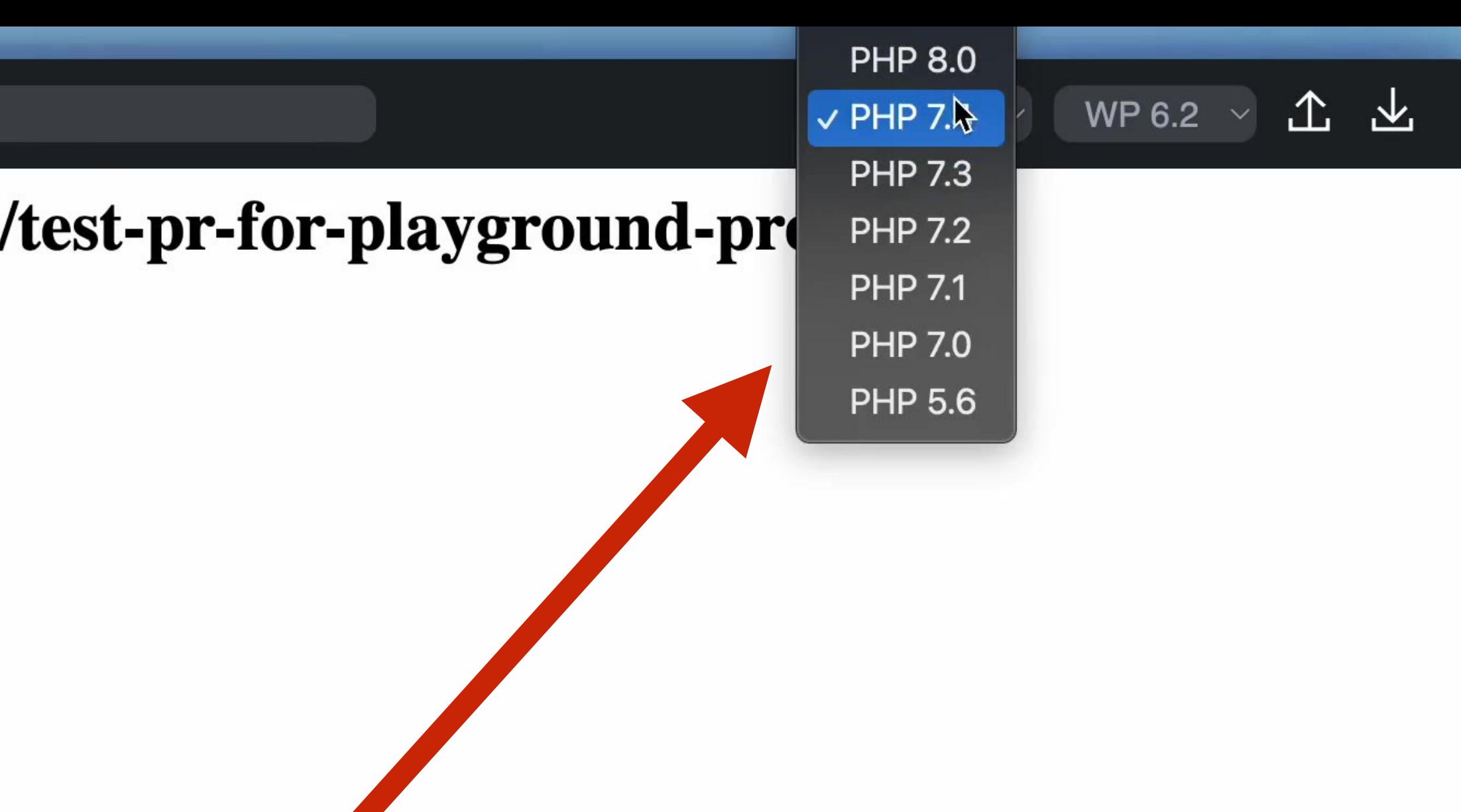

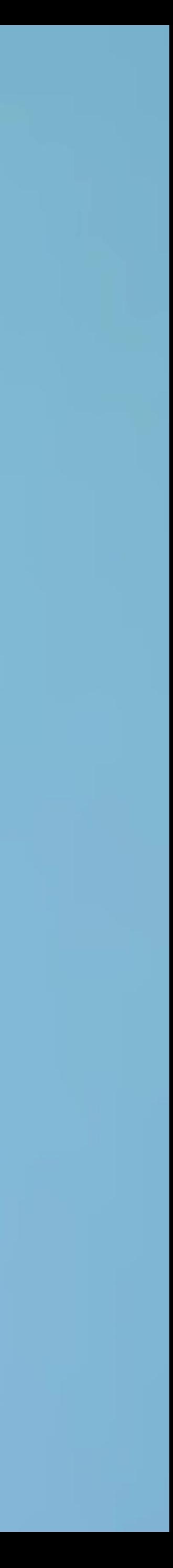

### **Fatal error: Unexpected query parameters**

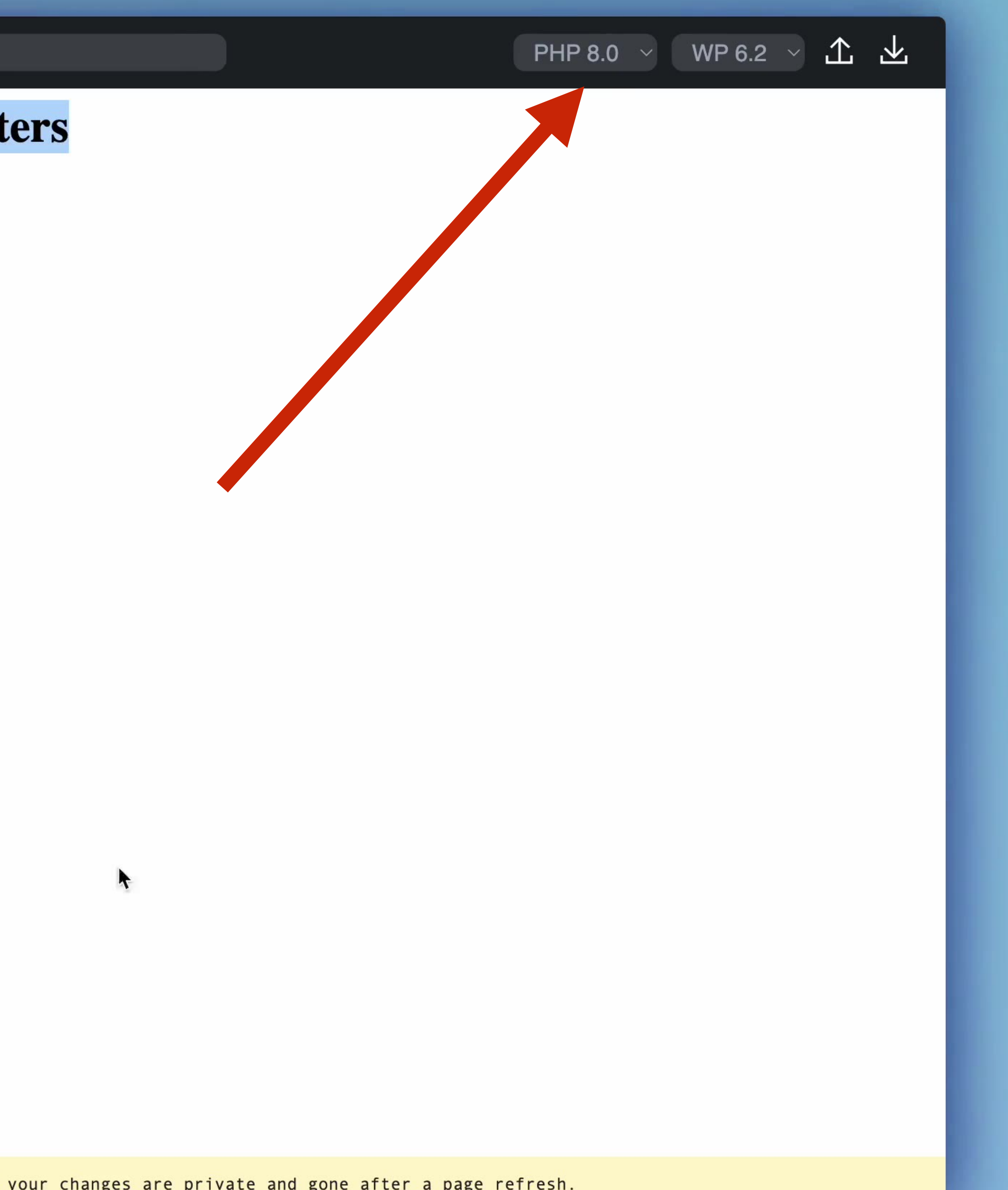

### Podgląd PRów w WordPress core

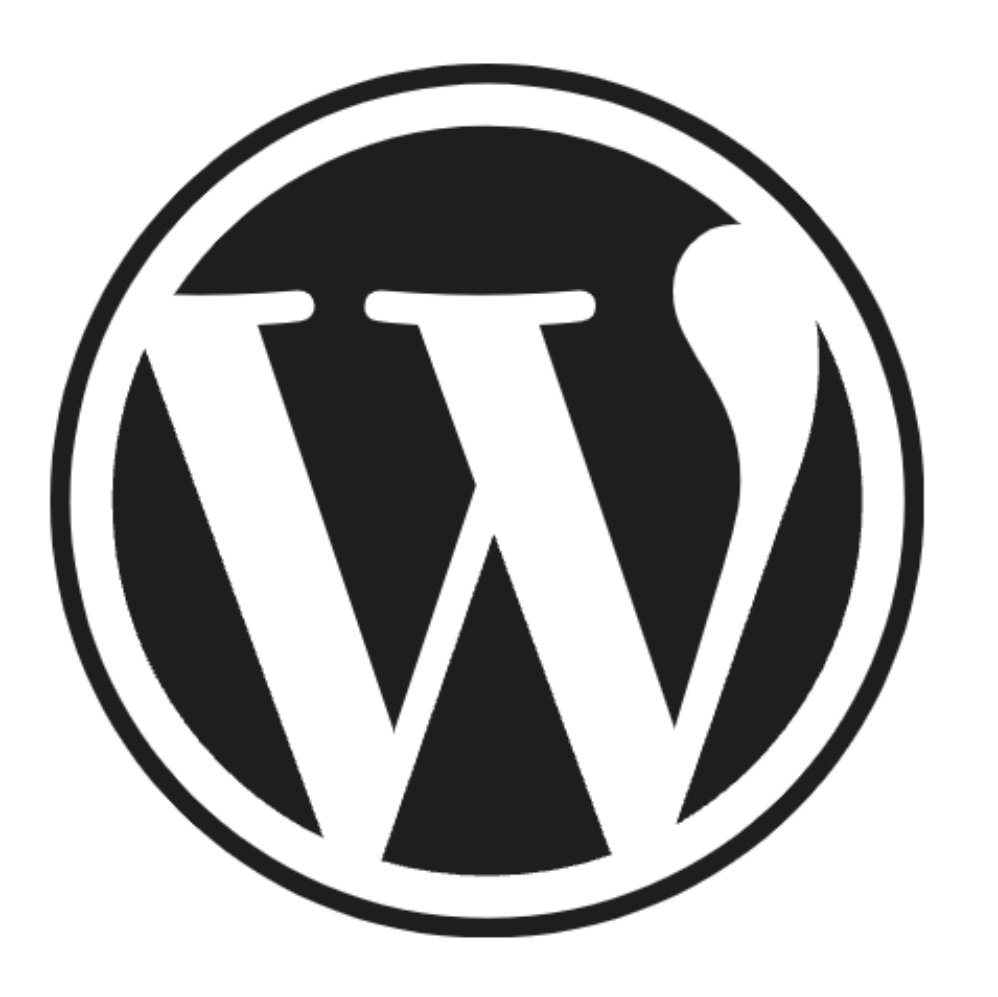

Pull request number or URL:

playground.wordpress.net/wordpress.html

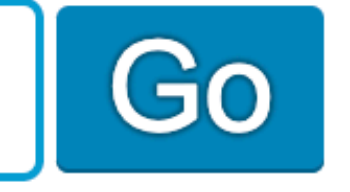

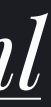

# **Apparelly** Woo Plugin For<br>Selling Apparel

Buy now \$99

**Just try it out** 

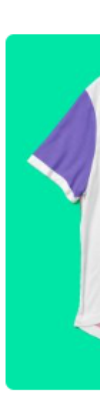

/ WordPress Playground

# Demo produktu?<br>Na stronie głównej!

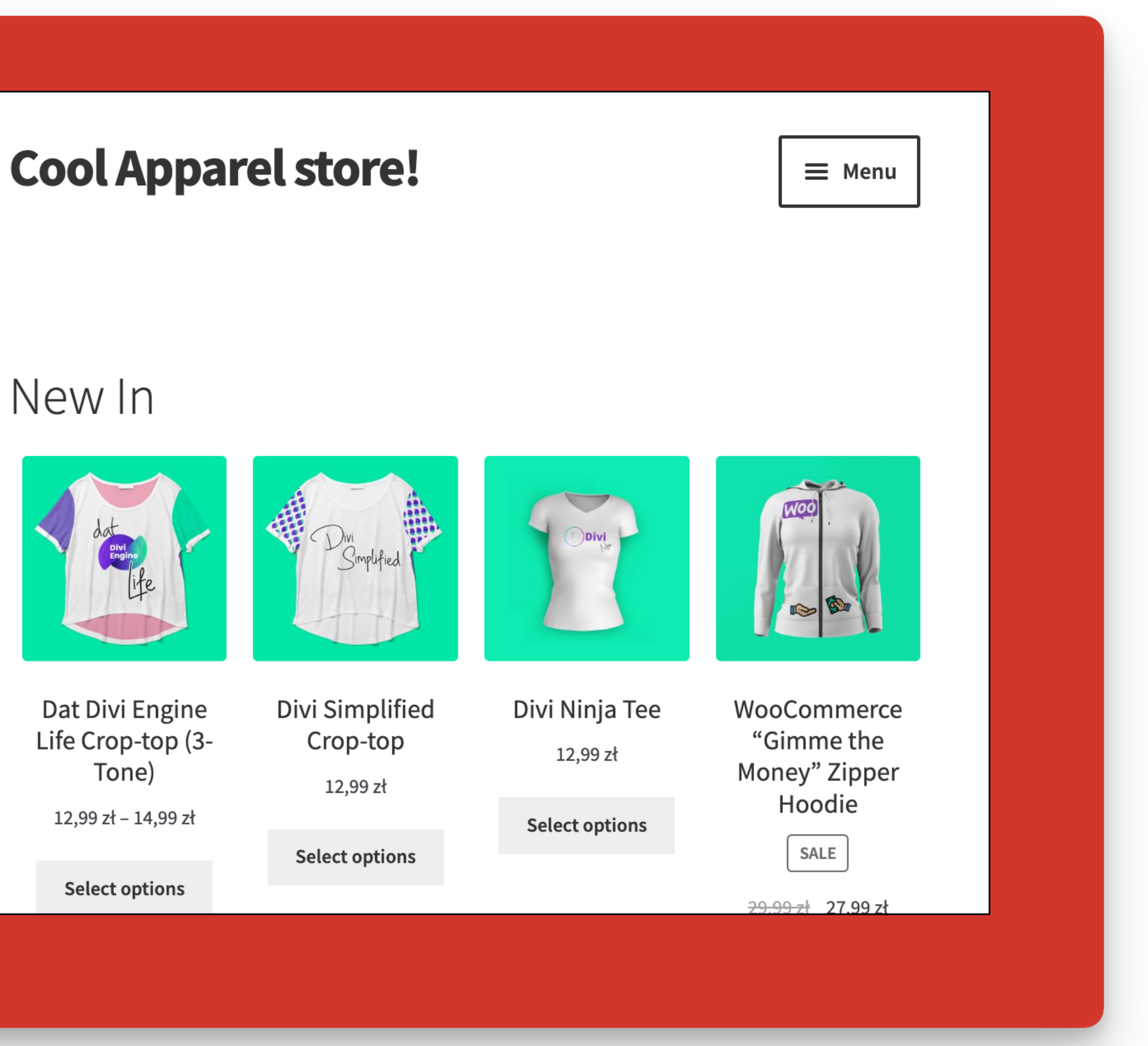
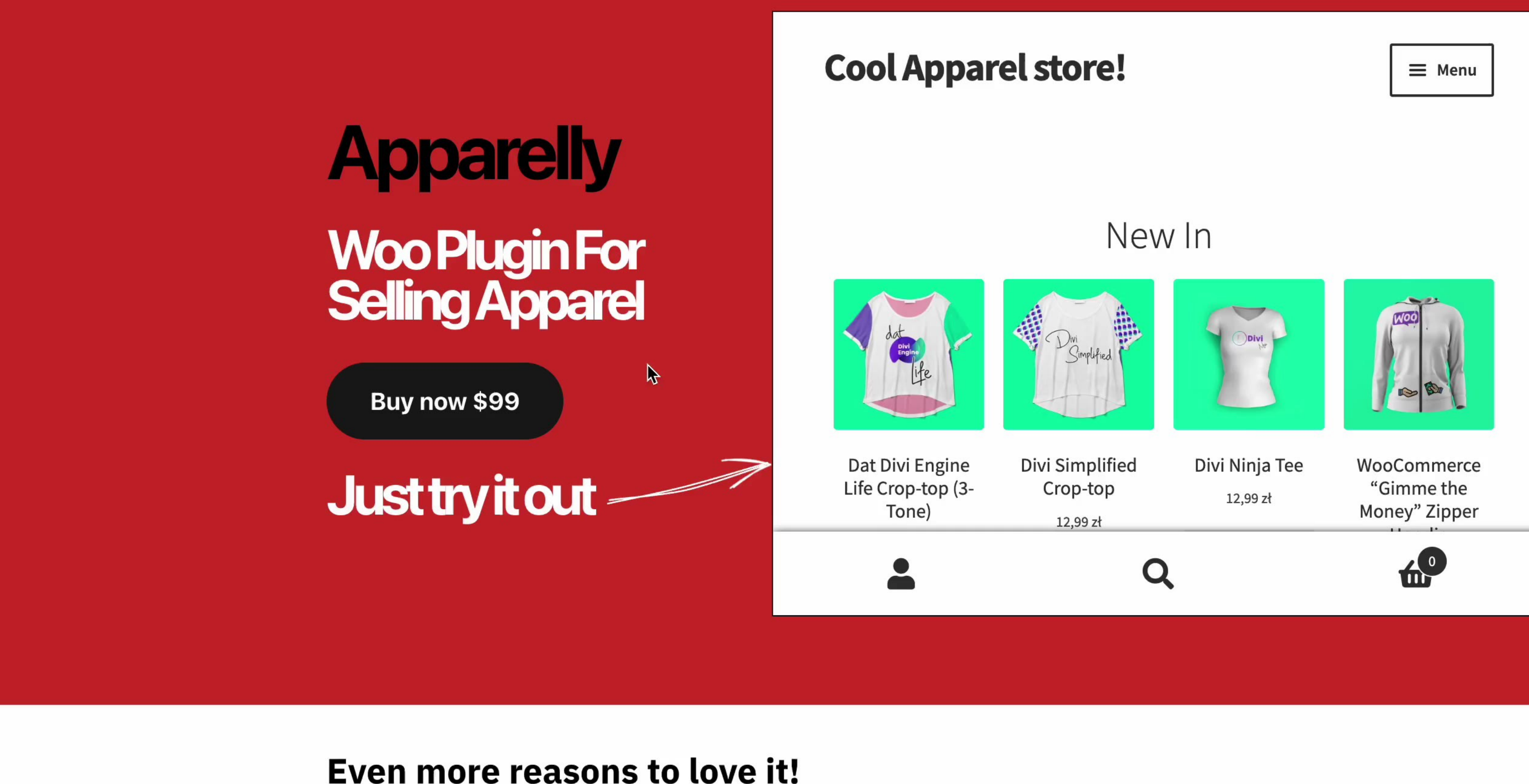

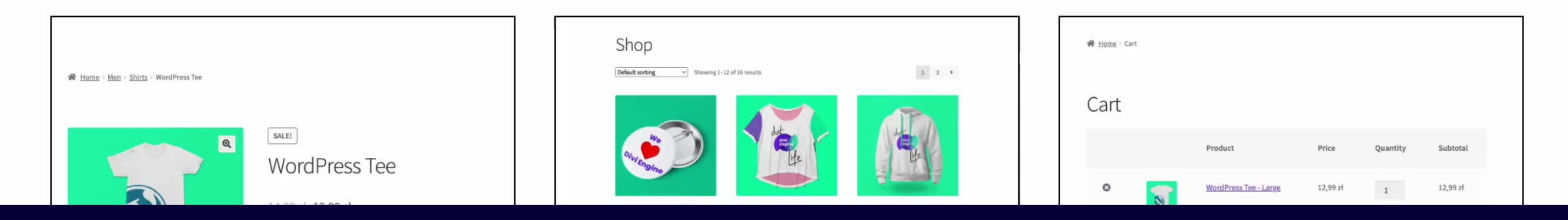

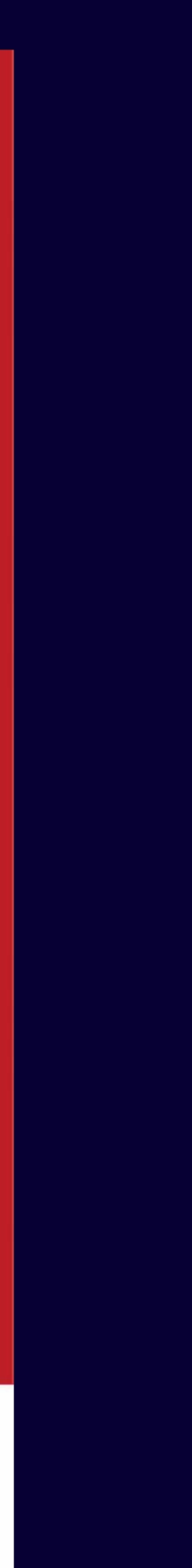

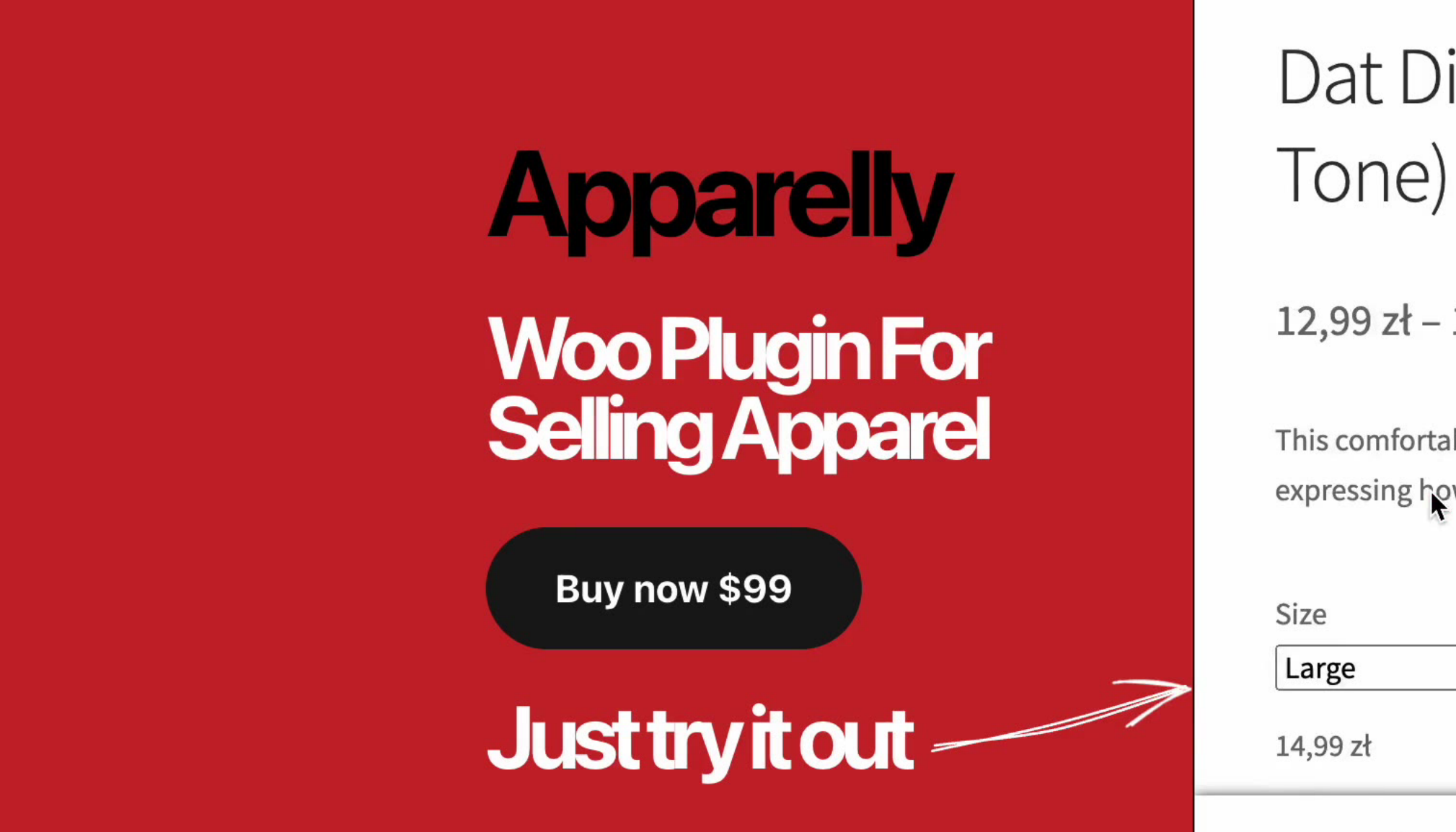

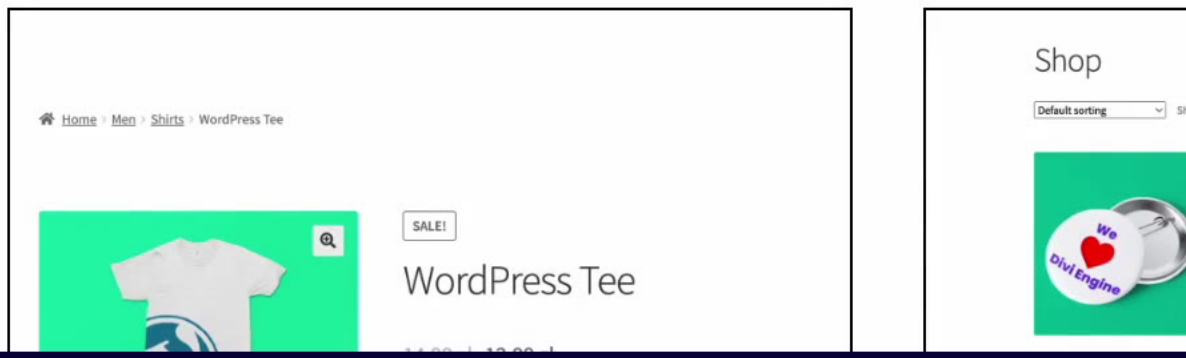

## Dat Divi Engine Life Crop-top (3-

12,99 zł – 14,99 zł

This comfortable cotton crop-top features the Divi Engine logo on the front expressing how easy "data Divi Engine life" is. It is the perfect tee for any occasion.

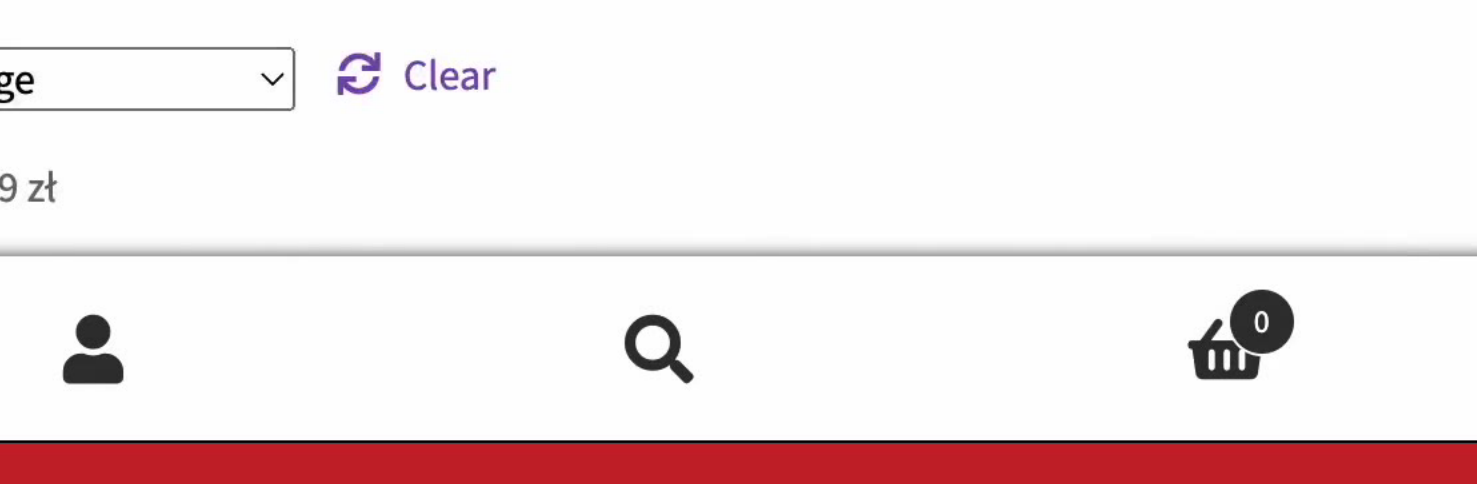

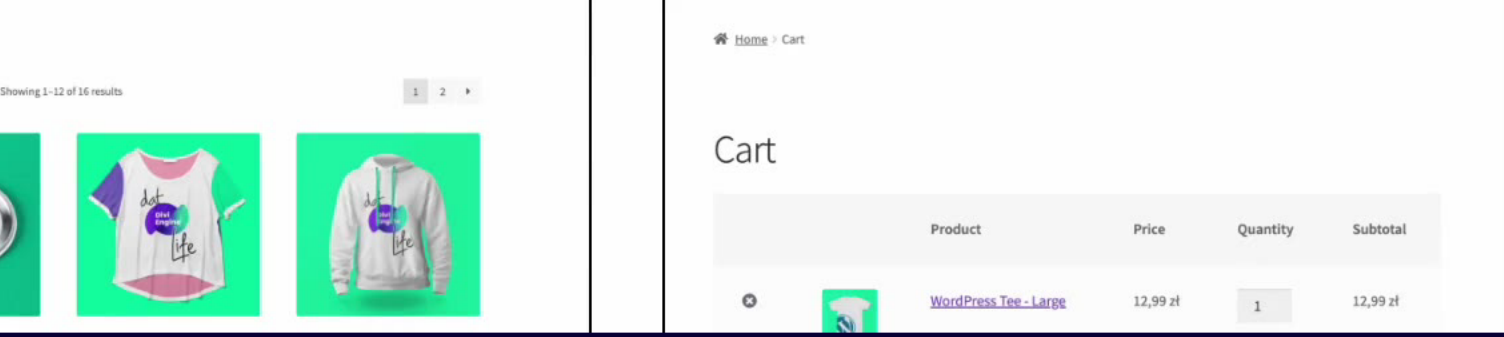

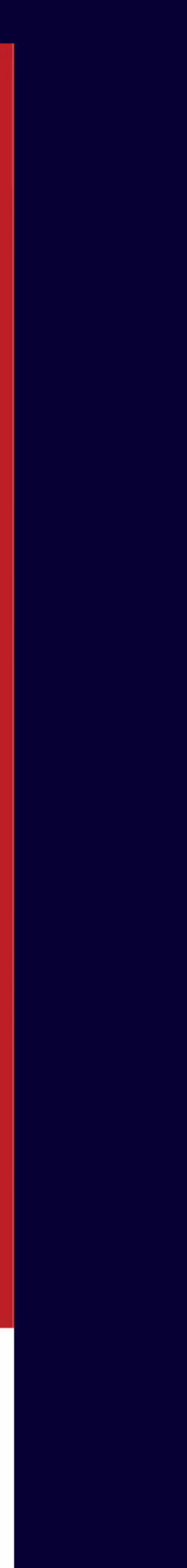

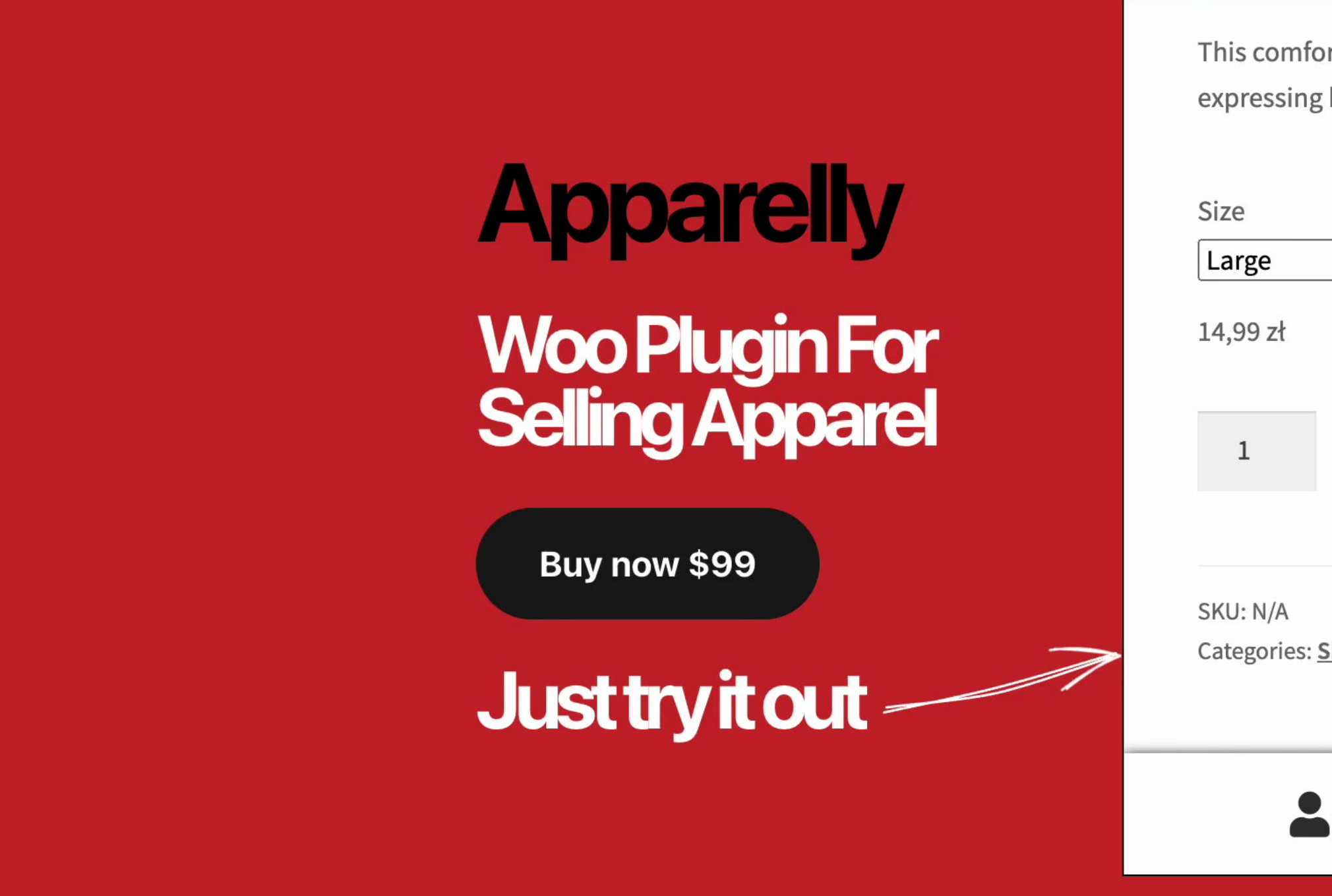

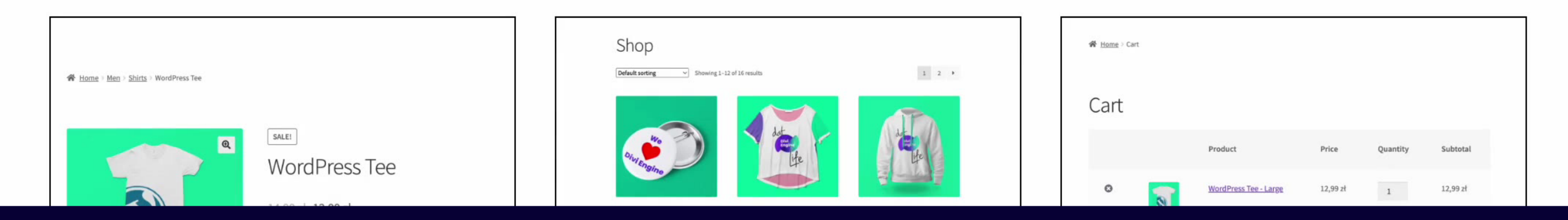

This comfortable cotton crop-top features the Divi Engine logo on the front expressing how easy "data Divi Engine life" is. It is the perfect tee for any occasion.

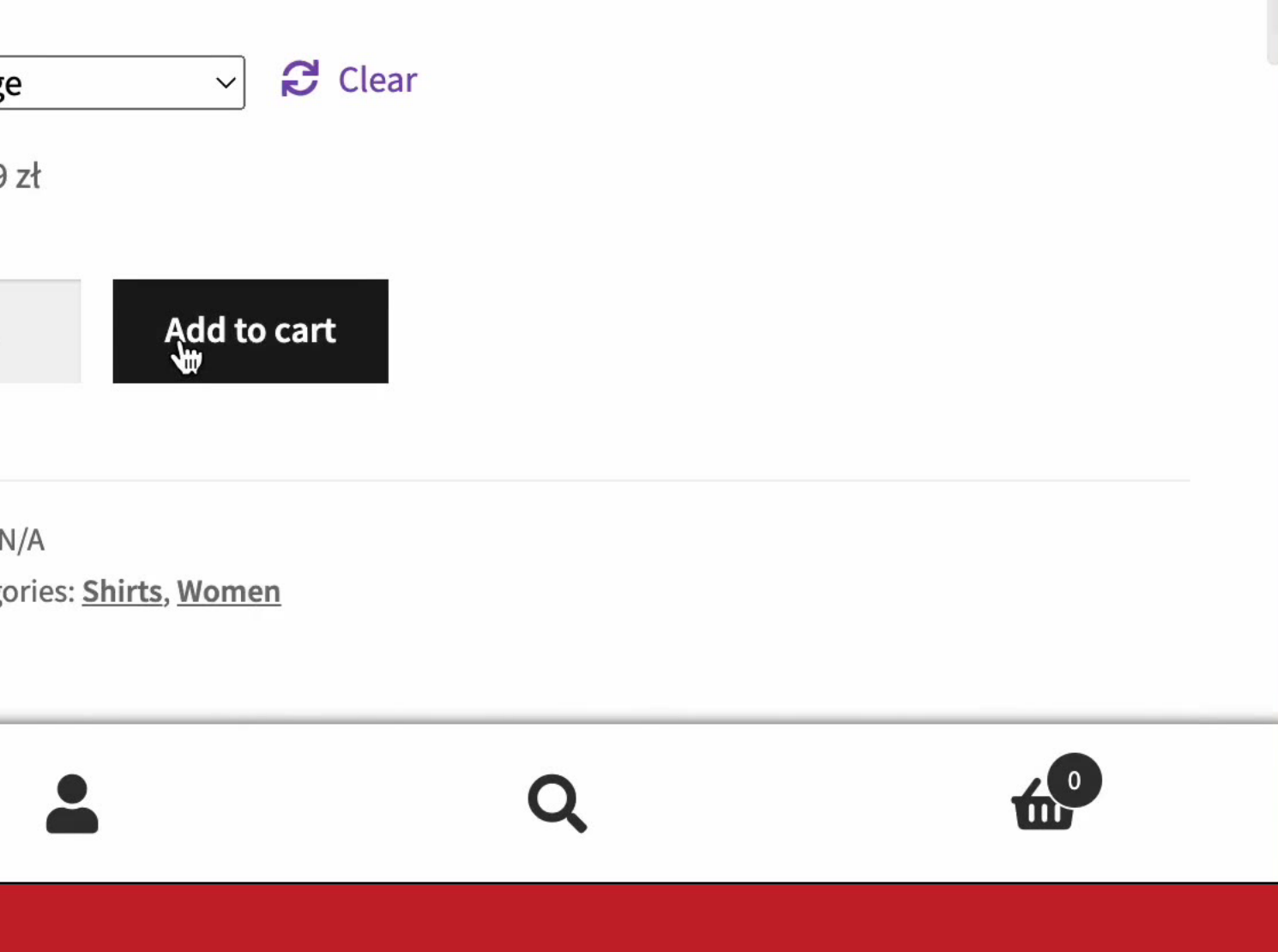

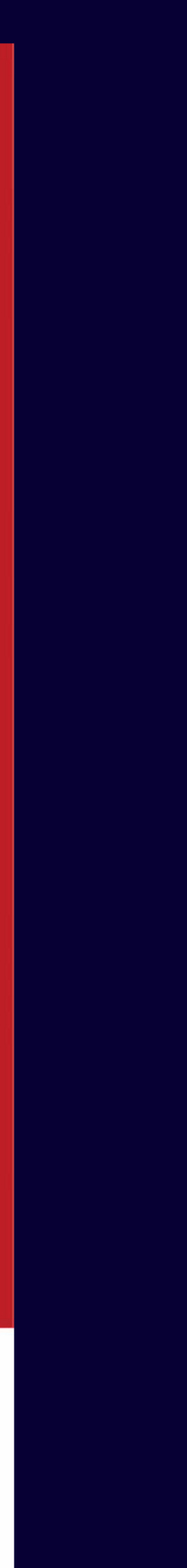

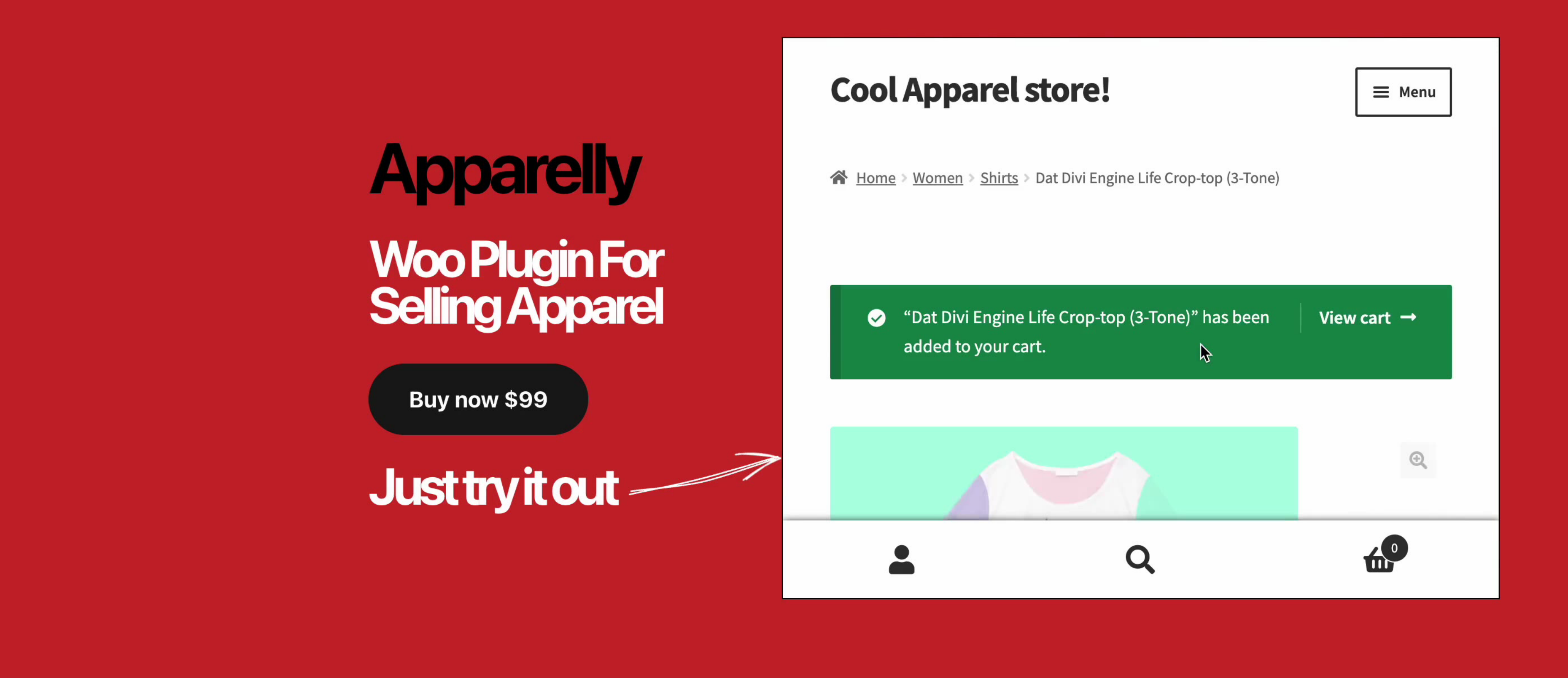

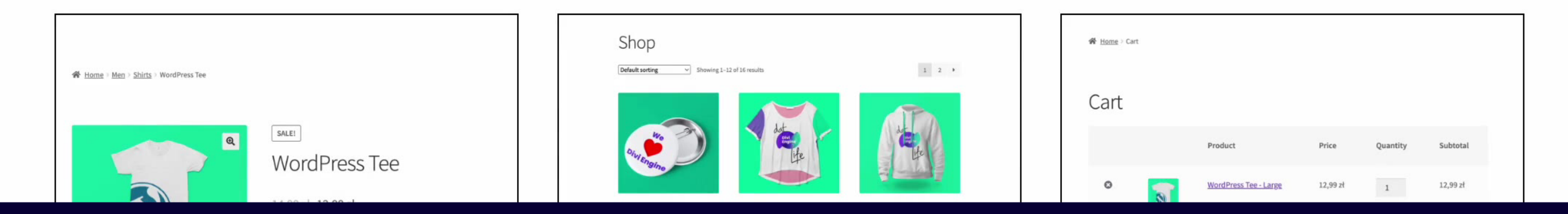

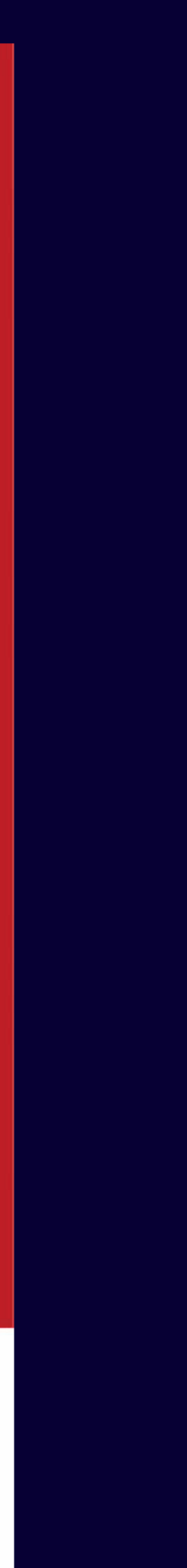

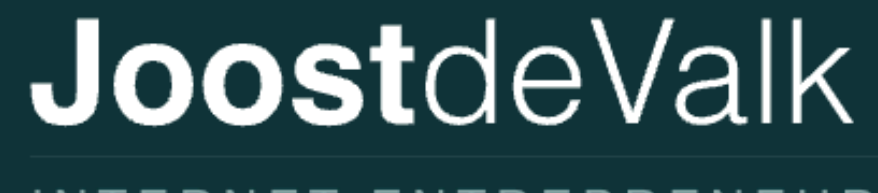

INTERNET ENTREPRENEUR

**HOME ABOUT ME** 

## Embedded playground

This playground below is embedded through the playground embedder plugin, with a simple blueprint to log in and install & activate a plugin (Yoast SEO):

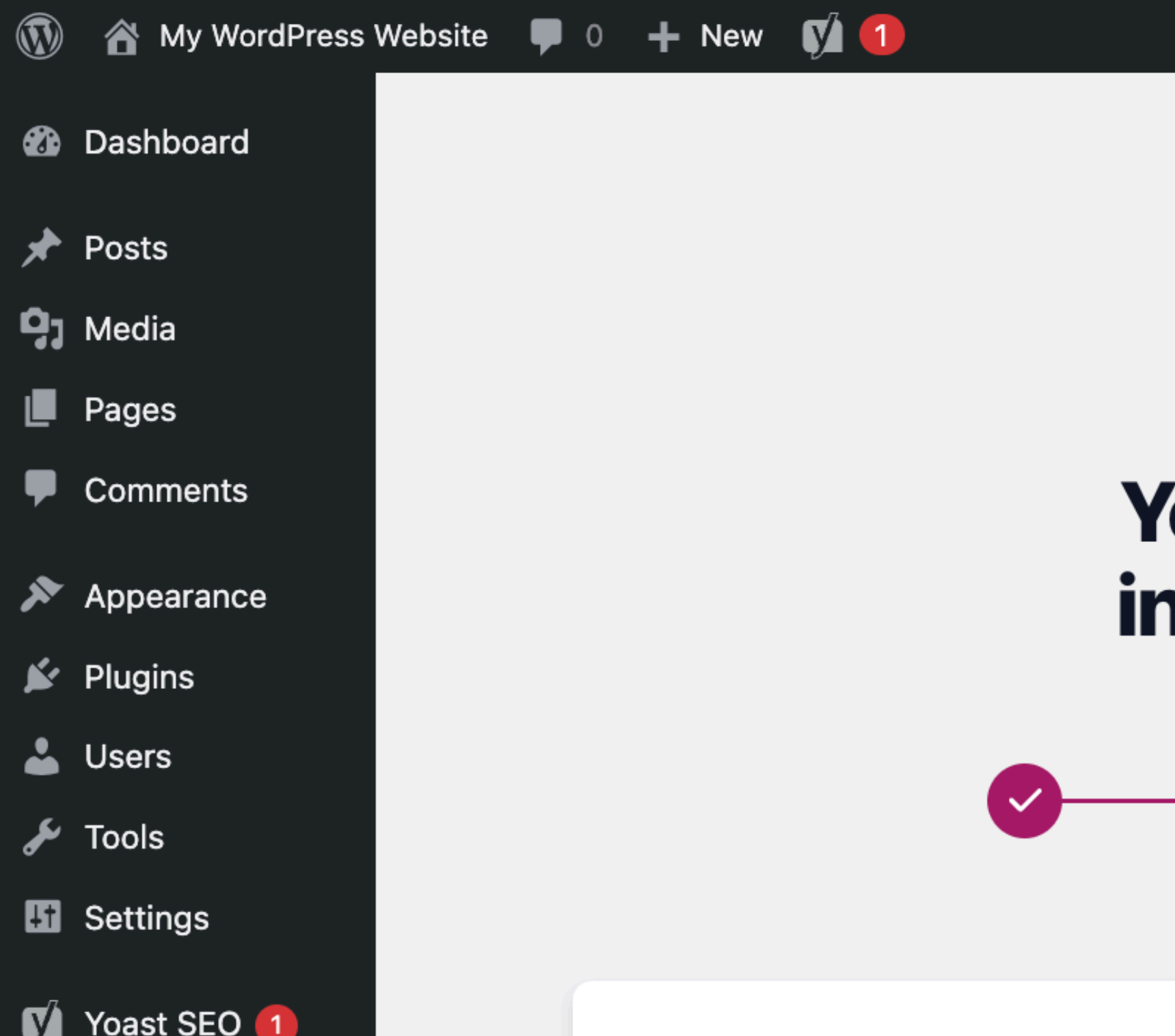

 $Q$ 

Howdy, admin 3

#### You've successfully **installed Yoast SEO!**

For the best ranking results:

 $\bullet$ 

## INNE ZASTOSOWANIA

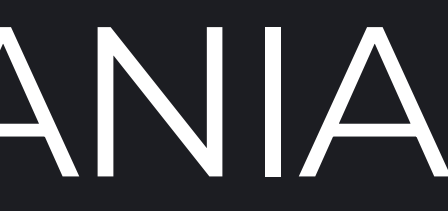

#### Tłumaczenie WordPressa: https://translate.wordpress.org/projects/wp-plugins/friends/dev/de/default/

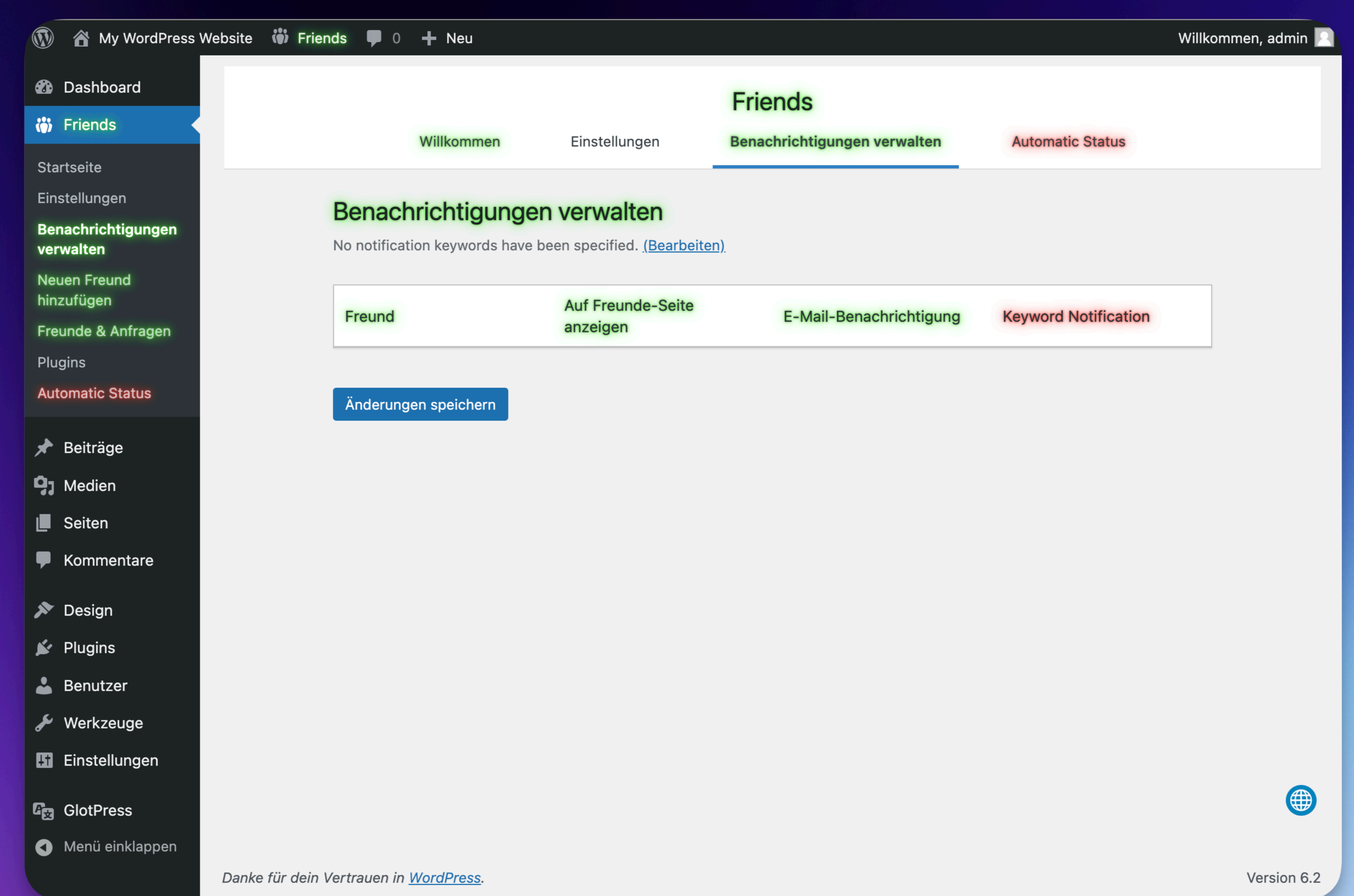

#### Tworzenie motywów

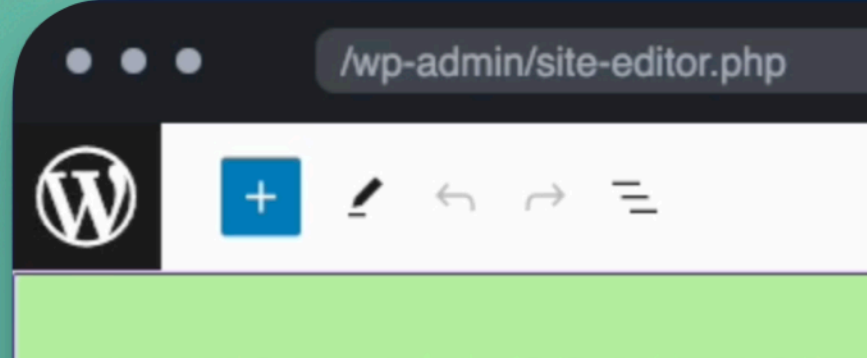

#### **MY WORDPRESS WEBSITE**

Write site tagline...

## **Empowering at-risk youth** through skateboarding

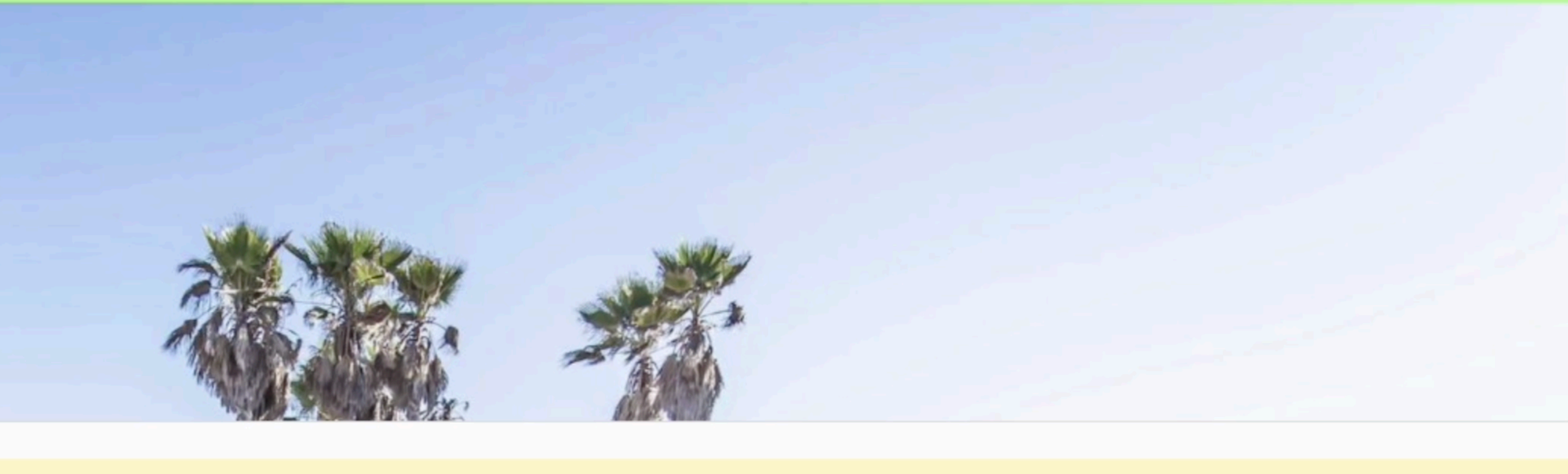

Template

This is a cool fun experimental WordPress running in your browser :) All your changes are private and gone after a page refresh.

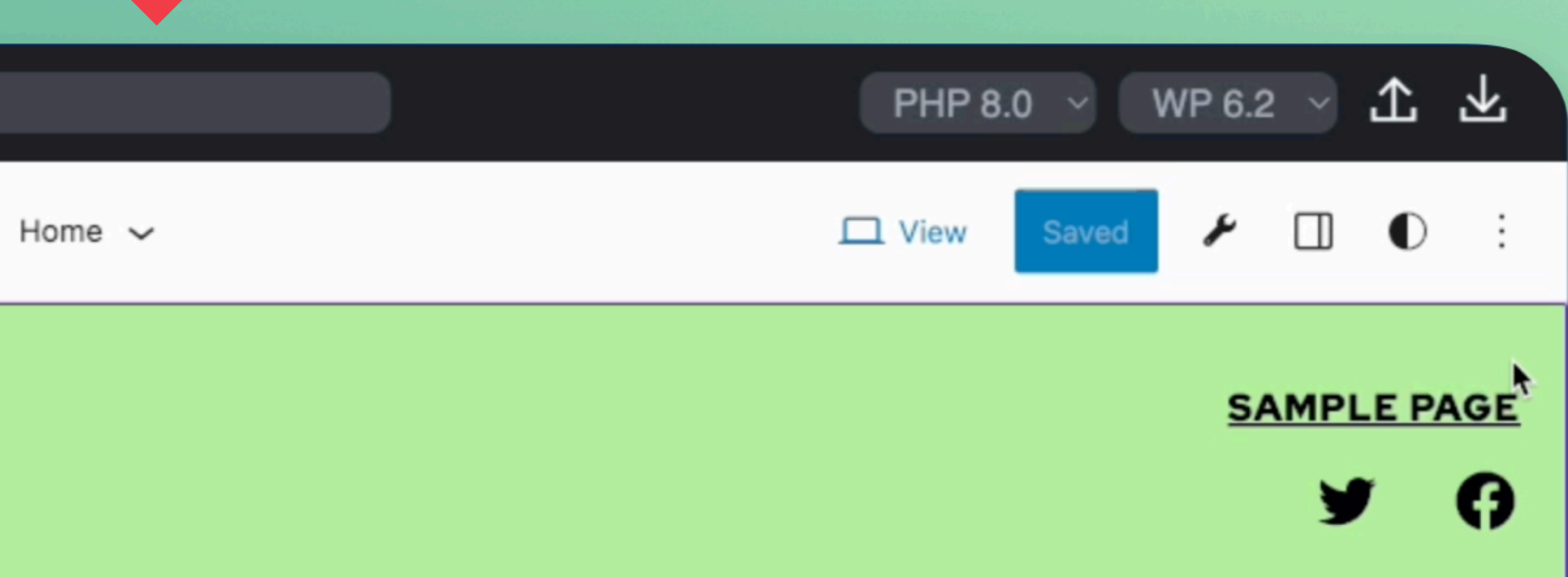

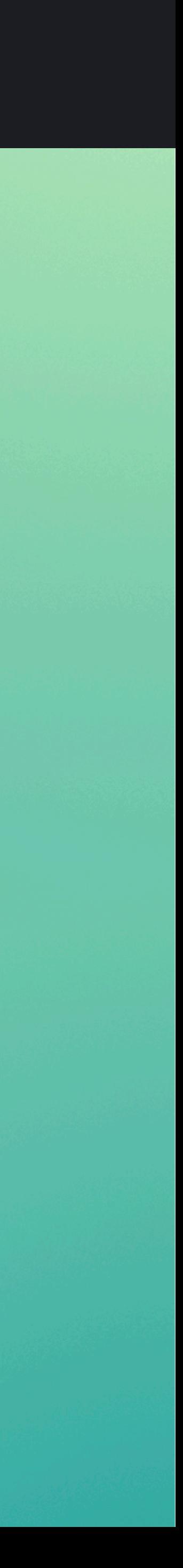

#### Tworzenie motywów

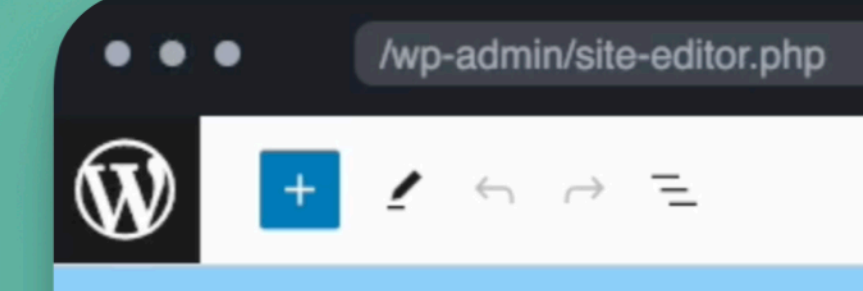

#### my wordpress website

Write site tagline...

## **Empowering at-risk youth** through skateboarding

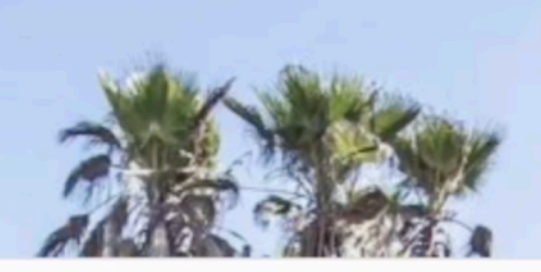

Template

This is a cool fun experimental WordPress running in your browser :) All your changes are private and gone after a page refresh.

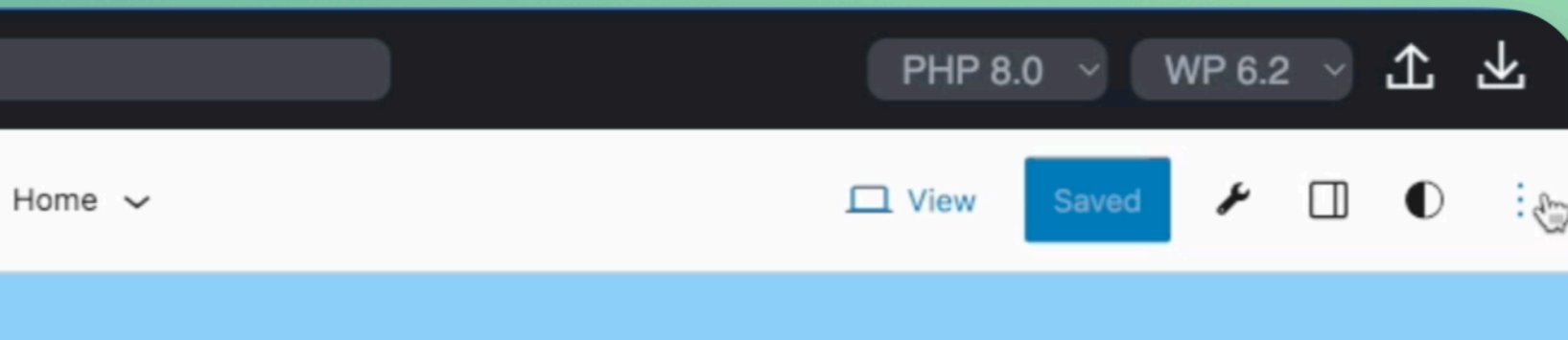

Sample Page

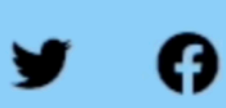

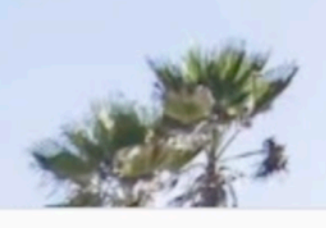

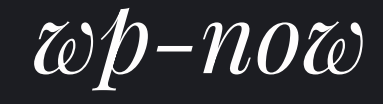

## $>$   $wp-now$ WordPress is running on http://localhost:8080/

#### *Blocknotes – iOS App*

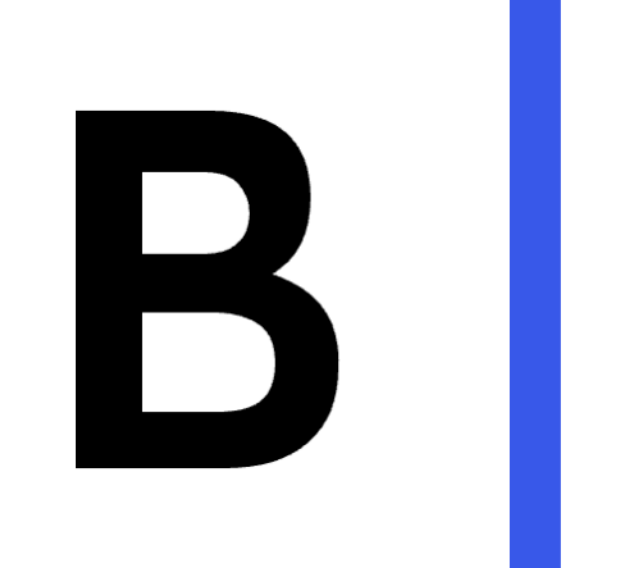

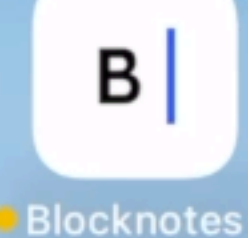

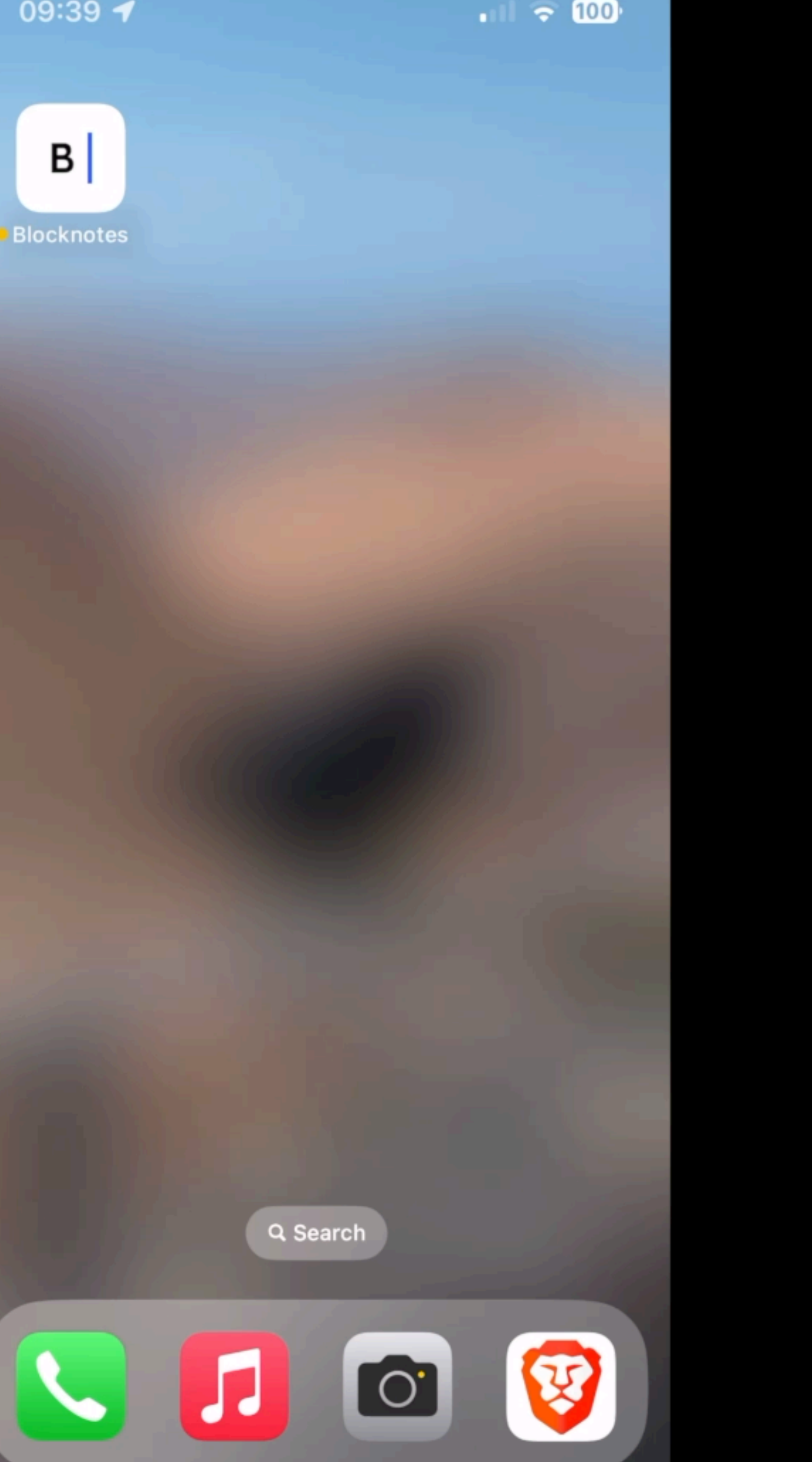

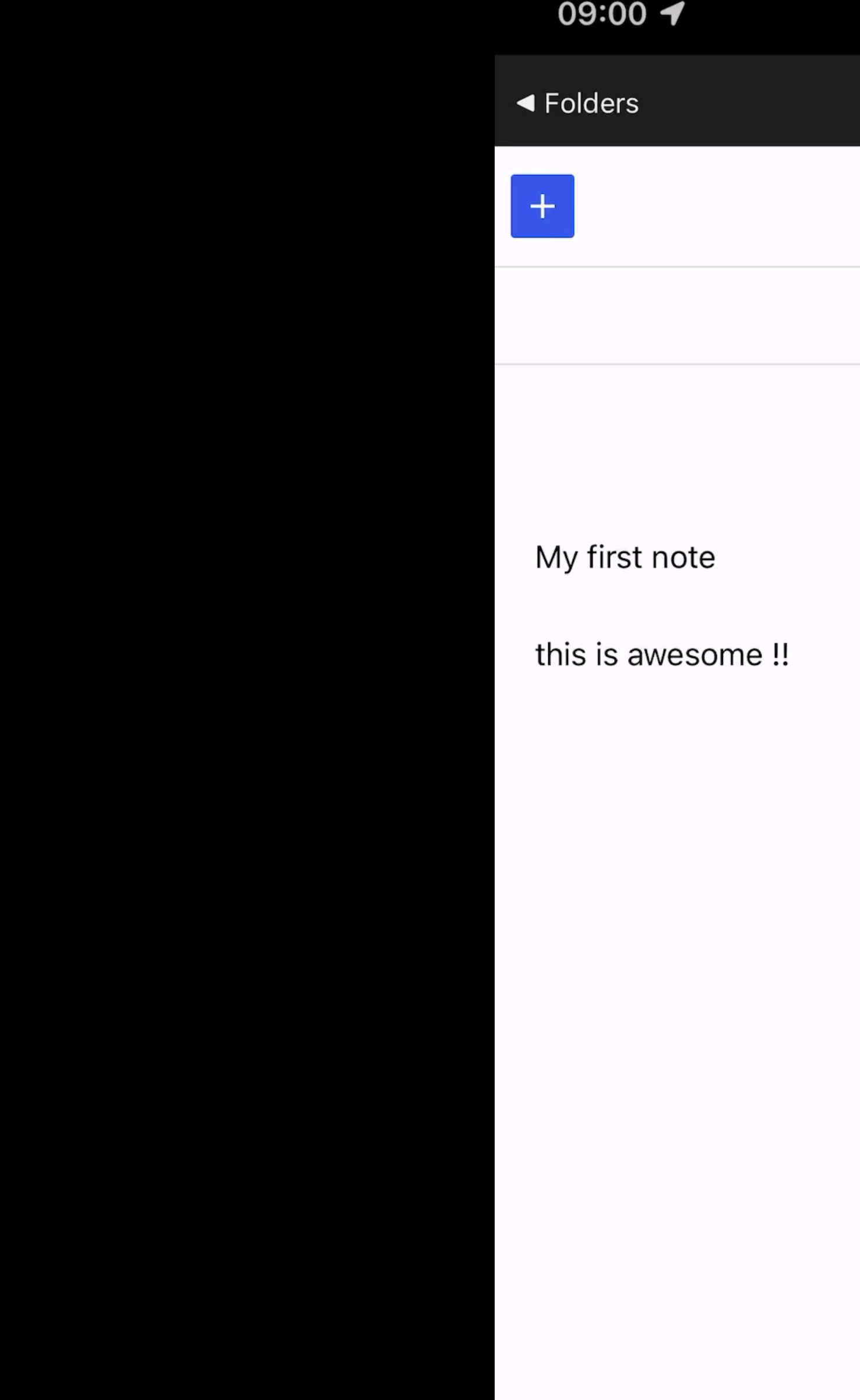

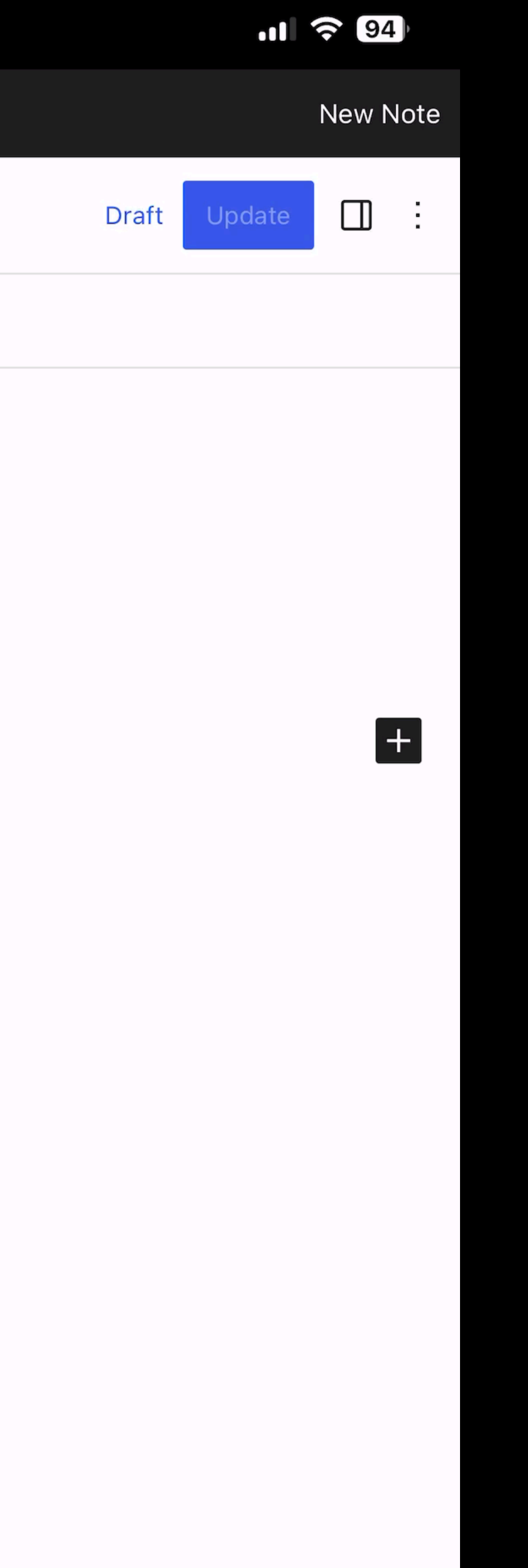

## JAK TO WŁAŚCIWIE DZIAŁA?

ZAJRZYJMY POD MASKĘ

## **Dwa składniki**

*Jak to działa?*

- 1. PHP w przeglądarce
- 2. WordPress bez serwera

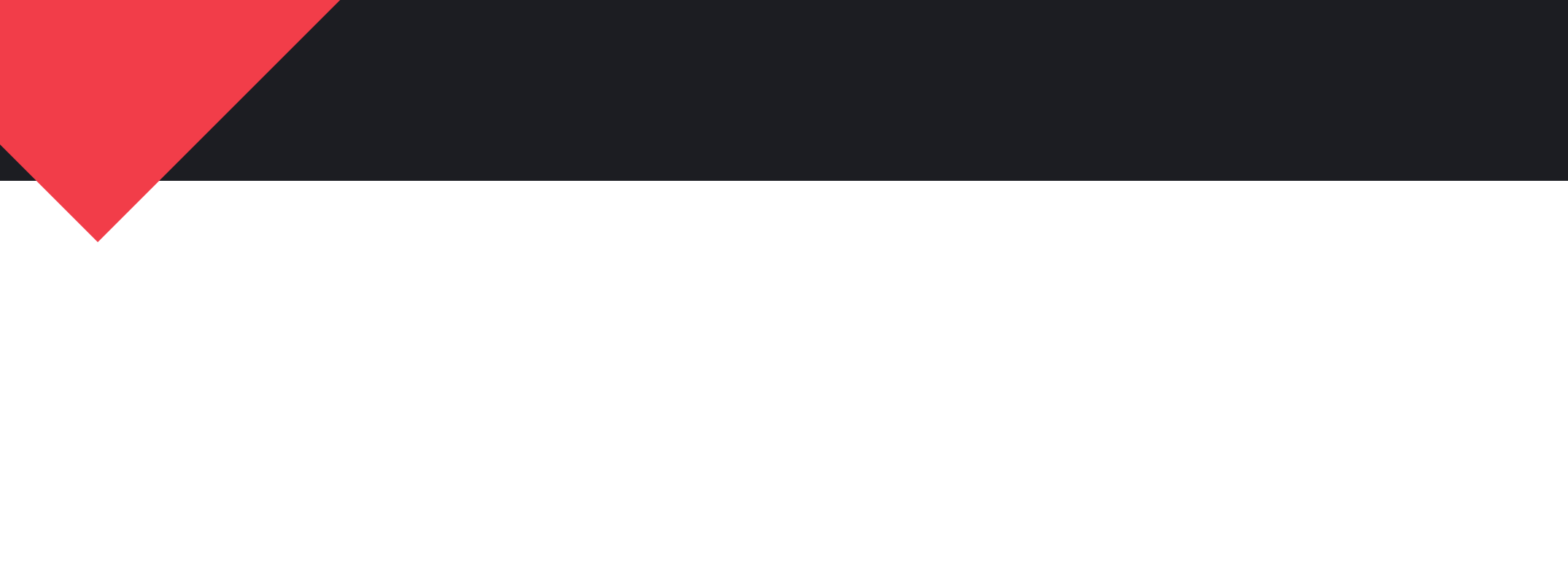

## PHP W PRZEGLĄDARCE

## **WA** WEBASSEMBLY

#### hello.c

 $\mathcal{E}$ 

#include <stdio.h>  $int main()$  { printf("Hello, World!"); return 0;

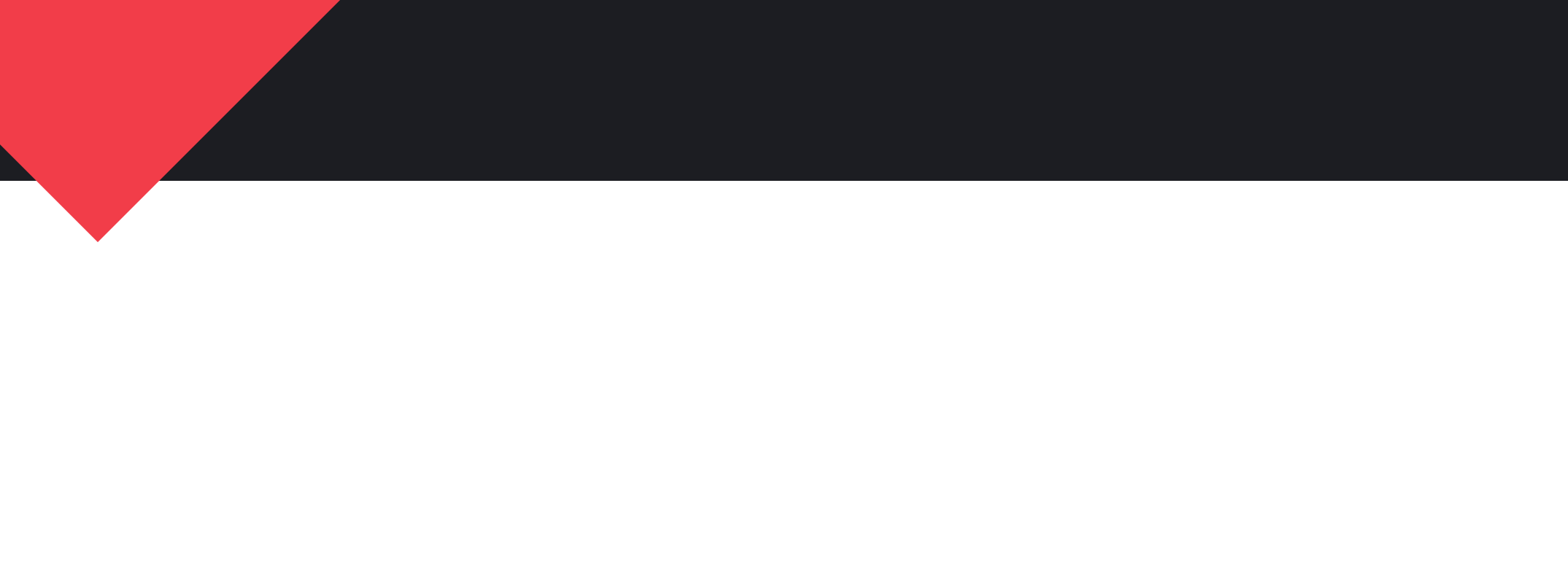

## **Programy w C**

#### hello.c

 $\mathcal{Y}$ 

#include <stdio.h> int main()  $\{$ printf("Hello, World!"); return 0;

#### Kompilator

**GCC** 

**Programy w C**

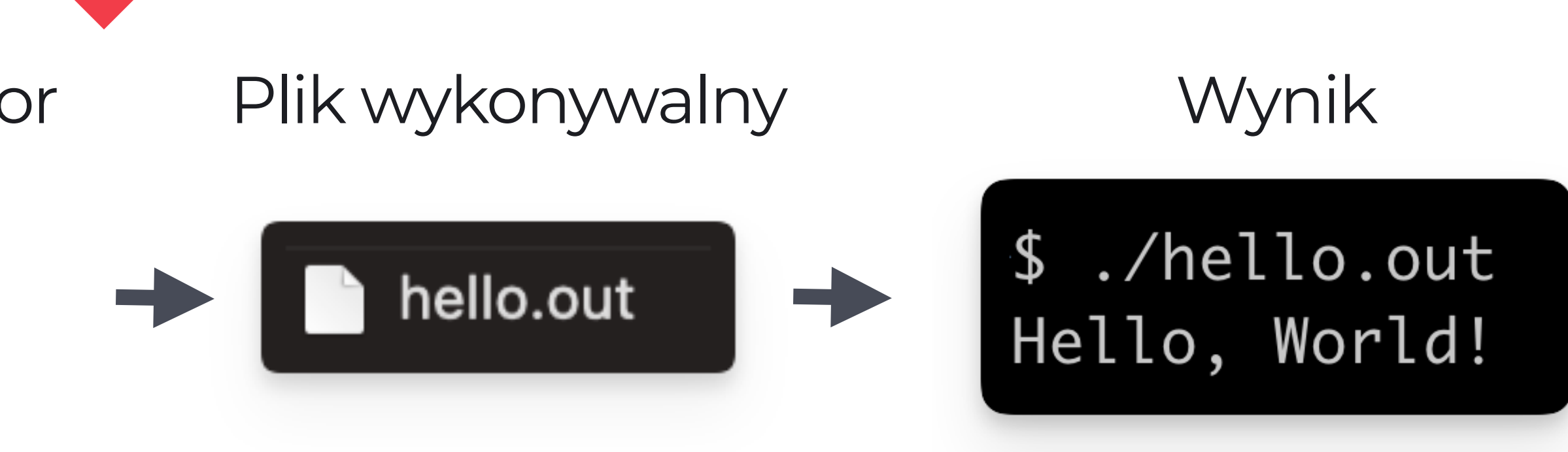

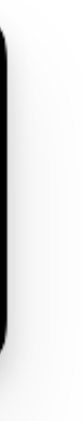

#### hello.c

#include <stdio.h> int main()  $\{$ printf("Hello, World!"); return 0;

#### Kompilator

**GCC** 

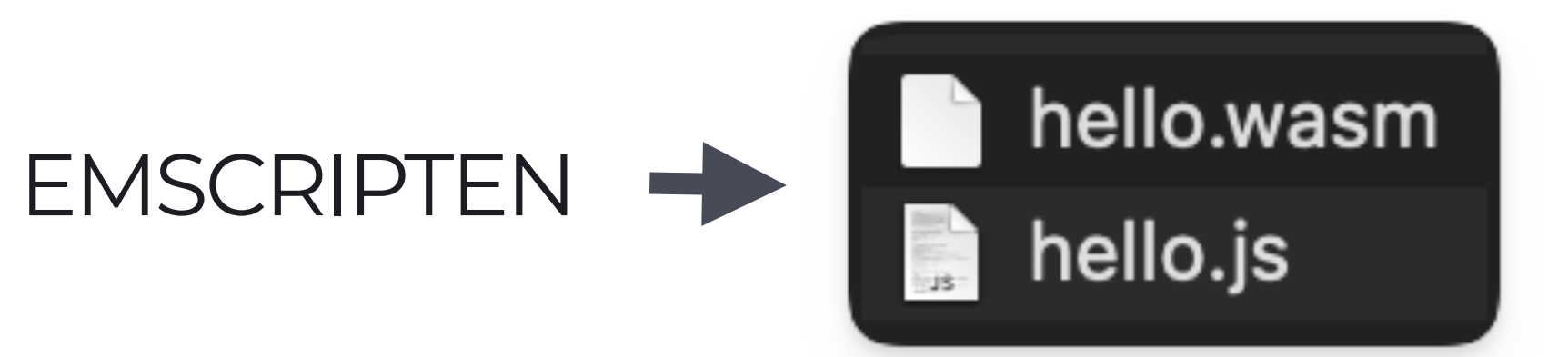

\$ node hello.js Hello, World!

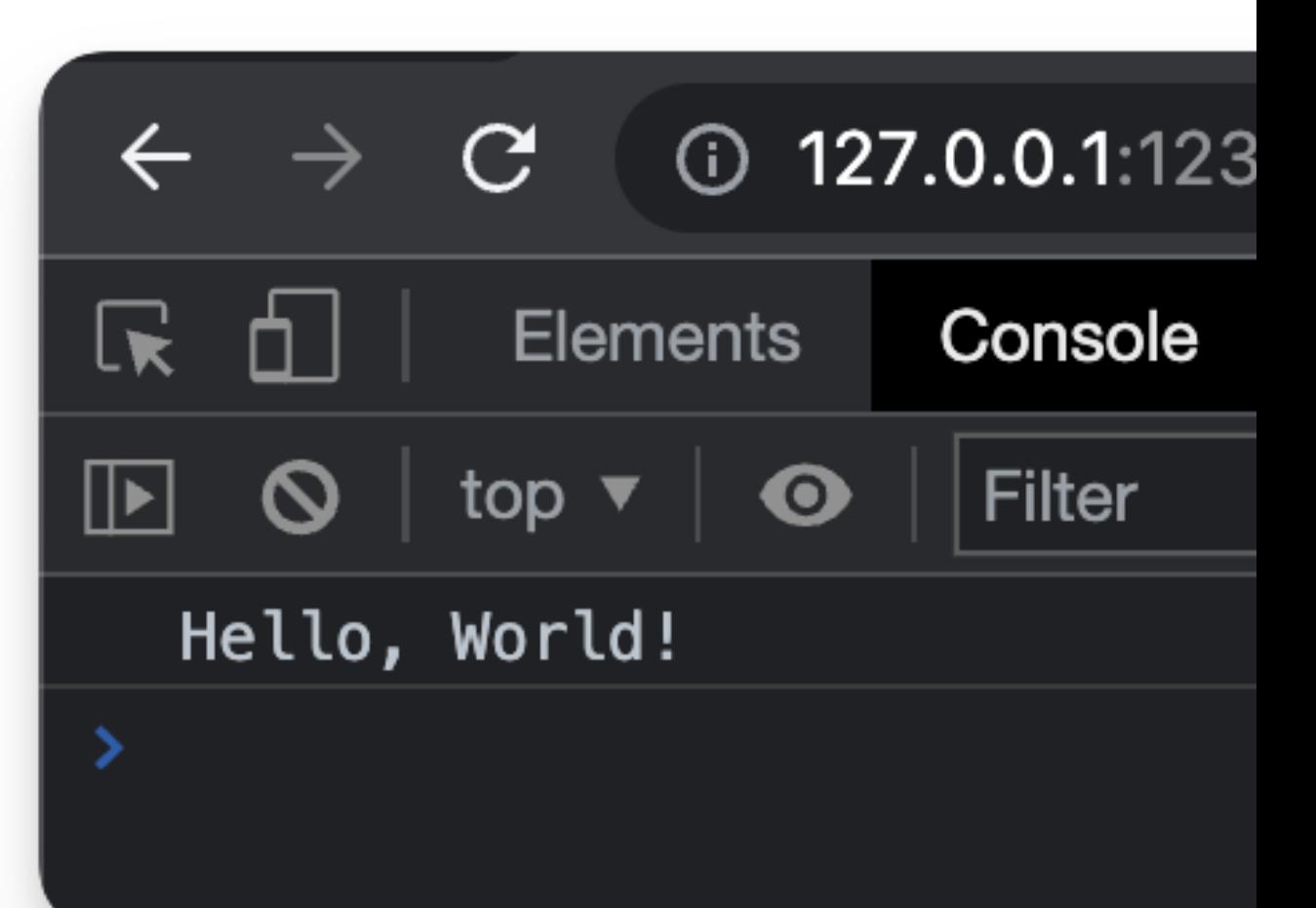

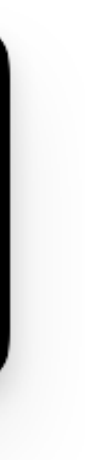

**Programy w C**

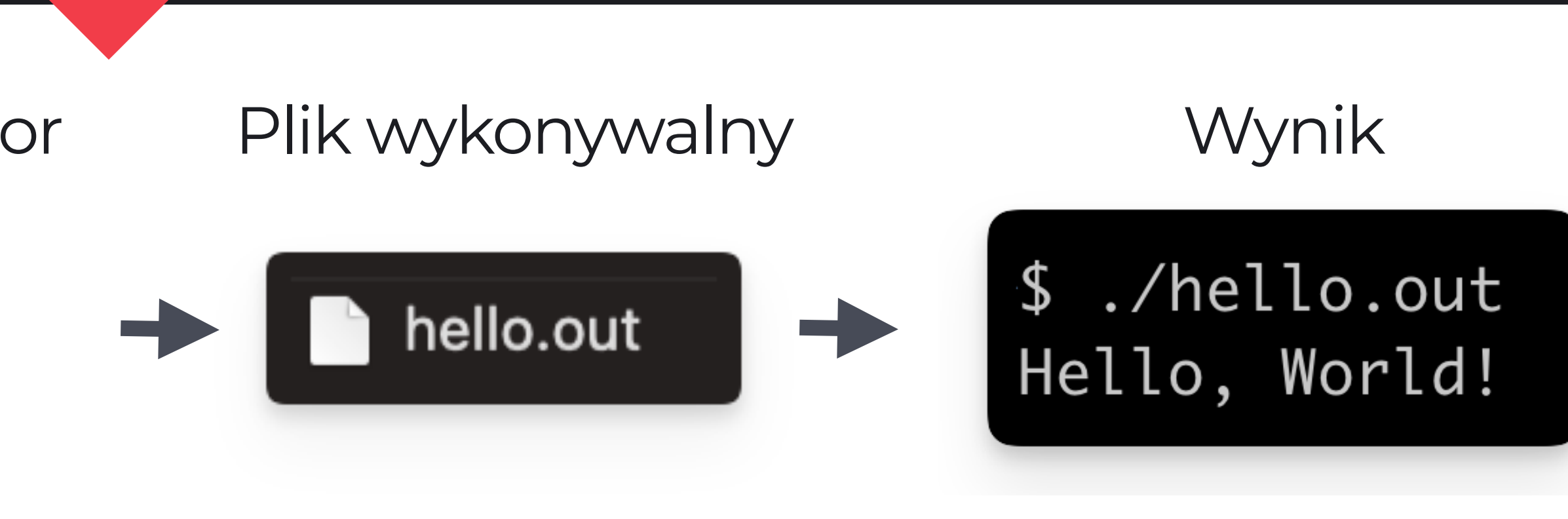

## **Interpreter PHP jest programem w C**

## **Interpreter PHP jest programem w C**

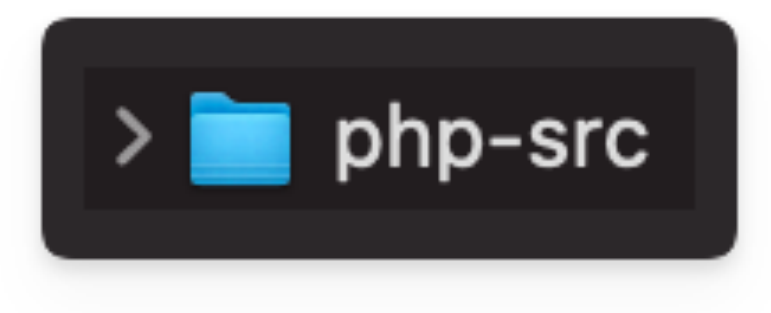

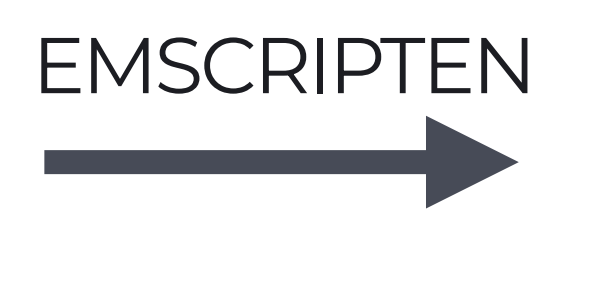

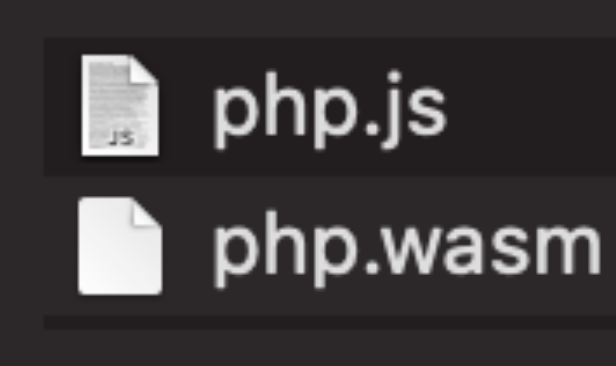

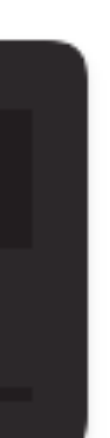

## **Interpreter PHP jest programem w C**

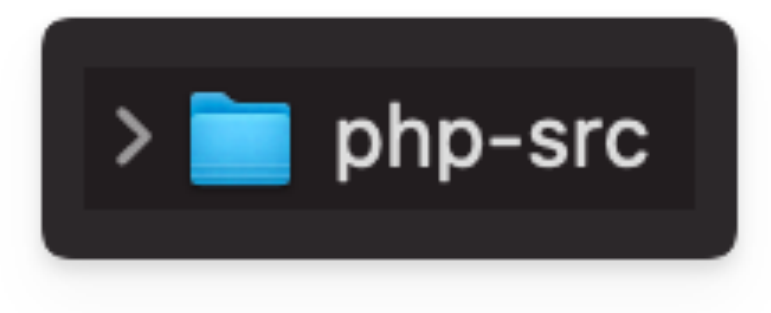

*PHP w przeglądarce*

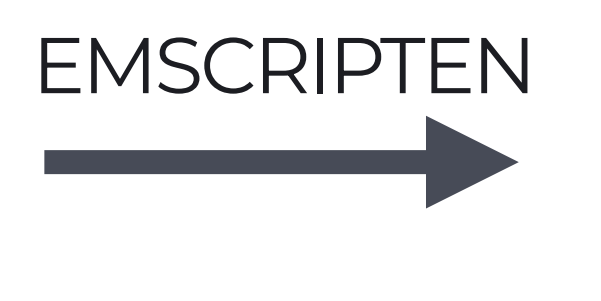

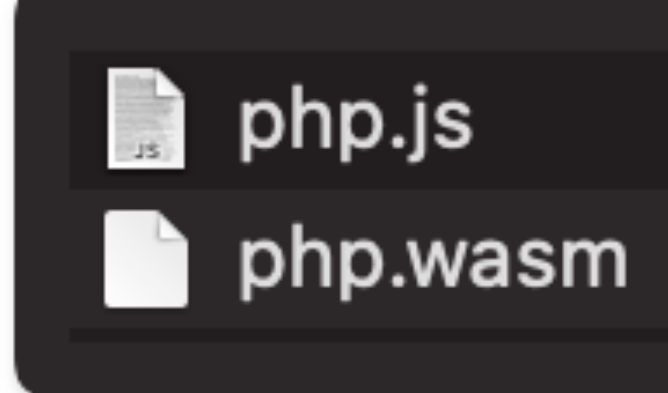

const  $php = await PHP. load()$ ; await  $php$ .run( $\{$ code: `echo "Hello, World"; `  $\}$ ); // Hello, World

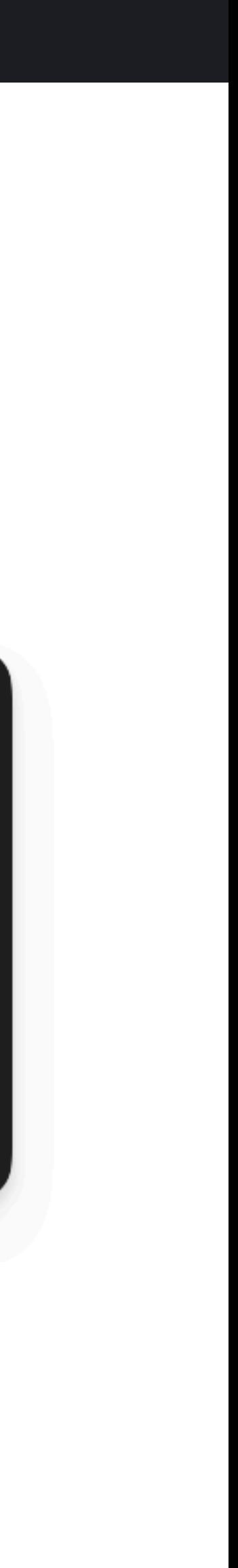

## **WORDPRESS BEZ SERWERA**

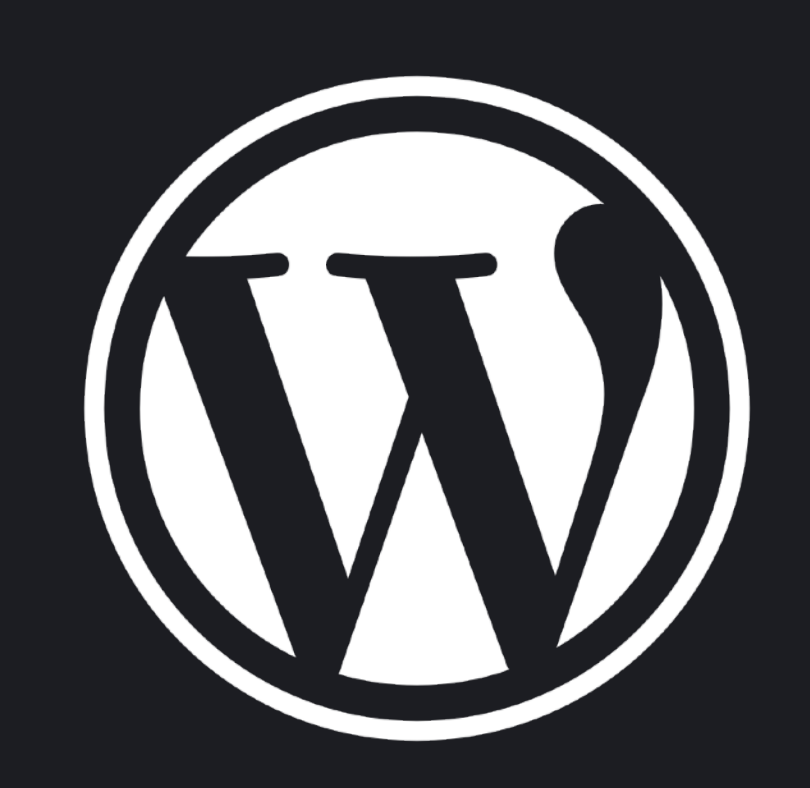

## **Instalacja Klasycznego WordPressa**

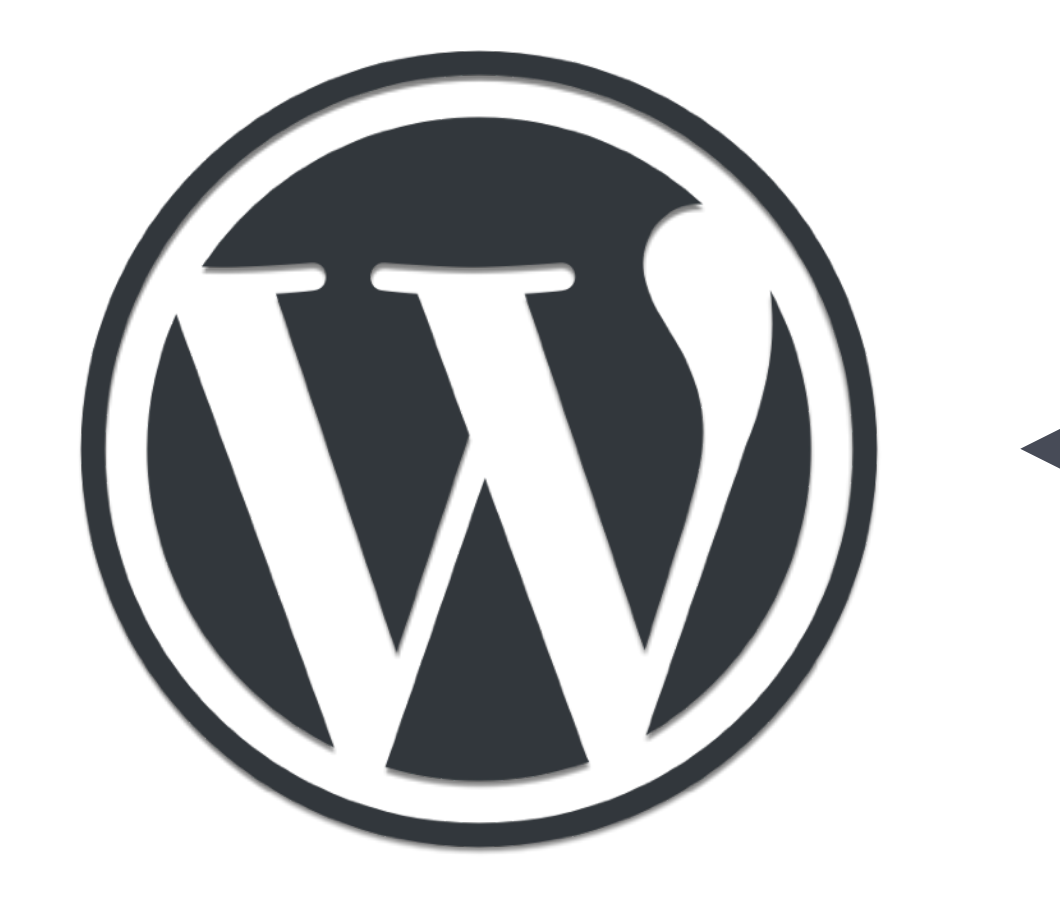

WordPress MySQL

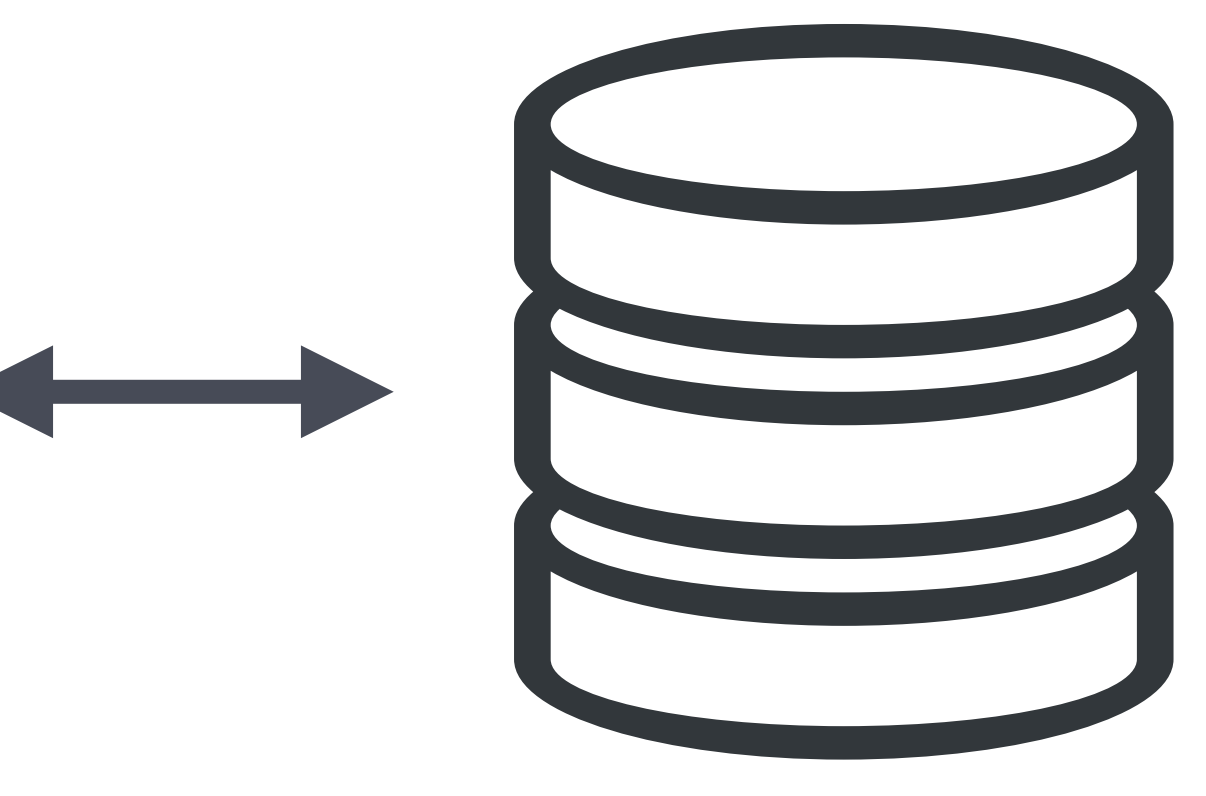

*WordPress bez serwera*

## **Instalacja WordPress Playground**

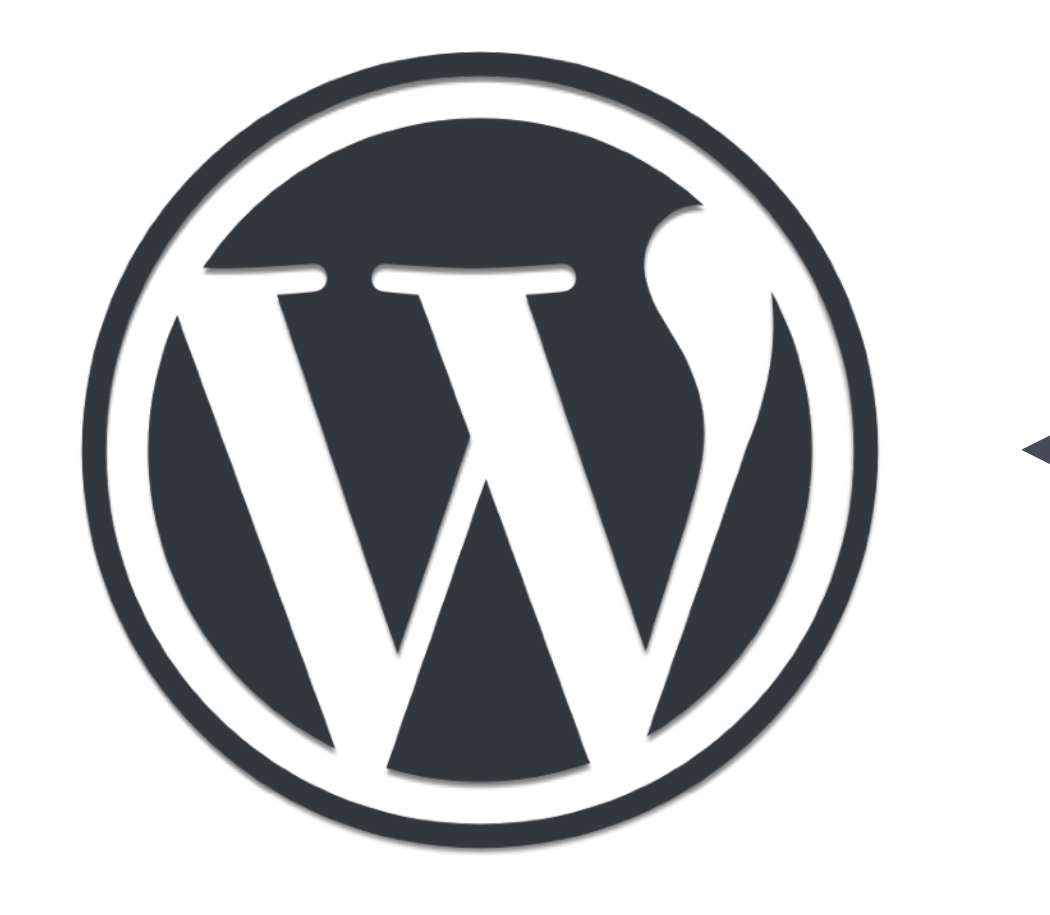

*WordPress bez serwera*

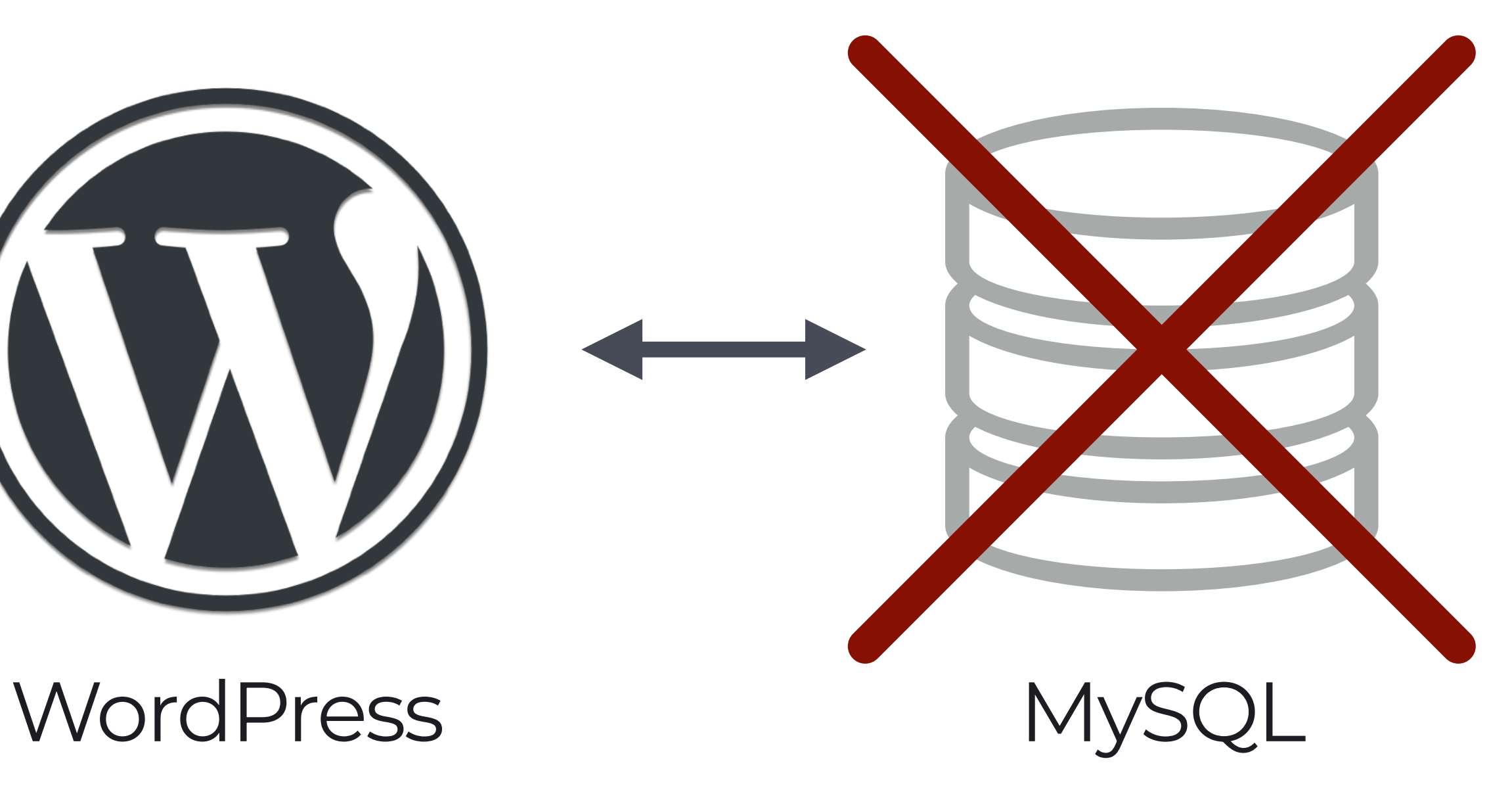

## **Instalacja WordPress Playground**

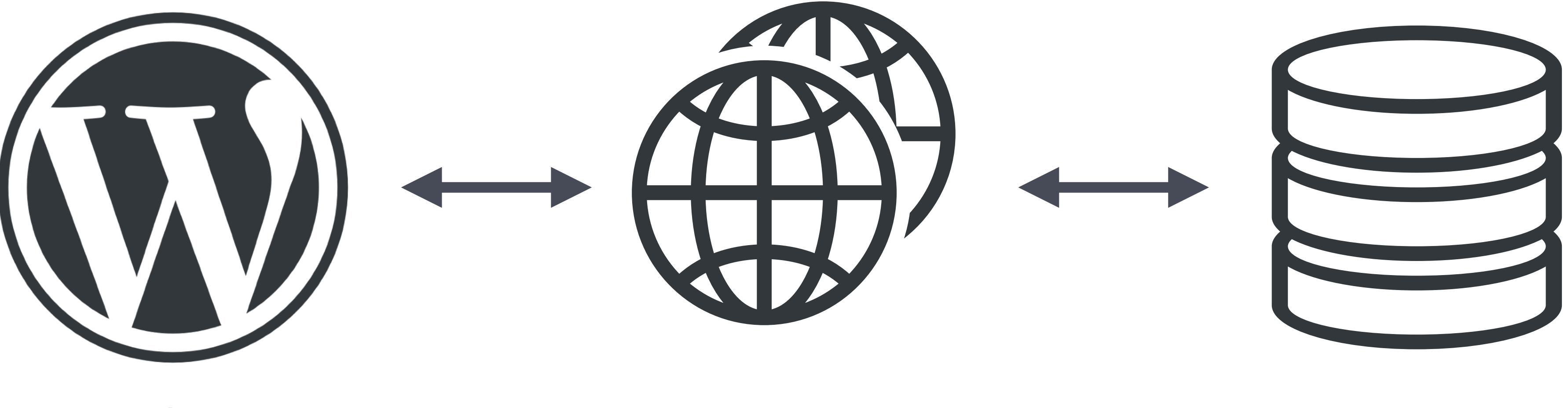

*WordPress bez serwera*

Translator zapytań SQLite

#### **WordPress** Playground

*https://github.com/WordPress/sqlite-database-integration*

## **Nawigacja po klasycznym WordPressie**

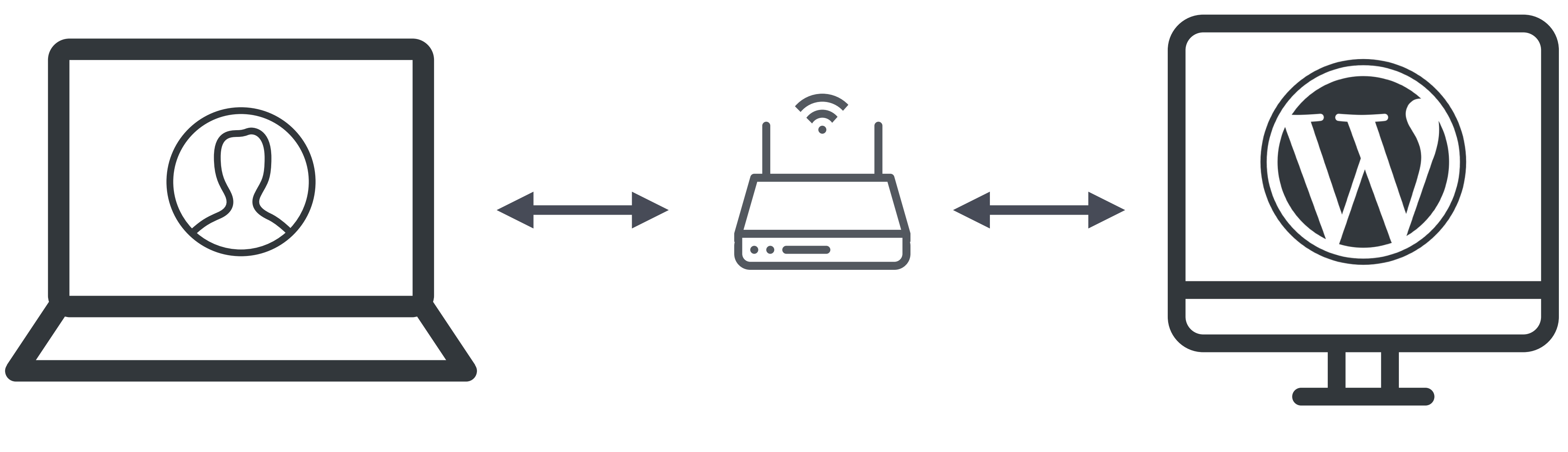

### Przeglądarka Internet PHP + WP

*WordPress bez serwera*

## Serwer

## **Nawigacja po WordPress Playground**

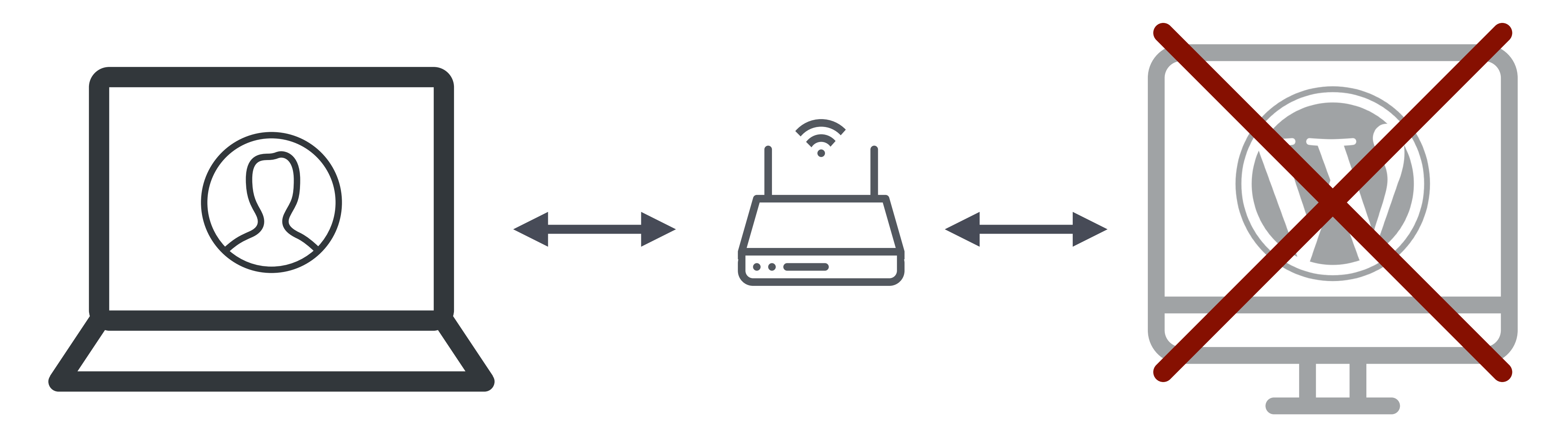

#### Serwer Przeglądarka Internet PHP + WordPress

*WordPress bez serwera*

## **Nawigacja po WordPress Playground**

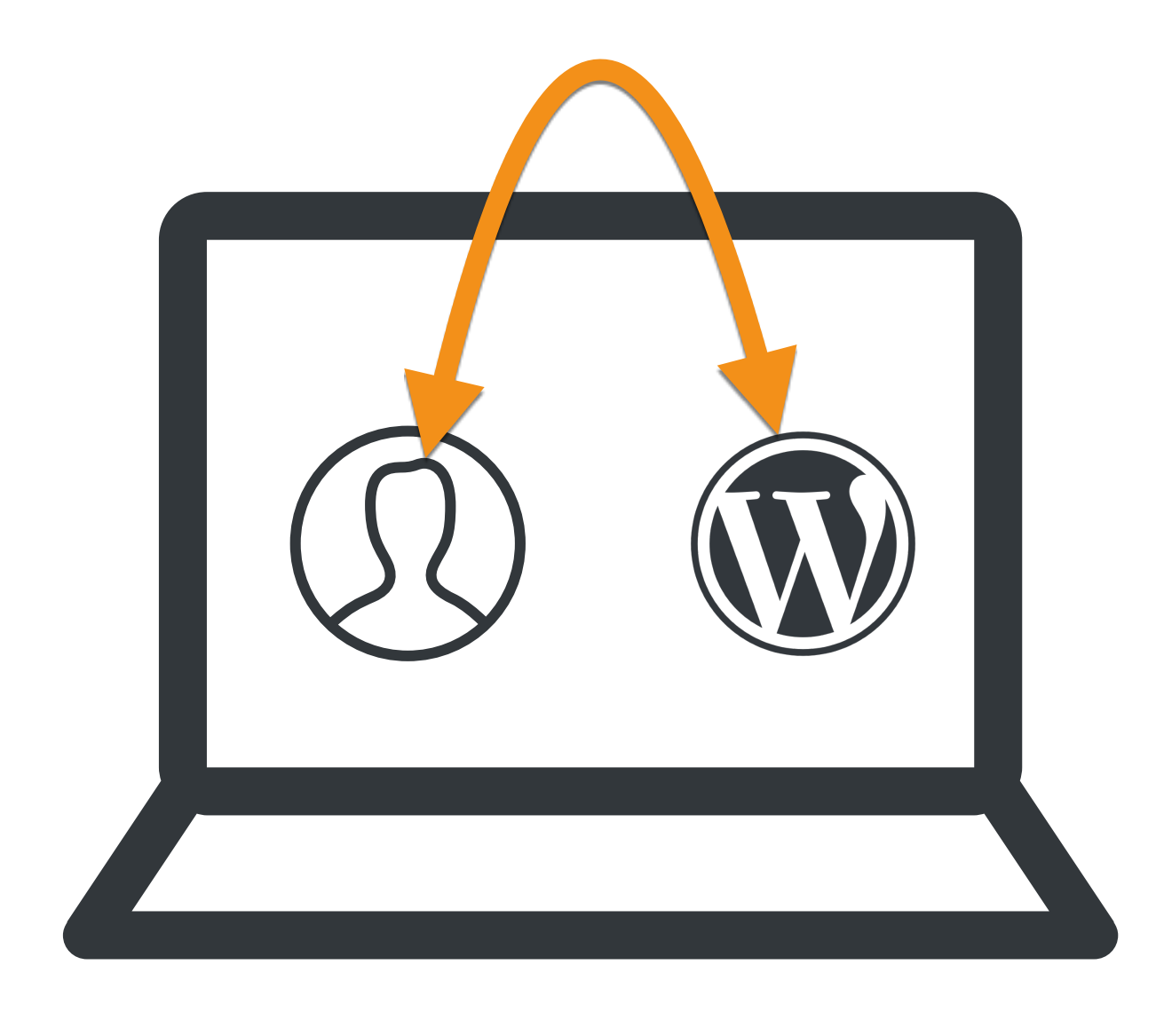

*WordPress bez serwera*

#### Przeglądarka = Serwer PHP + WP

## JAK MOŻESZ UŻYĆ WORDPRESS PLAYGROUND?

ZBUDUJ APLIKACJĘ NA NAJBLIŻSZEJ PRZERWIE

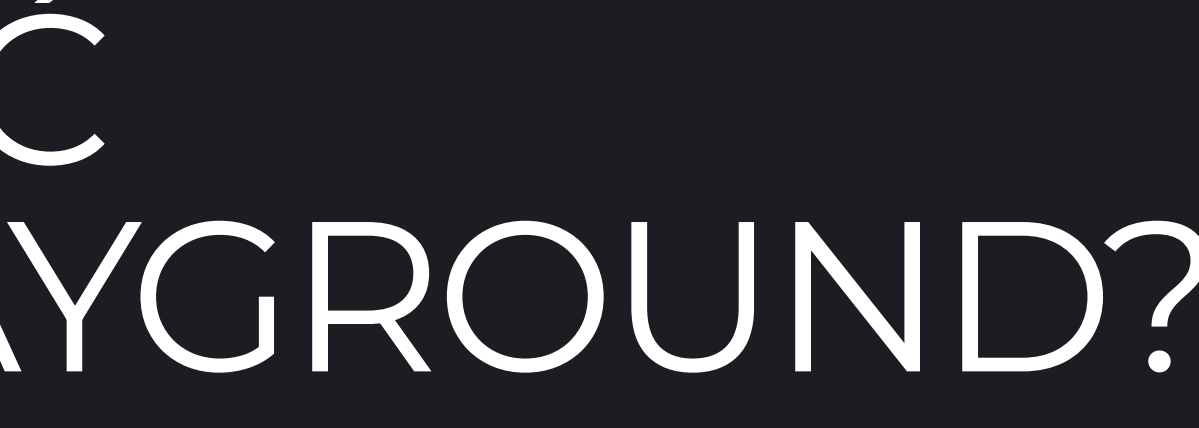

## **Cztery sposoby**

*Jak użyć WordPress Playground?*

- 1. Bez kodu
- 2. IFrame
- 3. JSON API (Blueprints)
- 4. JavaScript API

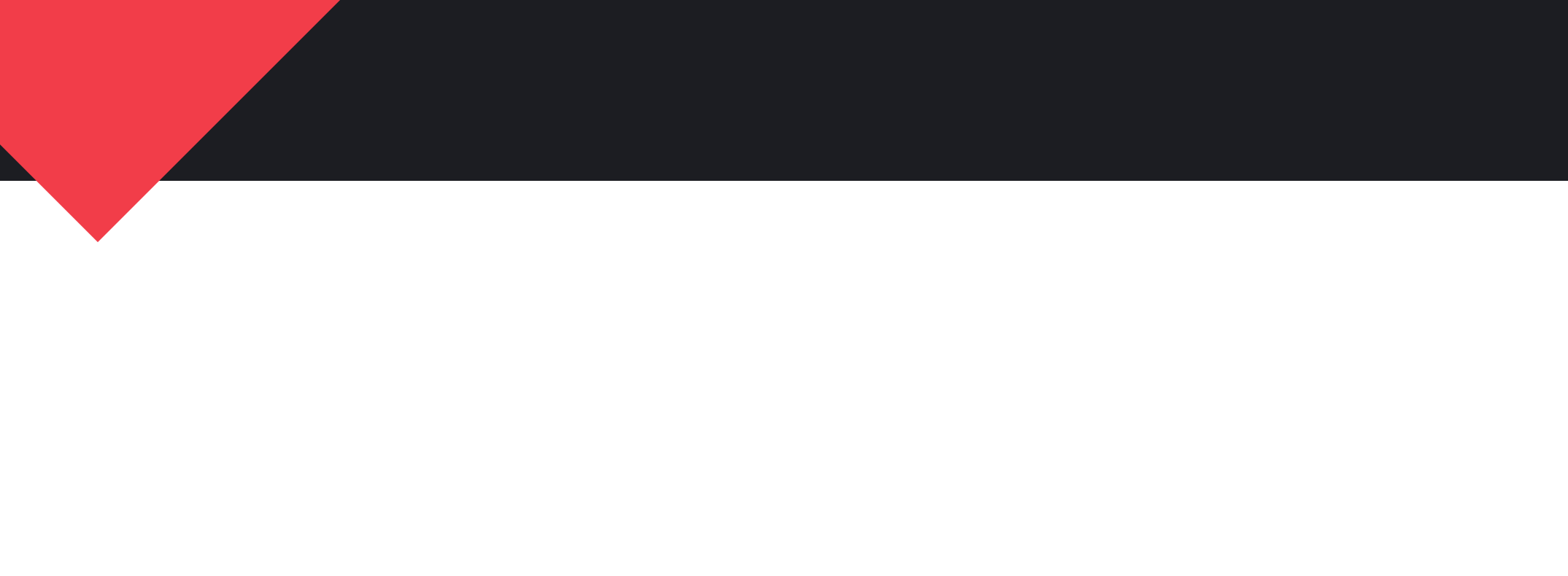

Jak użyć WordPress Playground?

### BEZ KODU

# playground.wordpress.net

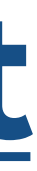

Jak użyć WordPress Playground?

### BEZ KODU

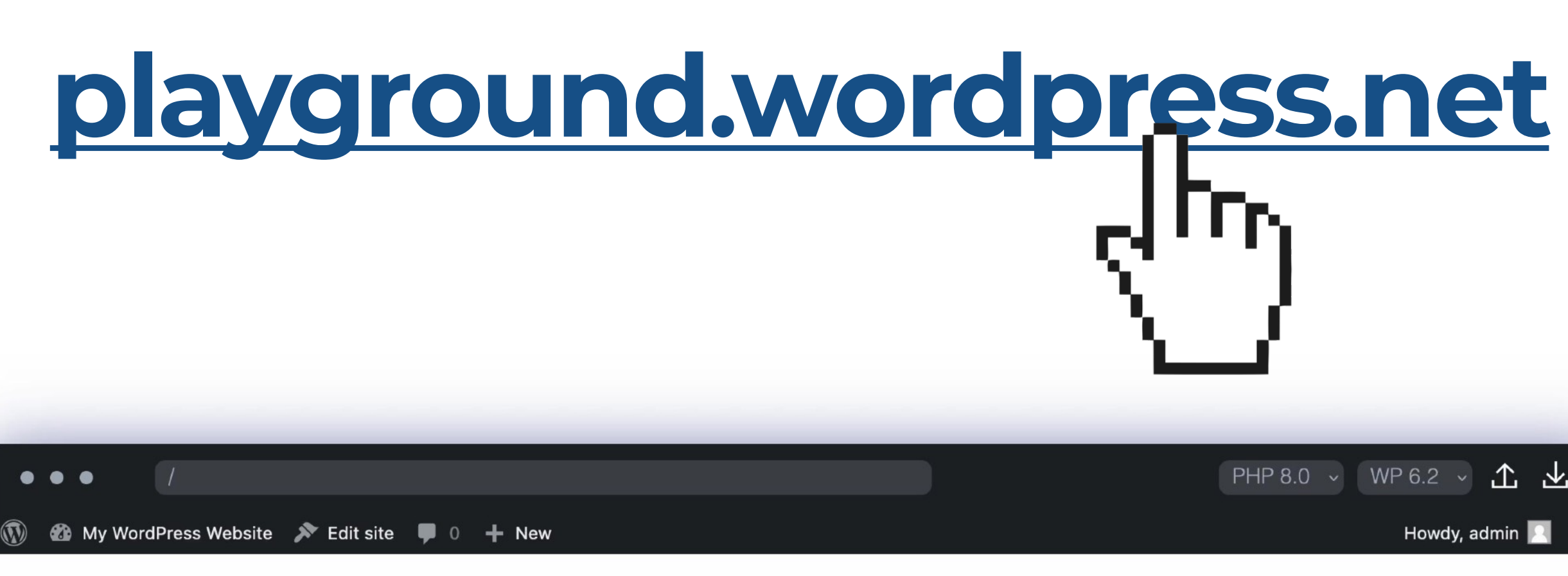

 $\blacktriangleright$ 

My WordPress Website

Sample Page

#### Mindblown: a blog about philosophy.

Hello world!

Welcome to WordPress. This is your first post. Edit or delete it, then start writing!

April 18, 2023

This is a cool fun experimental WordPress running in your browser :) All your changes are private and gone after a page refresh.

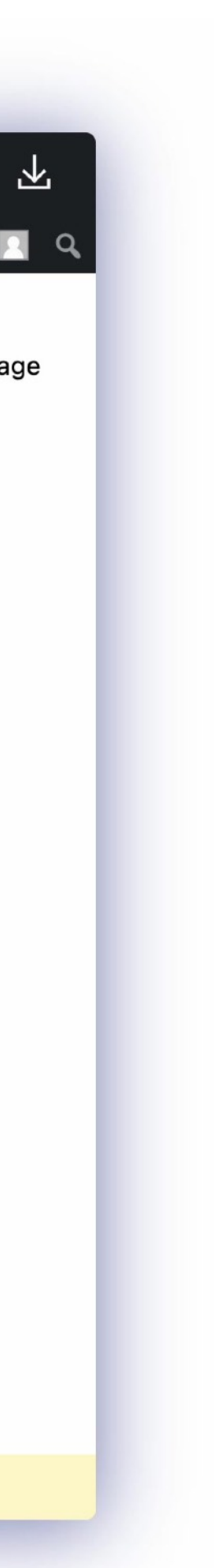

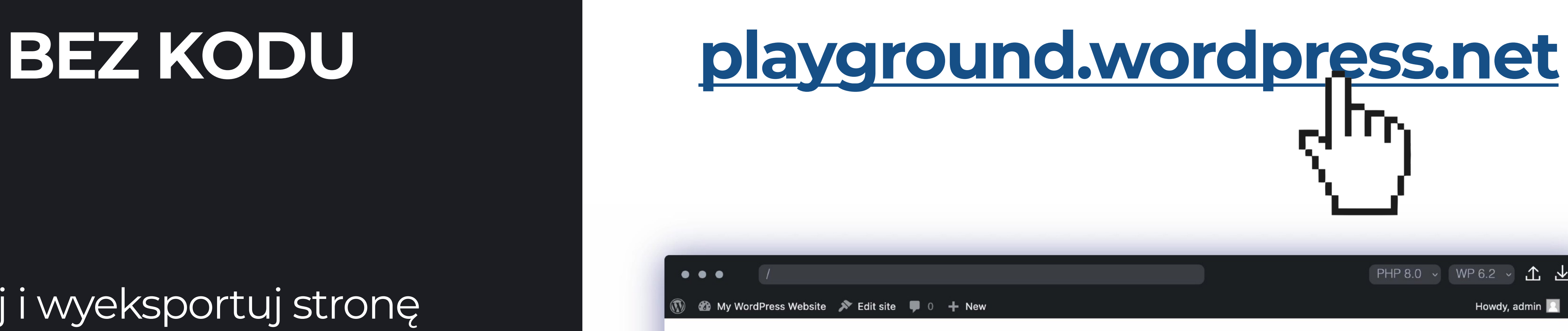

 $\blacktriangleright$ 

My WordPress Website

Sample Page

#### Mindblown: a blog about philosophy.

Hello world!

Welcome to WordPress. This is your first post. Edit or delete it, then start writing!

April 18, 2023

This is a cool fun experimental WordPress running in your browser :) All your changes are private and gone after a page refresh.

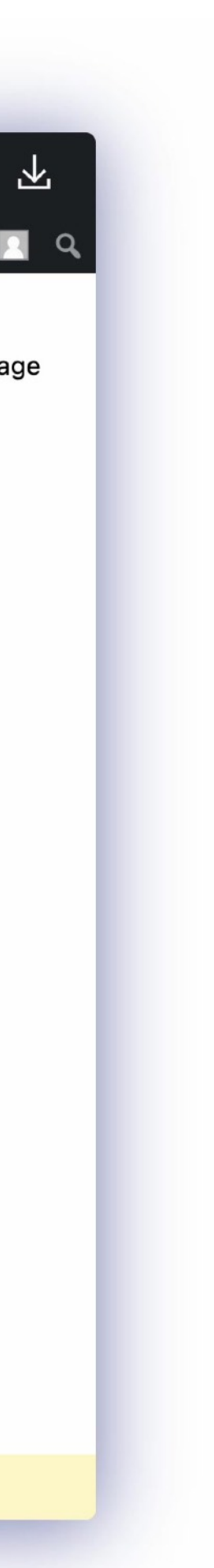

*Jak użyć WordPress Playground?*

- Zbuduj i wyeksportuj stronę
- Przetestuj wtyczkę
- Przetestuj z inną wersją PHP / WP

Jak użyć WordPress Playground?

#### **IFrame**

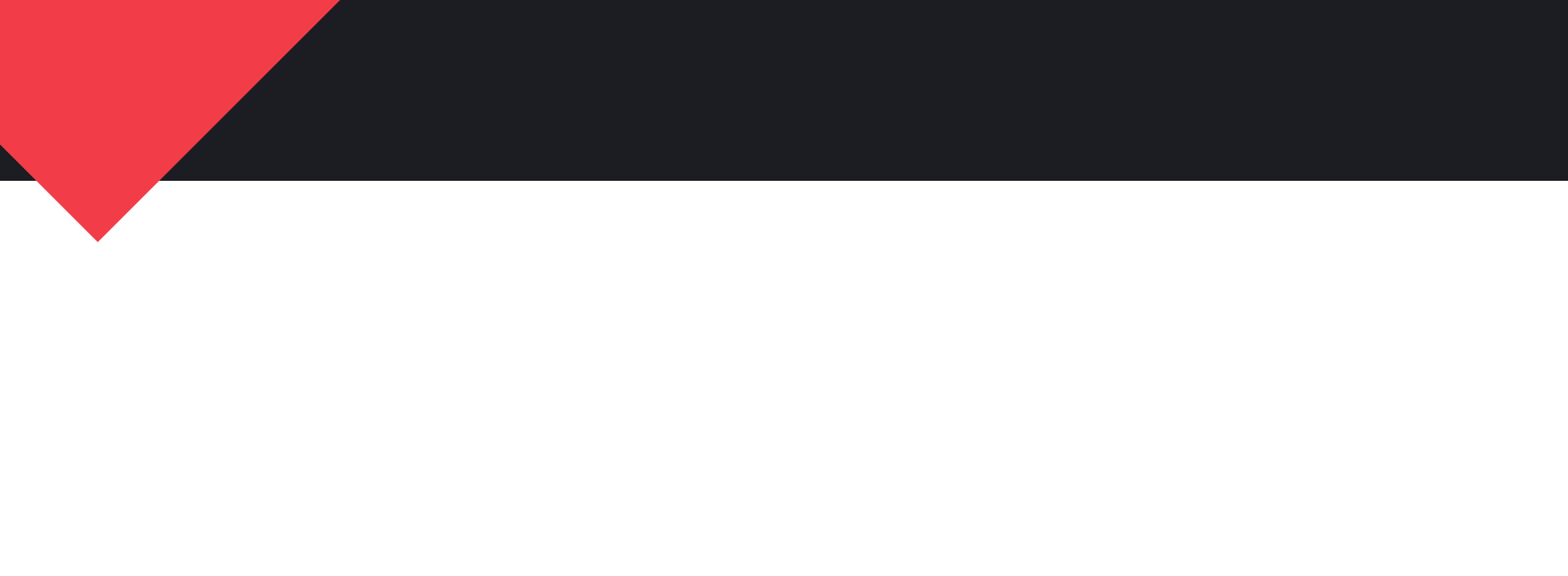

#### Jak użyć WordPress Playground?

### **IFrame**

#### <h2>Theme Preview:</h2>  $\leq$ iframe src="https://playground.wordpress.net/?theme=pendant"  $\frac{1}{2}$  / if rame>

#### **Theme Preview:**

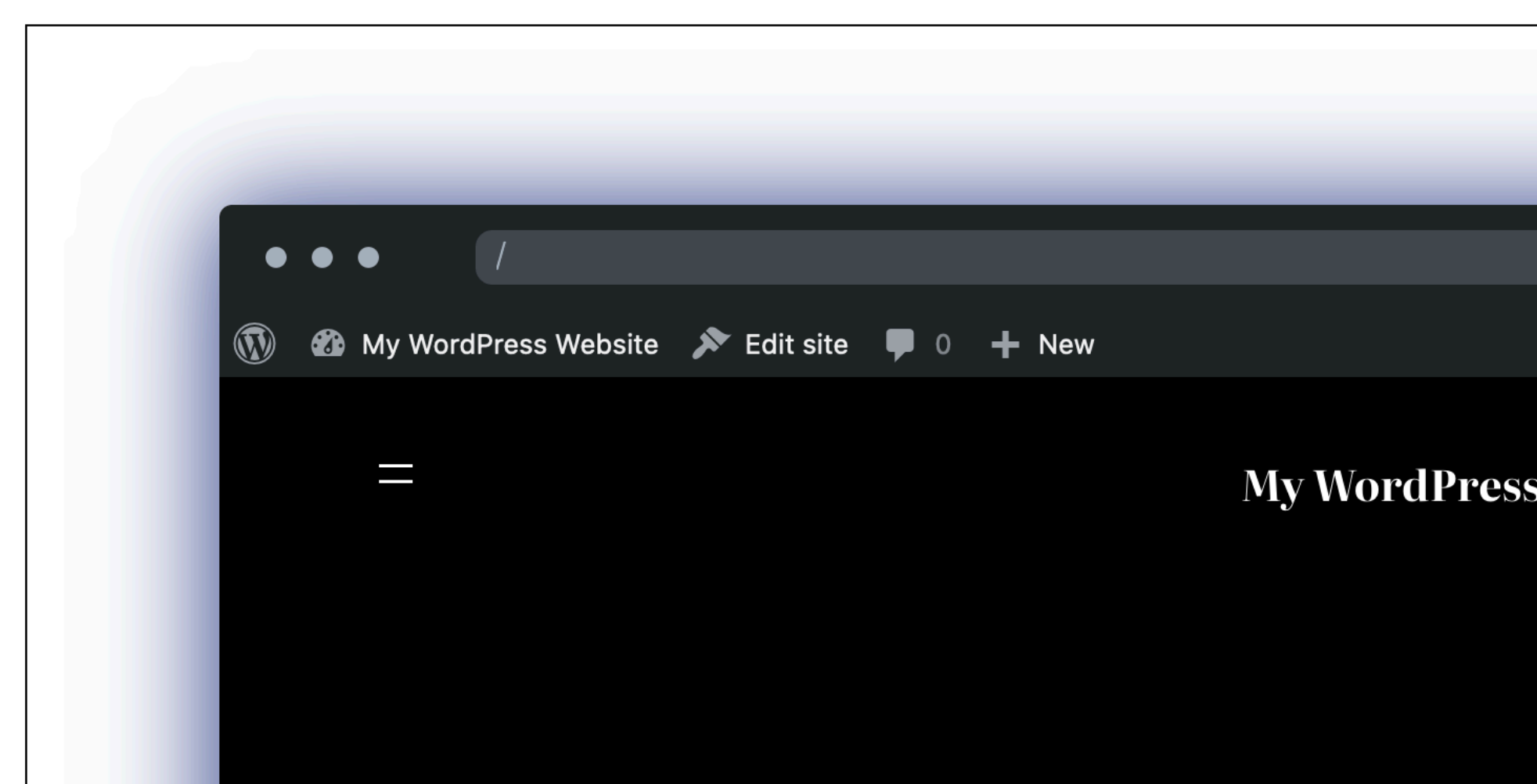

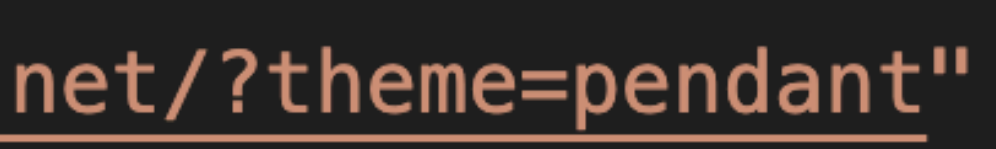

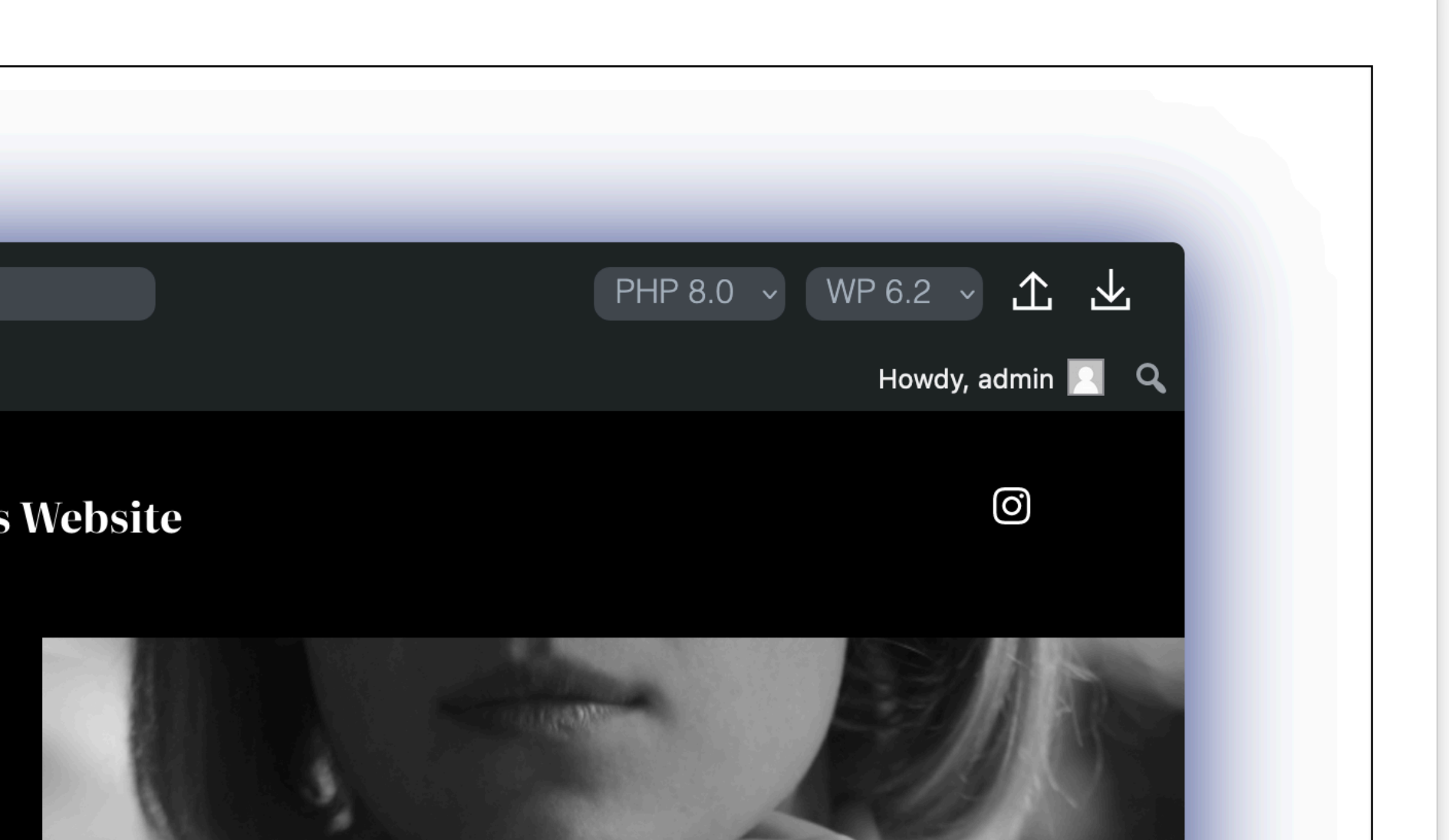
### **IFrame**

#### <h2>Theme Preview:</h2>  $\leq$ iframe src="https://playground.wordpress.net<mark>(?theme=pendant</mark>)  $\frac{1}{2}$  / if rame

#### **Theme Preview:**

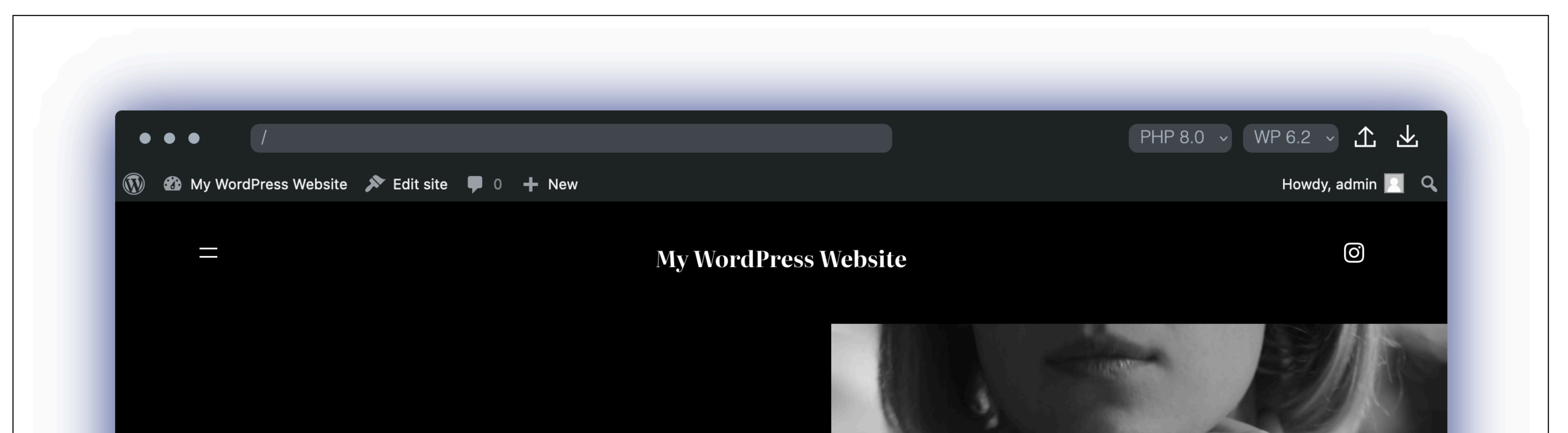

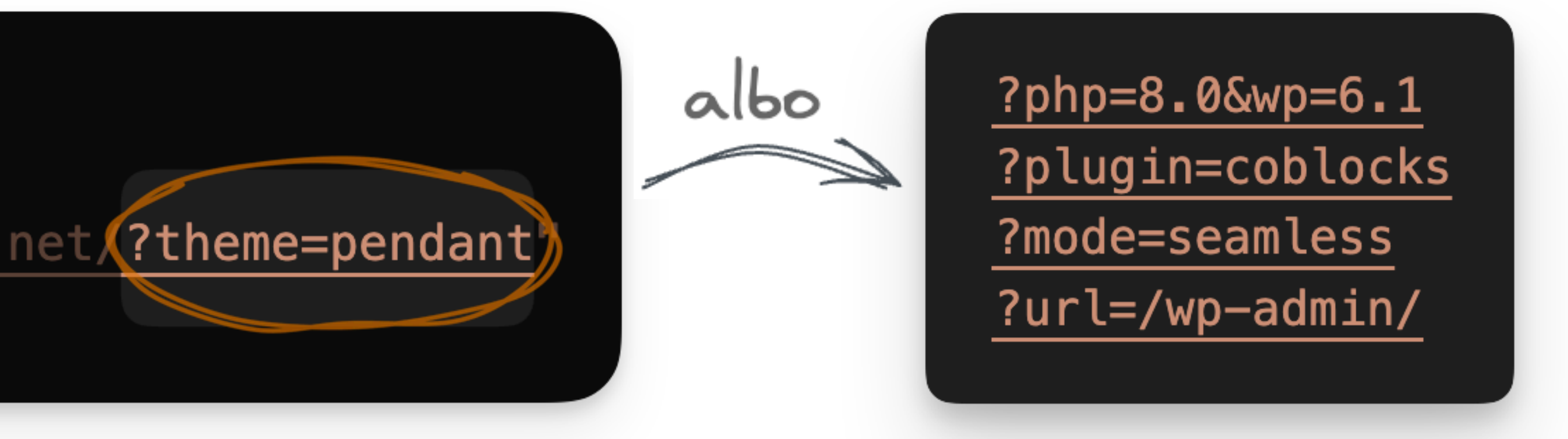

## Blueprints

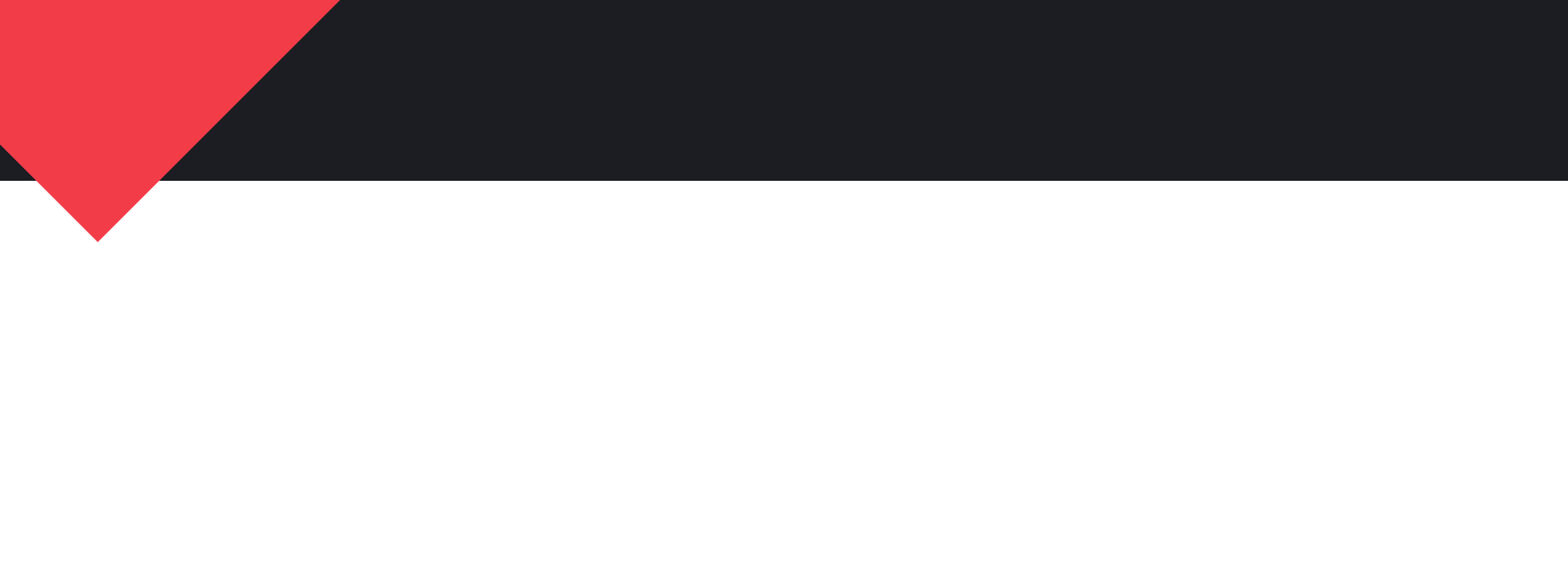

# **Blueprints**

```
{"step": "installPlugin", "plugin": "bbpress"},
{"step": "installPlugin", "plugin": "gutenberg"},
{\{"step": "installTheme", "theme": "pendant"},
{\{"step": "importData", "url": "https://..."},
{\{\texttt "step": "login"\},\}{\{"step": "runPHP", "code": "<?php ..."},
{\mathcal{S}}"step": "writeFile", "path": "/wordpress/phpinfo.php", "content": "..."},
```
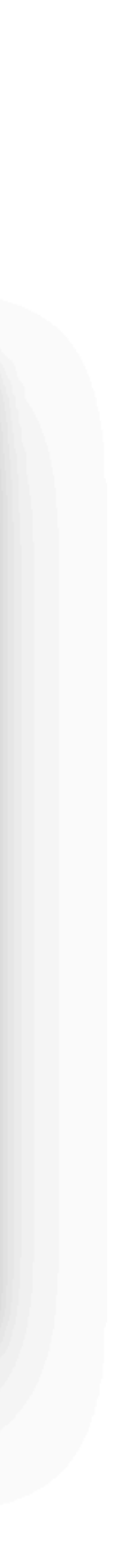

## JAVASCRIPT API

import { startPlaygroundWeb } from '@wp-playground/client';

```
const client = await startPlaygroundWeb({
   iframe,
    remoteUrl: "https://playground.wordpress.net/remote.html",
\} );
```

```
await client.writeFile(
    '/index.php',
    ' <?php echo "Hi!"; '
);await client.run({})scriptPath: '/index.php',
\});
await client.request({
    url: '/index.php',method: 'POST',
    formData: \{foo: 'bar',
    },
\} ) ;
```
Jak użyć WordPress Playground?

## JAVASCRIPT API

# PODSUMOWUJĄC

PO CO NAM WORDPRESS PLAYGROUND?

#### **WORDPRESS PLAYGROUND** */ Podsumowanie*

- To WordPress w Twojej przeglądarce
- Gotowy na kliknięcie myszki
- Oficjalny, darmowy, open-source

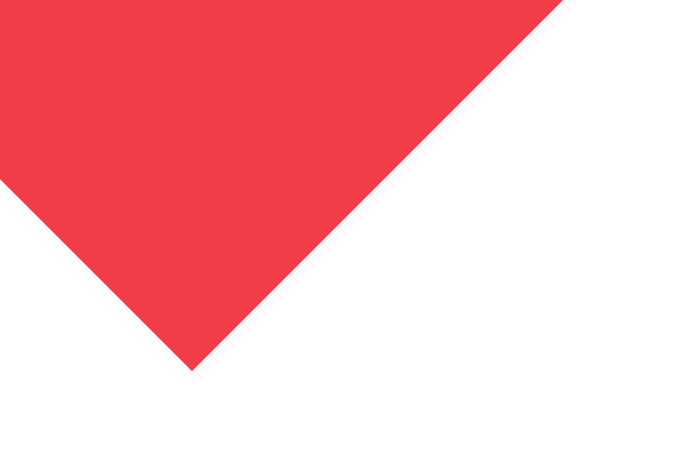

## **DOWIEDZ SIĘ WIĘCEJ**

*/ Podsumowanie*

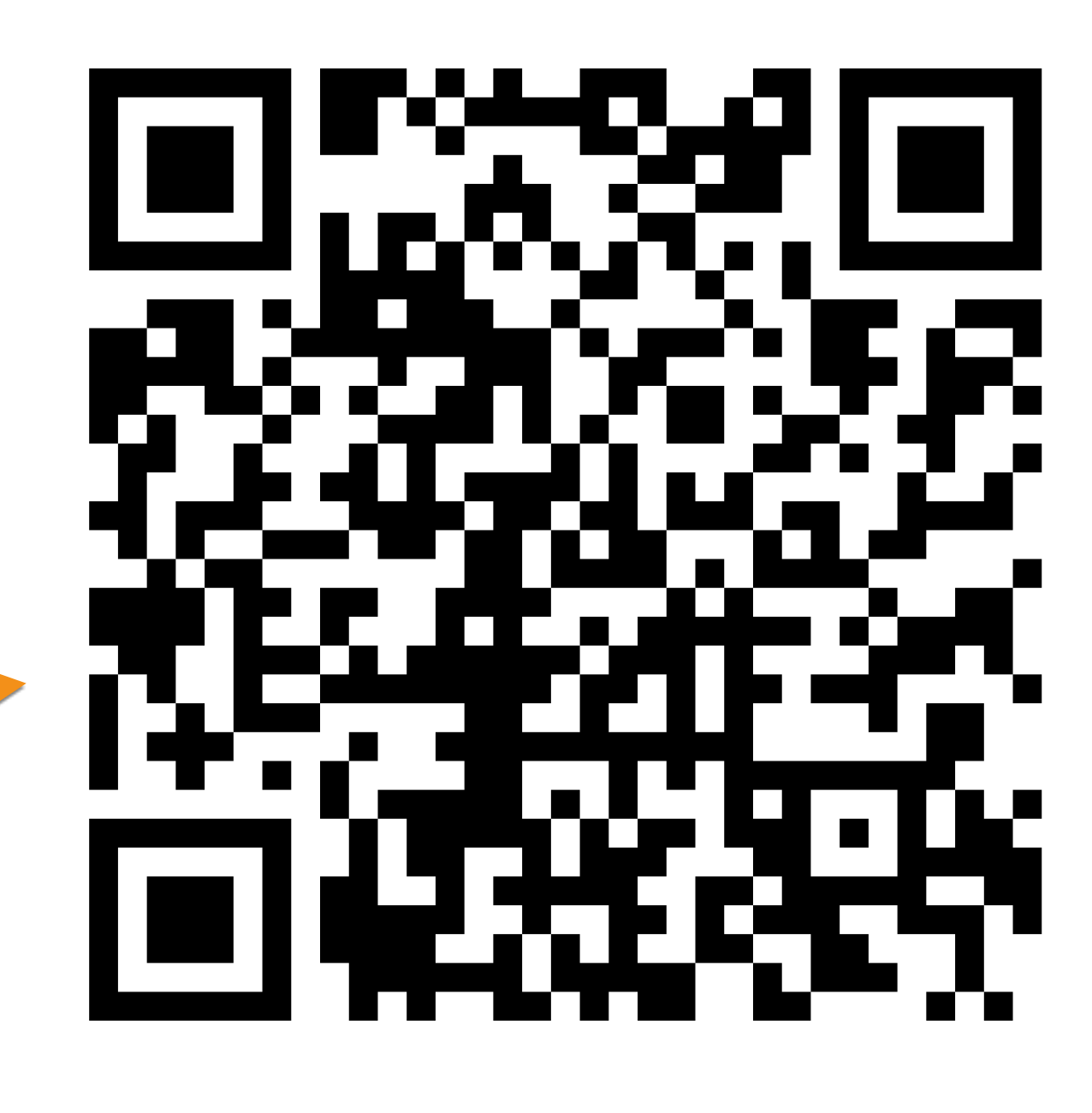

#### Ta prezentacja + linki: **[bit.ly/wp-playground](http://bit.ly/wp-playground)**

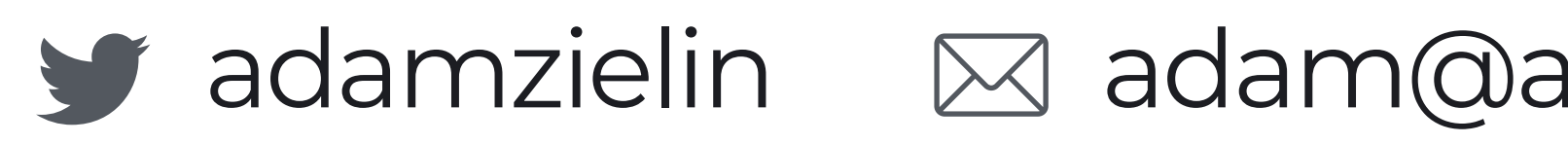

- Wyszukaj **WordPress Playground** w GitHub, Twitter, Google
	- #meta-playground na WordPress.org Slack

adamzielin  $\boxtimes$  [adam@adamziel.com](mailto:adam@adamziel.com) adamadam.blog